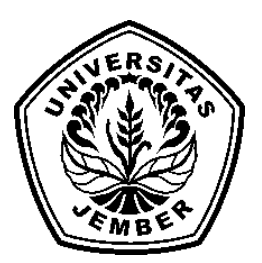

## **DESAIN AKSESORI ALMARI BENTUK SIMETRI DAN SEBANGUN**

**SKRIPSI**

Oleh

**SORAYA RACHMAWATI NIM 071810101037**

# **JURUSAN MATEMATIKA FAKULTAS MATEMATIKA DAN ILMU PENGETAHUAN ALAM UNIVERSITAS JEMBER**

**2012**

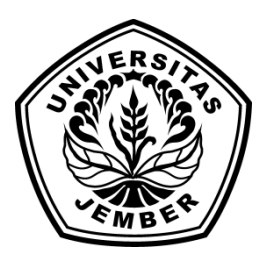

## **DESAIAN AKSESORI ALMARI BENTUK SIMETRI DAN SEBANGUN**

## **SKRIPSI**

diajukan guna melengkapi tugas akhir dan memenuhi salah satu syarat untuk menyelesaikan Program Studi Matematika (S1) dan mencapai gelar Sarjana Sains

Oleh

**Soraya Rachmawati NIM 071810101037**

**JURUSAN MATEMATIKA FAKULTAS MATEMATIKA DAN ILMU PENGETAHUAN ALAM UNIVERSITAS JEMBER 2012**

#### **PERSEMBAHAN**

Alhamdulillah, dengan puji syukur kehadirat Allah SWT, skripsi ini saya persembahkan untuk:

- 1. Ibunda Sustiyah Budi Hartati dan Ayahanda Anas Yusuf terima kasih atas doa, perhatian, pengorbanan, pengertian dan kasih sayang yang telah diberikan.
- 2. Guru-guru sejak Taman Kanak-Kanak hingga Perguruan Tinggi, yang telah banyak memberikan ilmu dan membimbing dengan penuh kesabaran.
- 3. Almamater Jurusan Matematika Fakultas Matematika dan Ilmu Pengetahuan Alam Universitas Jember, SMU Negeri 1 Rambipuji, SLTP Negeri 1 Rambipuji, SD Negeri Rambipuji 08, dan TK Tunas Rimba.

### **MOTTO**

"Ingatan tidak pernah salah yang salah adalah cara kita menggunakan ingatan. Jika kamu menghadapi dunia ini dengan jiwa yang luas, maka kamu melihat berbagai hakekat kegembiraan semakin bertambah dan luas, sedangkan hakekat kedudukan semakin mengecil dan menyempit."

(Ar - Rafi'i)

" Ada kalanya manusia tersandung oleh kebenaran, tetapi sebagian besar akan berdiri kembali dan bergegas pergi seakan tidak terjadi apa-apa." (Winston Churcill)

"All our dreams can come true, if we have the courage to pursue them." (Walt Disney)

#### **PERNYATAAN**

Saya yang bertanda tangan di bawah ini:

Nama : Soraya Rachmawati

NIM : 071810101037

menyatakan dengan sesungguhnya bahwa skripsi yang berjudul "Desain Aksesori Almari Bentuk Simetri dan Sebangun" adalah benar-benar hasil karya sendiri kecuali jika disebutkan sumbernya dan skripsi ini belum pernah diajukan pada institusi manapun serta bukan karya jiplakan. Saya bertanggung jawab atas keabsahan isinya sesuai dengan sikap ilmiah yang harus dijunjung tinggi.

Demikian pernyataan ini saya buat dengan sebenar-benarnya, tanpa adanya tekanan dan paksaan dari pihak mana pun serta bersedia mendapat sanksi akademik jika ternyata di kemudian hari pernyataan ini tidak benar.

> Jember, 13 Februari 2012 Yang menyatakan,

Soraya Rachmawati NIM 071810101037

## **SKRIPSI**

## **DESAIN AKSESORI ALMARI BENTUK SIMETRI DAN SEBANGUN**

Oleh Soraya Rachmawati NIM. 071810101037

Pembimbing

Dosen Pembimbing Utama : Prof. Drs. Kusno, DEA, Ph.D. Dosen Pembimbing Anggota : Bagus Juliyanto S.Si.

## **PENGESAHAN**

Skripsi berjudul "Desain Aksesori Almari Bentuk Simetri dan Sebangun" telah diuji dan disahkan pada:

hari :

tanggal :

tempat : Fakultas Matematika dan Ilmu Pengetahuan Alam Universitas Jember.

Tim Penguji :

Ketua,

Sekretaris,

Prof. Drs. Kusno, DEA, Ph.D. NIP 196101081986021001

Anggota I,

Bagus Juliyanto, S.Si. NIP 198007022003121001

Anggota II,

Drs. Moh. Hasan, M.Sc, Ph.D NIP 196404041988021001

Drs. Rusli Hidayat M.Sc NIP 196610121993031001

Mengesahkan Dekan,

Prof. Drs. Kusno, DEA, Ph.D. NIP 196101081986021001

#### **RINGKASAN**

**Desain Aksesori Almari Bentuk Simetri dan Sebangun**; Soraya Rachmawati; 071810101037; 2012; 46 Halaman; Jurusan Matematika Fakultas Matematika dan Ilmu Pengetahuan Alam Universitas Jember.

Kegunaan almari di antaranya adalah menyimpan barang-barang rumah tangga, pelindung barang-barang tersebut dan memperindah ruangan. Umumnya tampilan almari hanya terdiri dari 1 bangun ruang contohnya balok, sehingga kurang mengoptimalkan tampilan luarnya. Pemodelan almari juga biasanya hanya terdapat pada almari pecah belah. Relief yang digunakan juga kurang menampilkan unsur kesebangunan dan kesimetrisan. Oleh karena itu, penulisan skripsi ini dimaksudkan untuk memodelkan aksesori almari bagian atap atau alas yang bersifat sebangun dan simetris.

Dalam penelitian modelisasi aksesori komponen almari ini dibagi menjadi beberapa tahapan. Tahapan pertama adalah studi penyajian segmen garis dan hitung sudut antara dua garis di ruang; penyajian lingkaran, elips dan bagiannya; interpolasi antar segmen garis, lingkaran dan elips di ruang; penyajian balok; penyajian prisma; penyajian tabung dan permukaan geseran; penyajian kurva Hermit dan refleksi terhadap bidang XOY, XOZ dan YOZ. Tahapan kedua adalah membahas prosedur untuk penyelesaian masalah modelisasi aksesori komponen almari model trap dan reliefnya. Selanjutnya tahapan terakhir dilakukan simulasi untuk memodelisasi aksesori komponen almari tersebut dengan bantuan *software Maple 13*.

Untuk pola trap akan dibagi menjadi dua, yaitu pola trap standart dan pola trap cekung. Untuk pola trap standart, pertama kita menetapkan variasi koordinat ketinggian pada masing-masing titik. Lalu pada tiap grid kita isi menggunakan potongan kurva segmen garis, lingkaran dan elips. Untuk memperoleh ketebalan kita interpolasikan sejauh *d* satuan. Sedangkan untuk pola trap lengkung, pertama kita tetapkan pola segitiga dan zig-zag pada alas atau atap almari. Setelah itu kita

pindahkan hasil dari pola trap standart sesuai pola yang sudah dibangun. Prosedur untuk mendesain pola relief adalah sebagai berikut. Pertama desain pola daun, tangkai dan bunga pada bidang permukaan tiap pilar. Untuk memperoleh ketebalan relief geser sejajar sejauh *l* satuan. Berikan perbandingan ukuran panjang tangkai serta jari-jari pada elips dan lingkaran untuk memperoleh sifat kesebangunan. Setelah itu kita kerjakan menggunakan program *software Maple 13.*

#### **PRAKATA**

Puji syukur kehadirat Allah SWT atas segala rahmat dan karunia-Nya sehingga penulis dapat menyelesaikan skripsi yang berjudul "Desain Aksesori Almari Bentuk Simetri dan Sebangun". Skripsi ini disusun untuk memenuhi salah satu syarat untuk menyelesaikan pendidikan strata satu (S1) pada Jurusan Matematika Fakultas Matematika dan Ilmu Pengetahuan Alam Universitas Jember.

Penyusunan skripsi ini tidak lepas dari bantuan berbagai pihak. Oleh karena itu, penulis menyampaikan terima kasih kepada:

- 1. Bapak Prof. Drs. Kusno, DEA, Ph.D. selaku Dosen Pembimbing Utama dan Bapak Bagus Juliyanto, S.Si. selaku Dosen Pembimbing Anggota yang telah meluangkan waktu, pikiran, dan perhatian dalam penulisan skripsi ini;
- 2. Bapak Drs. Moh. Hasan, M.Sc, Ph.D dan Bapak Drs. Rusli Hidayat Msc selaku Dosen Penguji yang telah memberikan kritikan dan saran demi kesempurnaan skripsi ini;
- 3. teman-teman angkatan 2007, Yuro, Dani, Rina, Fitro, Silvi, Hasyim, Wiji, Diah, Hamid, Pras, Fery, serta teman-teman yang lainnya, terima kasih atas kebersamaan selama waktu kuliah dan telah memberikan semangat serta motivasi;
- 4. Jhefry Uje, terima kasih atas dukungan dan perhatiannya saat saya merasa down, kesabaran dan pengorbanannya selama ini;
- 5. semua pihak yang tidak dapat disebutkan satu per satu.

Penulis juga menerima segala kritik dan saran dari semua pihak demi kesempurnaan skripsi ini. Akhirnya penulis berharap, semoga skripsi ini dapat bermanfaat.

Jember, 13 Februari 2012 Penulis

## **DAFTAR ISI**

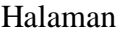

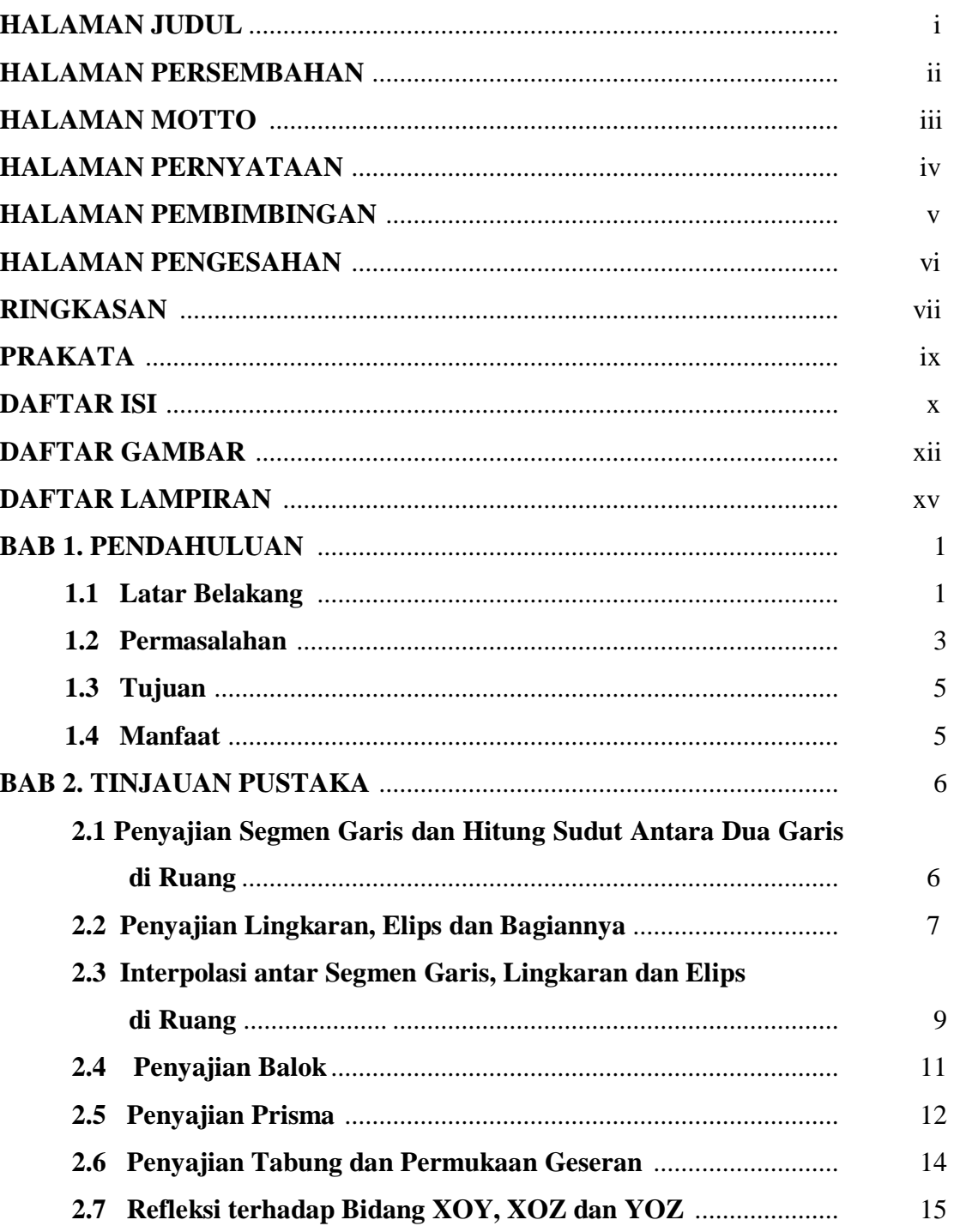

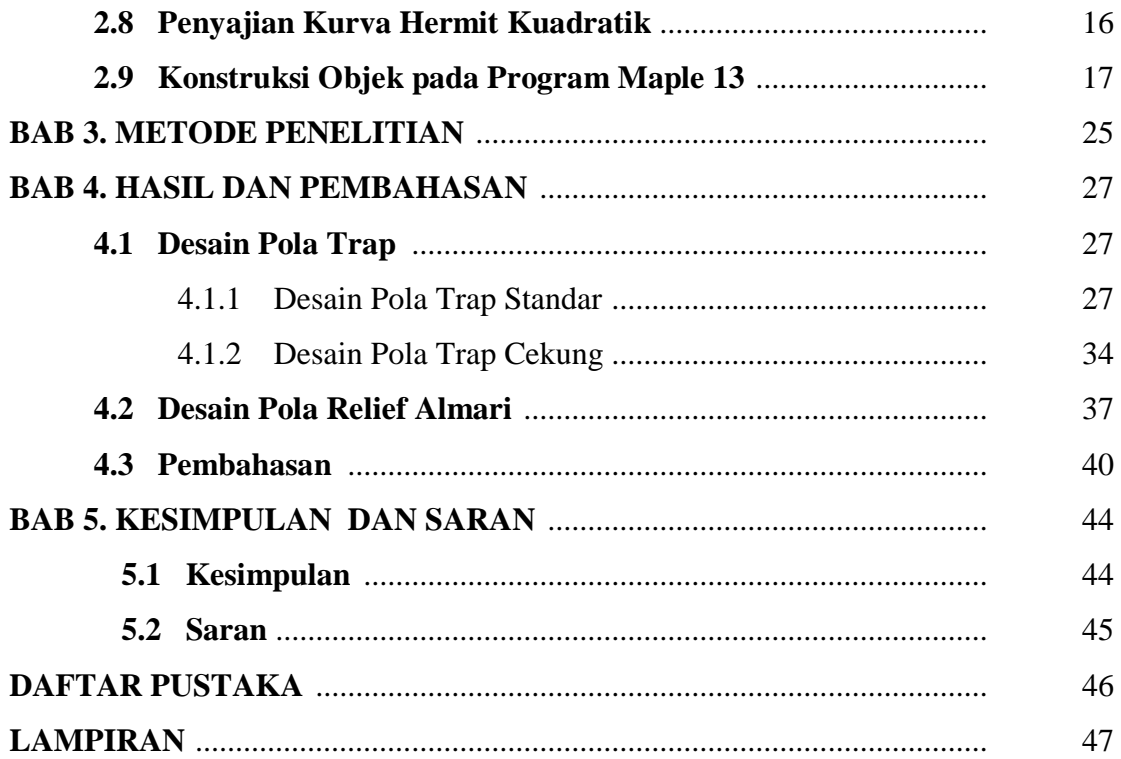

## **DAFTAR GAMBAR**

## Halaman

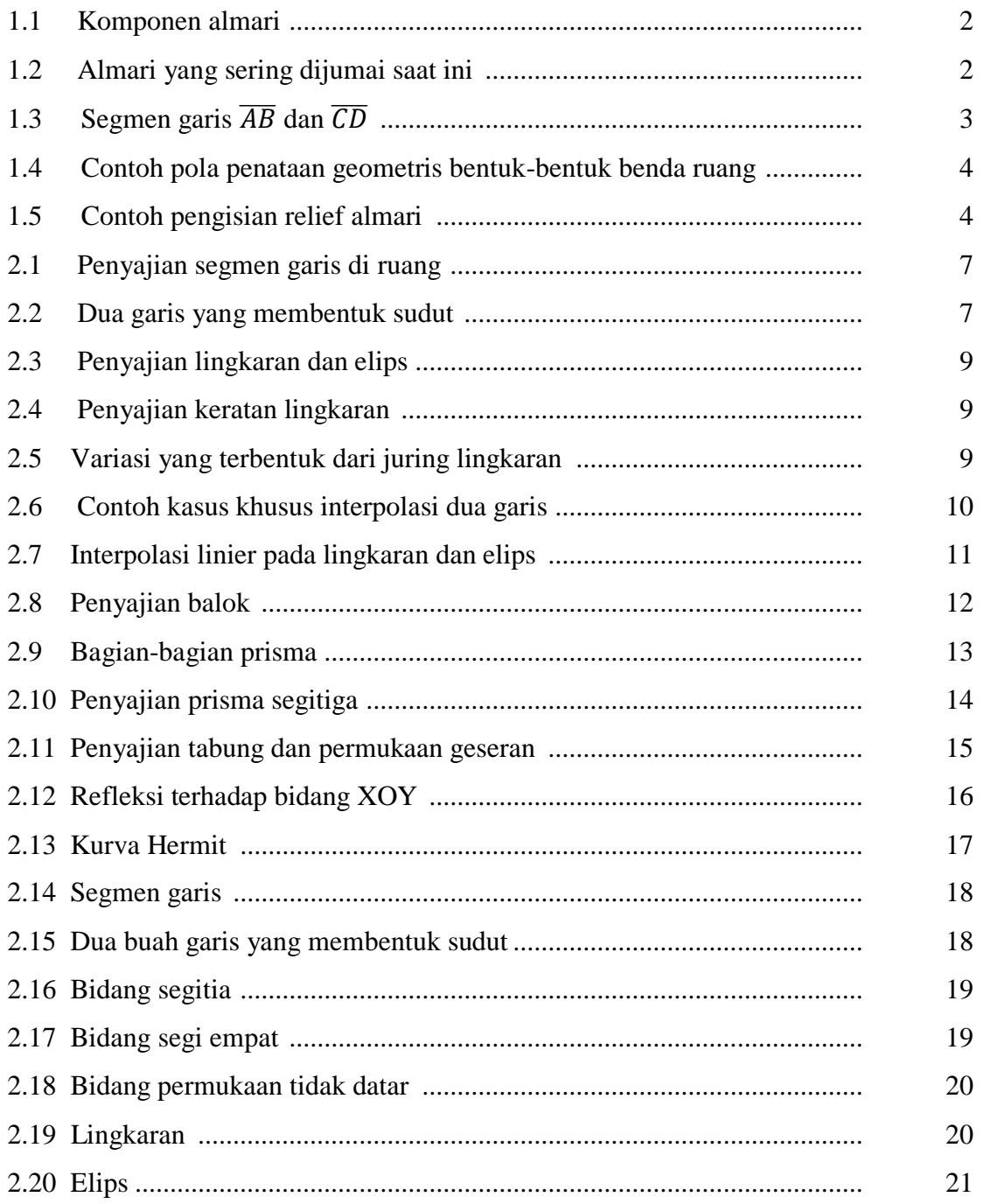

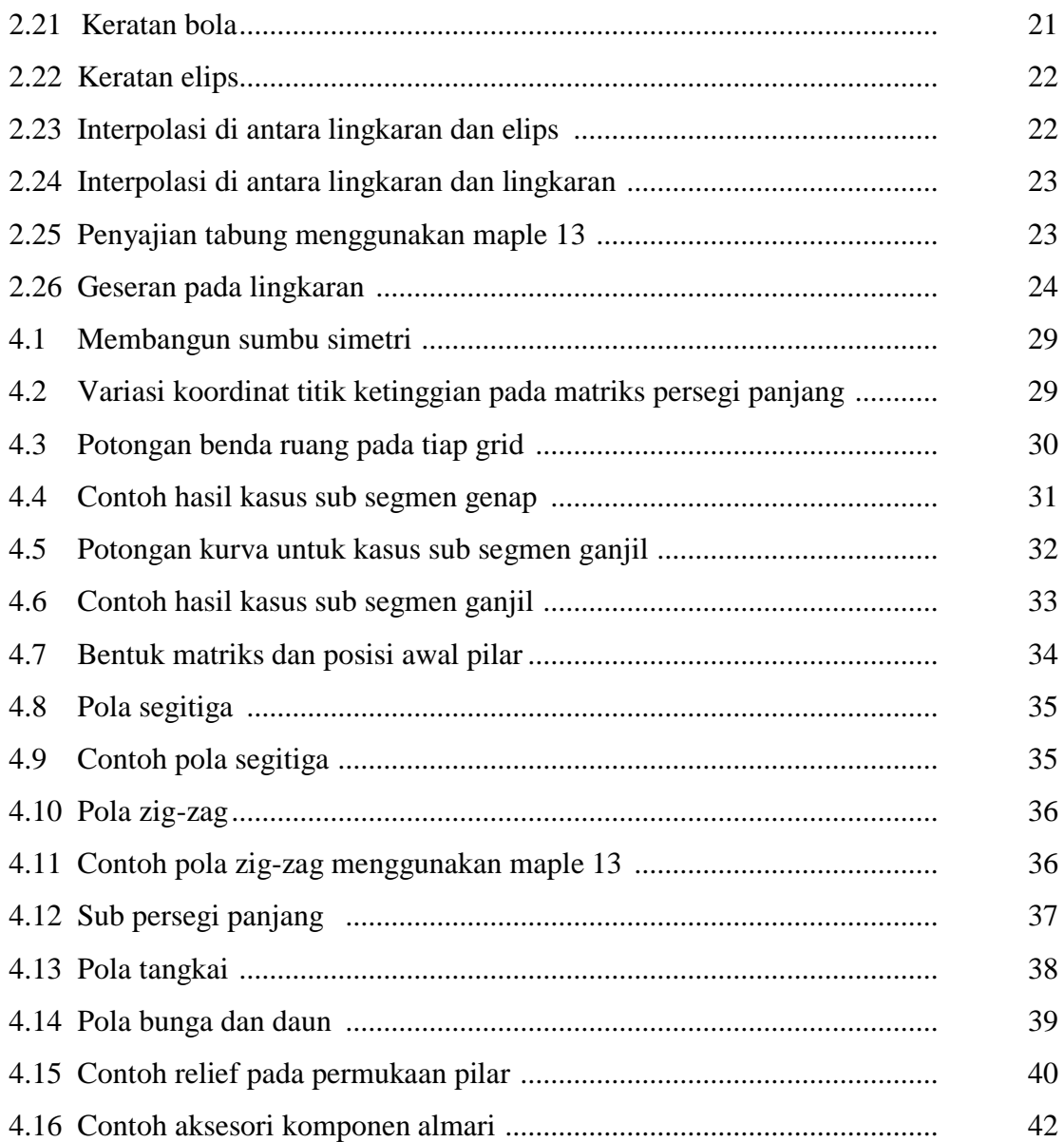

## **DAFTAR LAMPIRAN**

## Halaman

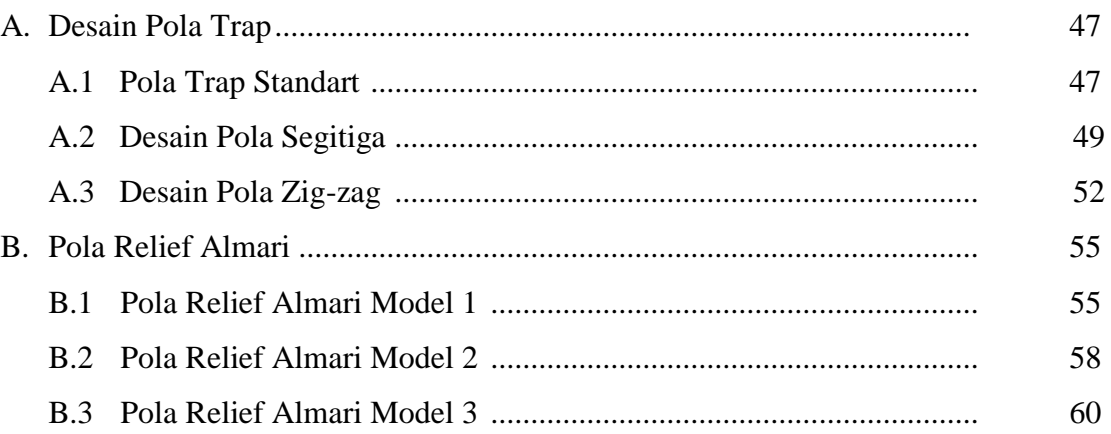

#### **BAB 1. PENDAHULUAN**

#### **1.1 Latar Belakang**

Almari berguna untuk menyimpan barang-barang rumah tangga seperti: pakaian, buku, atau perhiasan. Almari dapat juga berfungsi sebagai pelindung kerusakan barang-barang tersebut dari akibat pengaruh kotoran, debu, ataupun perubahan cuaca. Selain itu, almari dapat digunakan untuk memperindah ruangan karena banyak almari yang menawarkan bentuk tampilan permukaannya dari beragam ukiran maupun aksesoris ruangan. Dengan demikian penghuni ruangan menjadi lebih nyaman.

Almari terbangun dari 3 komponen utama, di antaranya adalah bagian atap almari, bagian utama, dan bagian alas (Gambar 1.1). Atap almari merupakan penutup almari yang terletak pada permukaan bagian atas. Bagian utama almari terdiri dari pintu dan penutup tegak. Pintu almari terletak pada permukaan depan dan digunakan untuk membuka dan menutup almari agar mempermudah memindahtempatkan barang ke dalam atau ke luar almari. Bagian alas almari terletak pada bagian dasar almari. Pada umumnya bagian ini terbangun dari gabungan beberapa bentuk balok, potongan tabung, bola, atau gabungannya yang dipasang di bagian sudut-sudut alas dan berfungsi sebagai kaki almari. Selain itu, antar kaki tersebut dapat juga diberi penyangga agar bagian alas almari menjadi kuat dan kokoh.

Komponen-komponen pada almari tersebut pada dasarnya dibangun dari benda-benda dasar geometri. Dari tampilan permukaannya yang dominan masih terbangun dari bentuk balok . Bentuknya masih sederhana, karena terdiri dari satu jenis bentuk benda geometri ruang. Komponen almari yang sering ditemui saat ini biasanya terdiri dari satu permukaan datar berupa bentuk bidang dan balok sehingga tampilan luarnya kurang optimal (Gambar 1.2). Umumnya sebagian besar pemodelan bagian atap dan alas almari hanya untuk jenis almari dokumen dan barang pecah belah. Ukuran dimensi atap dan alas kurang diperhatikan terhadap bagian utama almari. Demikian juga pola relief yang dikembangkan kurang menampilkan unsur kesebangunan dan kesimetrisan sehingga hasil desain menjadi kurang indah.

Suprihatiningsih (2005) melakukan penelitian tentang model rancang bangun relief dinding menggunakan kurva elips, lingkaran, segmen garis dan bujur sangkar. Kelemahannya, hasil yang terbentuk tidak mempunyai ketebalan dan kesebangunan. Demikian juga penelitian Kriswantoro (2010) tentang desain daun pintu. Hasil yang terbentuk juga tidak memperhatikan ketebalan dan kesebangunan sehingga hasilnya kurang indah. Sehubungan dengan keadaan tersebut, penulis tertarik melakukan studi pengembangan desain aksesoris komponen-komponen almari simetri dan sebangun dengan memanfaatkan bangun-bangun geometri ruang.

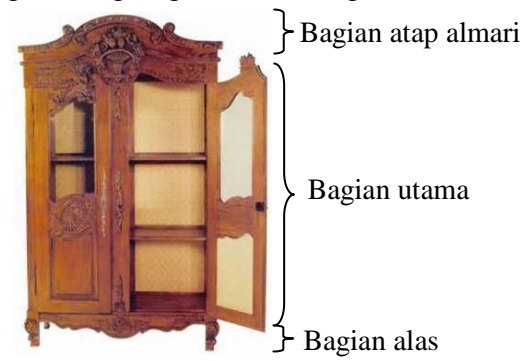

Gambar 1.1 Komponen almari

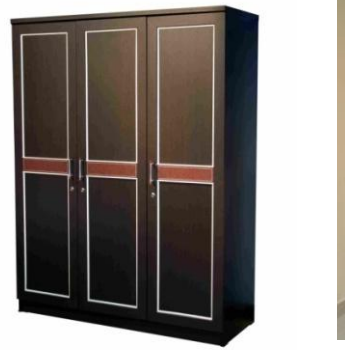

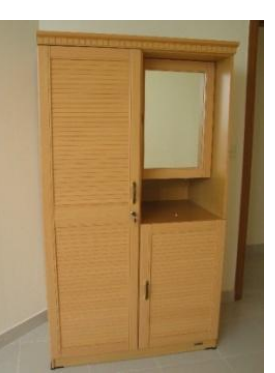

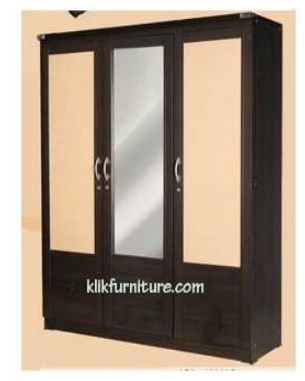

Gambar 1.2 Almari yang sering dijumpai saat ini

#### **1.2 Permasalahan**

Pandang panjang bagian atap atau alas almari sebagai segmen garis  $u\overline{AB}$  =  $u\overline{CD}$  yang ukurannya ditetapkan antara 60 cm – 200 cm (Gambar 1.3a). Segmen  $\overline{AB}$ kemudian dibagi menjadi *n* sub segmen homogen  $\overline{P_1P_2}, \overline{P_2P_3}, ..., \overline{P_{n-1}P_n}$  dengan  $9 \le n$ ≤ 20 (Gambar 1.3b). Masalahnya adalah:

- 1. bagaimana pada masing-masing sub segmen  $\overline{P_1P_2}, \overline{P_2P_3}, \ldots, \overline{P_{n-1}P_n}$  dapat dibangun pola penataan geometris bentuk-bentuk benda ruang dengan 6  $cm \leq$  $t \leq 40$  cm yang diperoleh melalui operasi geometris pengisian masing-masing segmen dengan menggunakan benda-benda standar balok, prisma segitiga, dan setengah tabung sehingga diperoleh tampilan pola penataan variatif, simetris, dan sejenis (Gambar 1.4);
- 2. bagaimana mengisi masing-masing bidang permukaan balok, prisma, dan setengah tabung pada masing-masing bagian benda hasil perlakuan (1) sehingga menghasilkan pola relief almari yang bervariatif dan sebangun (Gambar 1.5b).

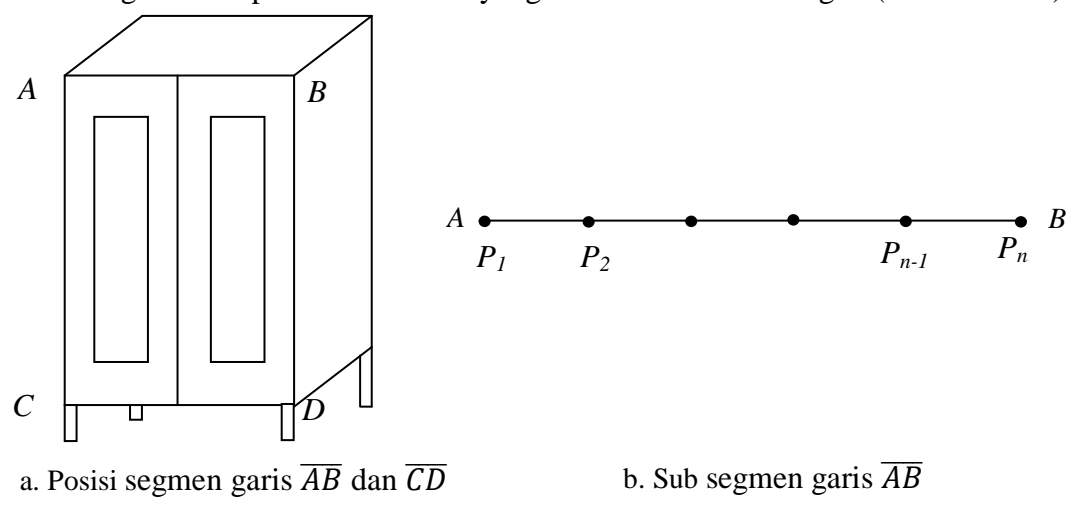

Gambar 1.3 Segmen garis  $\overline{AB}$  dan  $\overline{CD}$ 

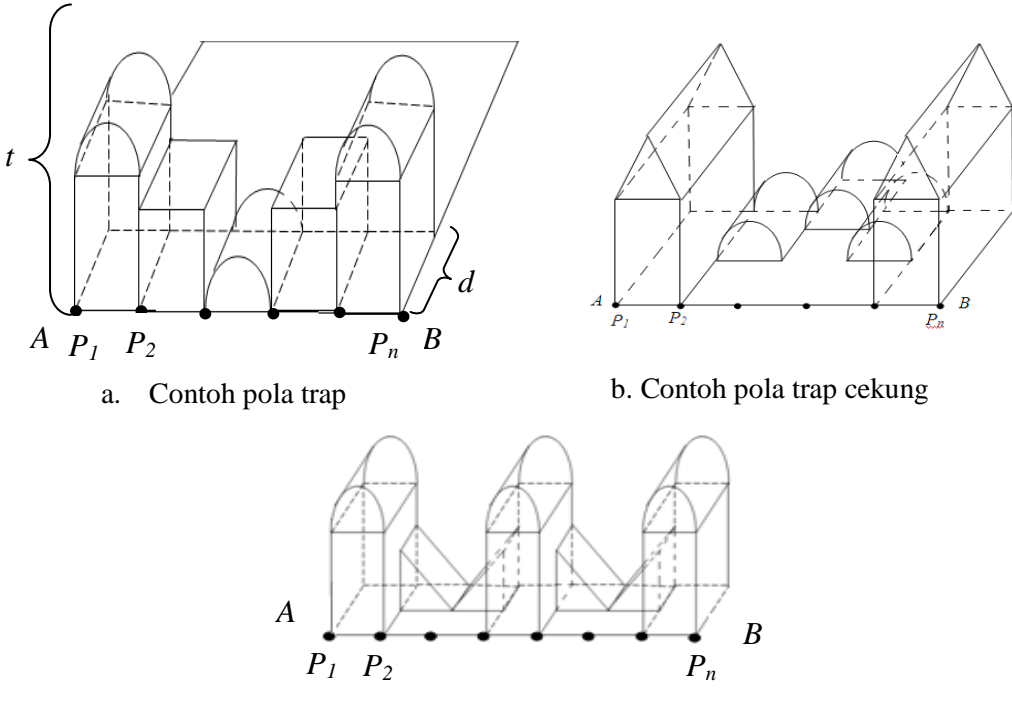

c. Contoh pola trap zig zag

Gambar 1.4 Contoh pola penataan geometris bentuk-bentuk benda ruang

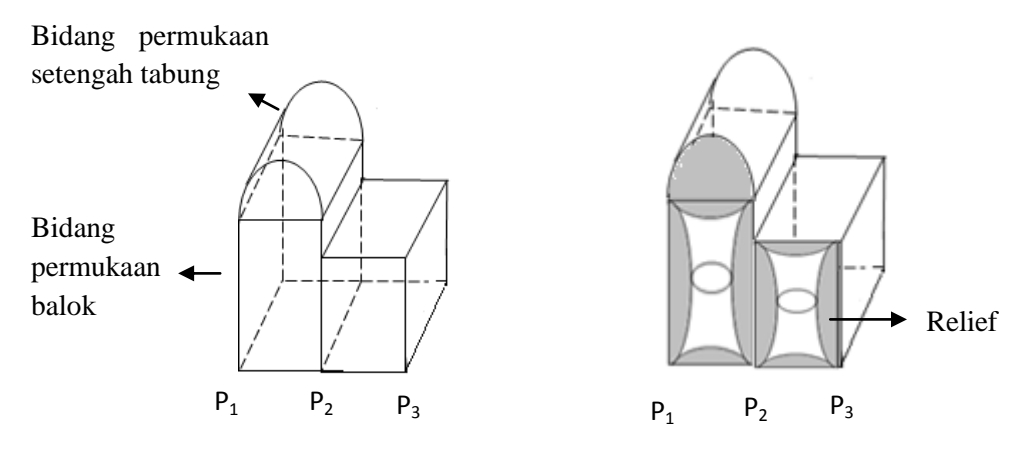

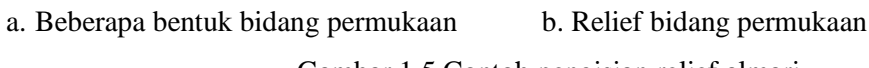

Gambar 1.5 Contoh pengisian relief almari

### **1.3 Tujuan**

- 1. Dapat membangun pola penataan geometris aksesoris komponen almari yang terdiri dari beberapa benda ruang sehingga diperoleh tampilan yang bervariasi, sejenis, dan simetri.
- 2. Dapat membuat relief aksesoris komponen almari yang variatif dan mempunyai sifat kesebangunan.

## **1.4 Manfaat**

Manfaat yang ingin diperoleh adalah mendapatkan tampilan komponen almari yang lebih beragam dan variatif sehingga bisa memberikan fasilitas dalam memilih almari. Dengan demikian dapat menambah minat beli masyarakat dan meningkatkan penjualan para pengrajin.

## **BAB 2. TINJAUAN PUSTAKA**

Sehubungan dengan keperluan mencari solusi permasalahan desain pola geometris dan relief almari, pada bab ini akan disajikan beberapa teori dasar yang berkaitan dengan prosedur benda-benda ruang geometris yang digunakan. Teori-teori dasar tersebut meliputi penyajian garis dan segmen garis di ruang, dan benda-benda geometris ruang seperti balok, tabung, prisma segitiga, ellips, dan lingkaran. Studi ini dimaksudkan untuk mempermudah dalam membangun pola geometris dan pengisian relief pada bidang permukaan.

#### **2.1 Penyajian Segmen Garis dan Hitung Sudut Antara Dua Garis di Ruang**

Misalkan diberikan dua buah titik berbeda dengan koordinat  $A(x_1, y_1, z_1)$  dan  $B(x_2, y_2, z_2)$ , maka segmen garis  $\overline{AB}$  dapat didefinisikan secara vektorial sebagai berikut (Gambar 2.1):

$$
\overrightarrow{OP} = t\overrightarrow{OB} + (1-t)\overrightarrow{OA},
$$

dengan *t* sebagai variabel parameter dan  $P\epsilon\overline{AB}$ . Dengan demikian persamaan parametrik garis dapat dinyatakan:

$$
\langle x, y, z \rangle = t \langle x_2, y_2, z_2 \rangle + (1 - t) \langle x_1, y_1, z_1 \rangle \tag{2.1.a}
$$

atau

$$
x = tx_2 + (t - 1)x_1,
$$
  
\n
$$
y = ty_2 + (1 - t)y_1,
$$
  
\n
$$
z = tz_2 + (1 - t)z_1.
$$
\n(2.1.b)

Jika terdapat dua garis *g<sup>1</sup>* dan *g<sup>2</sup>* yang berpotongan, maka kita dapat mencari sudut perpotongan dari dua garis tersebut. Misalkan  $A(x_1, y_1, z_1)$  dan  $B(x_2, y_2, z_2)$ merupakan titik-titik yang berada pada  $g_1$ , dan  $C(x_3, y_3, z_3)$  terletak pada  $g_2$ , dengan

titik *B* merupakan titik potong dari garis *g<sup>1</sup>* dan *g<sup>2</sup>* (Gambar 2.2). Maka besar sudut yang dibentuk antara garis *g<sup>1</sup>* dan *g<sup>2</sup>* dapat dinyatakan sebagai berikut:

$$
\cos \theta = \frac{\overrightarrow{BC} \cdot \overrightarrow{BA}}{|BC||BA|}
$$

atau

$$
\theta = \arccos \frac{\overrightarrow{BC}.\overrightarrow{BA}}{|BC||BA|}.
$$
 (2.2)

Jika hasil  $cos \theta$  adalah 0, maka relasi kedua garis tersebut adalah tegak lurus. Dengan kata lain sudutnya berukuran ±90° .

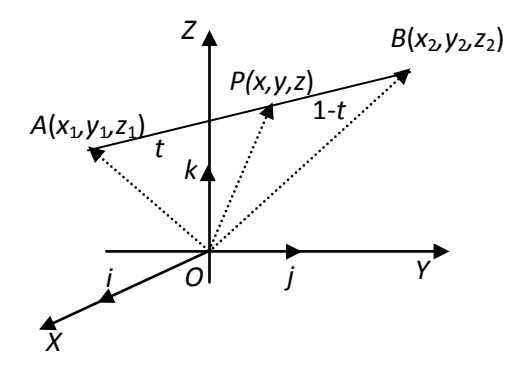

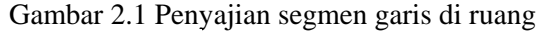

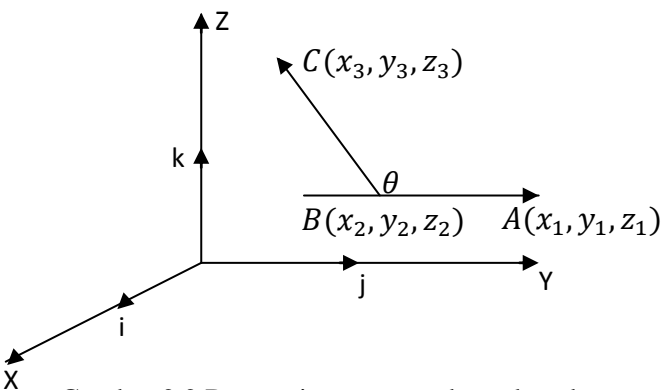

Gambar 2.2 Dua garis yang membentuk sudut

#### **2.2 Penyajian Lingkaran, Ellips, dan Bagiannya**

Lingkaran didefinisikan sebagai himpunan titik-titik di bidang yang jaraknya terhadap titik tertentu tetap (Kusno, 2002). Titik tetap ini selanjutnya disebut pusat

lingkaran dan jarak bernilai tertentu disebut jari-jari lingkaran. Misalkan sembarang titik  $A(x, y)$  pada lingkaran yang berpusat di  $B(x_1, y_1)$ , sehingga  $\overline{AB}$  merupakan jarijari lingkaran (Gambar 2.3a). Melalui *A* tarik garis *g* sejajar sumbu *Y*, dan melalui *B*  tarik garis *h* sejajar sumbu *X*. Titik merupakan perpotongan dari kedua garis tersebut dan  $\angle ACB$  membentuk sudut siku-siku. Maka didapat hubungan:

$$
\overrightarrow{BA} = \overrightarrow{BC} + \overrightarrow{CA}.
$$

Dari hubungan tersebut dapat dibentuk persamaan parametrik lingkaran dengan arah vektor satuan *u<sup>1</sup>* dan *u<sup>2</sup>* sebagai berikut:

$$
\overline{OA} - \overline{OB} = R\cos\theta \mathbf{u}_1 + R\sin\theta \mathbf{u}_2,
$$
  

$$
\langle x - x_1, y - y_1 \rangle = \langle R\cos\theta, R\sin\theta \rangle,
$$
  

$$
\langle x, y \rangle = \langle x_1 + R\cos\theta, y_1 + R\sin\theta \rangle,
$$

atau dapat juga ditulis:

$$
x(\theta) = x_1 + R\cos\theta,
$$
  
\n
$$
y(\theta) = y_1 + R\sin\theta,
$$
\n(2.3)

dengan  $0 \le \theta \le 2\pi$ , dan *R* merupakan jari-jari lingkaran berharga real.

Untuk menentukan juring lingkaran, dapat dibentuk dari persamaan (2.3), yaitu dengan memberikan nilai pada parameter *θ* sehingga di dapat segmen busur lingkaran yang terbentuk dalam interval  $\theta_1 \le \theta \le \theta_2$  (Gambar 2.4). Dari juring lingkaran tersebut dapat dibentuk beragam bentuk juring yang terdefinisi dalam satu lingkaran. Tekniknya antara lain dengan cara merotasikan juring lingkaran dengan sudut rotasi yang kita inginkan terhadap jari-jari lingkaran (Gambar 2.5a). Selain itu dapat dibangun potongan daerah lingkaran yang dibatasai oleh dua busur lingkaran melalui perbedaan jari-jari dari dua lingkaran yang sepusat (Gambar 2.5b).

Jika dalam persamaan (2.3) nilai parameter *R* berharga tidak sama, maka akan diperoleh bentuk elips (Gambar 2.3b). Oleh sebab itu, bentuk parametrik persamaan elips adalah:

$$
x(\theta) = a\cos\theta + x_1
$$
  
\n
$$
y(\theta) = b\cos\theta + y_1
$$
\n(2.4)

dengan  $a, b \in$  real.

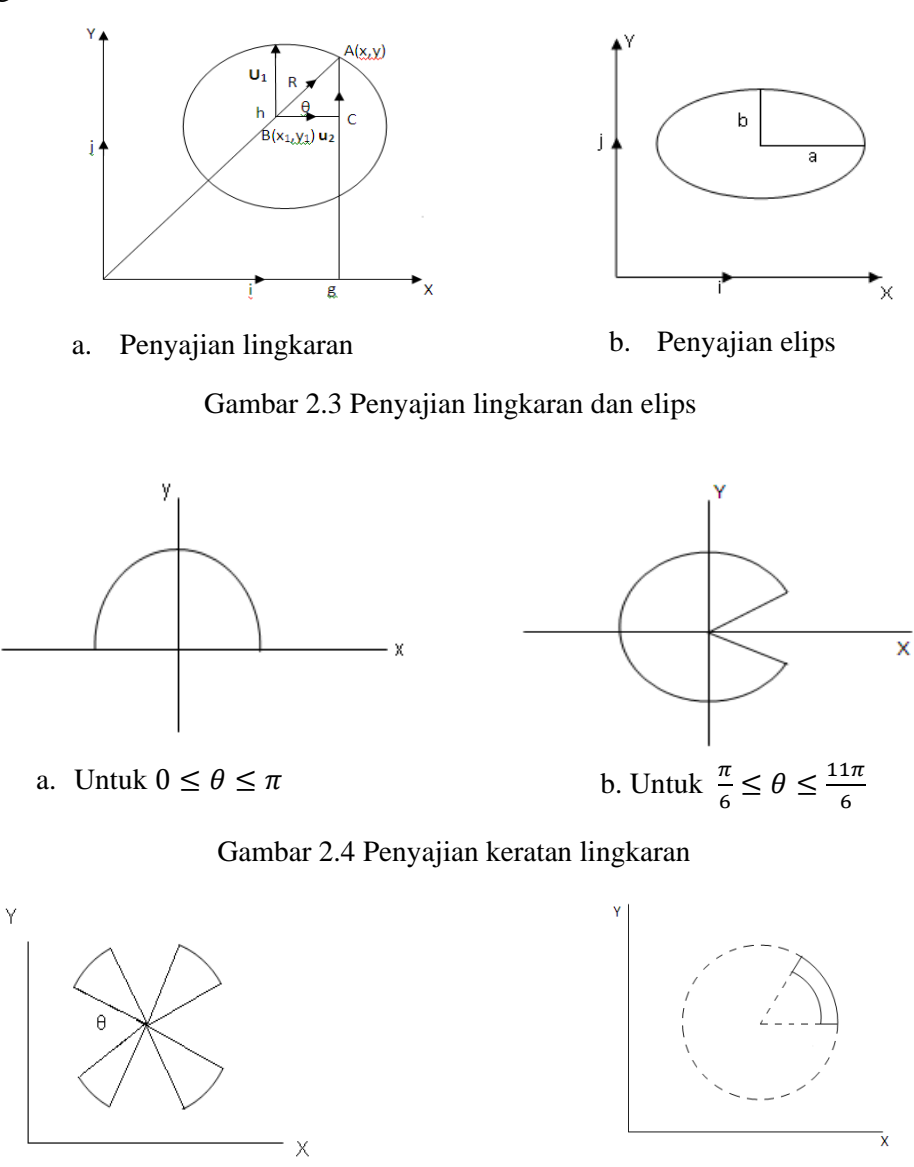

a. Juring-juring lingkaran b. Potongan bagian bidang lingkaran

Gambar 2.5 Variasi yang terbentuk dari juring lingkaran

## **2.3 Interpolasi antar Segmen Garis, Lingkaran dan Elips di Ruang**

Bidang segitiga merupakan bidang yang dibatasi oleh sisi segitiga, sedangkan bidang persegi dibatasi oleh sisi segi empat. Andaikan dua segmen garis  $\overline{AB}$  dan  $\overline{CD}$ 

didefinisikan masing-masing oleh  $A(x_1, y_1, z_1)$ ,  $B(x_2, y_2, z_2)$ ,  $C(x_3, y_3, z_3)$ , dan  $D(x_4, y_4, z_4)$  dalam bentuk kurva parametrik  $\mathcal{C}_1(u)$  dan  $\mathcal{C}_2(u)$ , maka dari persamaan (2.1.a) untuk membangun permukaan parametrik yang bersifat datar dari hasil interpolasi linier kedua segmen garis tersebut diformulasikan sebagai berikut:

$$
\mathbf{S}(u,v) = (1-v)\mathbf{C}_1(u) + v\mathbf{C}_2(u), \qquad (2.5.a)
$$

dengan  $0 \le u \le 1$  dan  $0 \le v \le 1$ .

Terdapat beberapa kasus khusus untuk interpolasi linier kedua garis tersebut. Jika *A=B* maka hasil interpolasi persamaan (2.5.a) akan menghasilkan bidang segitiga (Gambar 2.6a). Sedangkan jika  $\overline{AB}/\overline{CD}$  maka secara umum akan membentuk bidang segi empat (Gambar 2.6b). Jika bidang tersebut dibentuk dari interpolasi dua garis yang bersilangan maka menghasilkan permukaan tidak datar (dapat melengkung ataupun terjadi puntiran di sebagian permukaan tersebut).

Di lain pihak kita dapat membangun permukaan lengkung hasil interpolasi kurva ruang hasil potongan lingkaran dan elips melalui persamaan berikut:

$$
\mathbf{S}(\theta, v) = (1 - v)\mathbf{C}_1(\theta) + v\mathbf{C}_2(\theta), \tag{2.5.b}
$$

dengan **C**1(*θ*) dan **C**2(*θ*) merupakan kurva batas ke arah *θ* permukaan lingkaran atau ellips (Gambar 2.7).

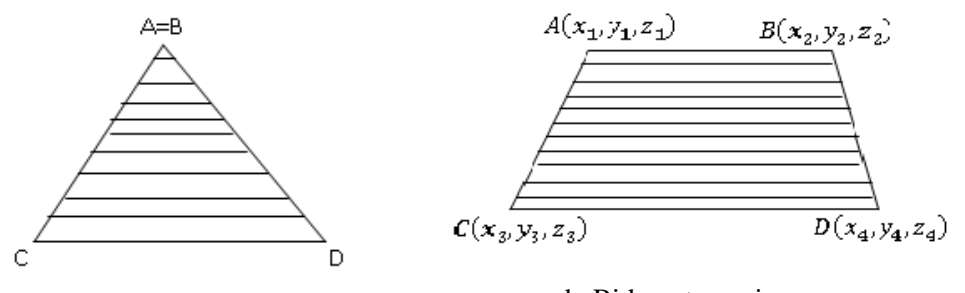

a. Bidang segitiga b. Bidang trapesium

Gambar 2.6 Contoh kasus khusus interpolasi dua garis

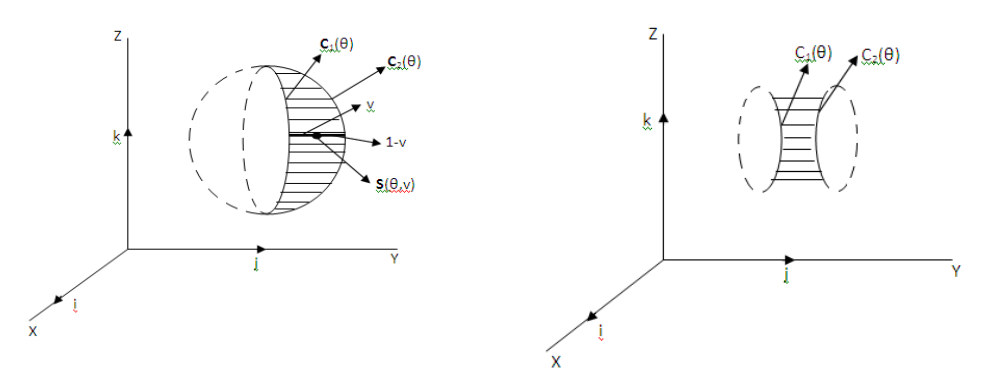

Gambar 2.7 Interpolasi linier pada lingkaran dan elips

#### **2.4 Penyajian Balok**

Balok adalah suatu bangun ruang yang dibatasi oleh enam persegi panjang dimana setiap sisi persegi panjang berimpit dengan tepat satu persegi panjang yang lain dan membentuk sudut siku-siku. Persegi panjang yang sehadap adalah kongruen. Misalkan diketahui 4 buah titik  $A(x_A, y_A, z_A)$ ,  $B(x_B, y_B, z_B)$ ,  $C(x_C, y_C, z_C)$  dan  $D(x_D, y_D, z_D)$  pada bidang *XOY* dengan vector  $\mathbf{n}_A$  <0,0,1> (Gambar 2.8). Berdasarkan data tersebut dapat dikonstruksikan balok dari langkah-langkah sebagai berikut (Budiono, 2011).

1. Menentukan koordinat titik *E, F, G* dan *H* dapat dilakukan dengan cara sebagai berikut:

$$
\overrightarrow{OE} = \langle x_A, y_A, z_A \rangle + \lambda \langle 0, 0, 1 \rangle,
$$
  
\n
$$
\overrightarrow{OF} = \langle x_B, y_B, z_B \rangle + \lambda \langle 0, 0, 1 \rangle,
$$
  
\n
$$
\overrightarrow{OG} = \langle x_C, y_C, z_C \rangle + \lambda \langle 0, 0, 1 \rangle,
$$
  
\n
$$
\overrightarrow{OH} = \langle x_D, y_D, z_D \rangle + \lambda \langle 0, 0, 1 \rangle,
$$

 $\deg$  *dengan*  $\lambda \in R$ .

2. Dengan menggunakan persamaan (2.1.b) bangun segmen garis *EF* , *FG* , *GH* dan *HE* sebagai berikut:

$$
(1-t)E(x_E, y_E, z_E) + tF(x_F, y_F, z_F) = P(x_{EF}, y_{EF}, z_{EF}),
$$
  

$$
(1-t)F(x_F, y_F, z_F) + tG(x_G, y_G, z_G) = P(x_{FG}, y_{FG}, z_{FG}),
$$

$$
(1-t)\boldsymbol{G}(x_G, y_G, z_G) + t\boldsymbol{H}(x_H, y_H, z_H) = \boldsymbol{P}(x_{GH}, y_{GH}, z_{GH}).
$$
  

$$
(1-t)\boldsymbol{H}(x_H, y_H, z_H) + t\boldsymbol{E}(x_E, y_E, z_E) = \boldsymbol{P}(x_{HE}, y_{HE}, z_{HE}),
$$

dengan  $0 \le t \le 1$  sehingga didapatkan persegi panjang *EFGH*.

3. Interpolasikan pasangan persegi panjang tersebut menggunakan persamaan (2.5.a):

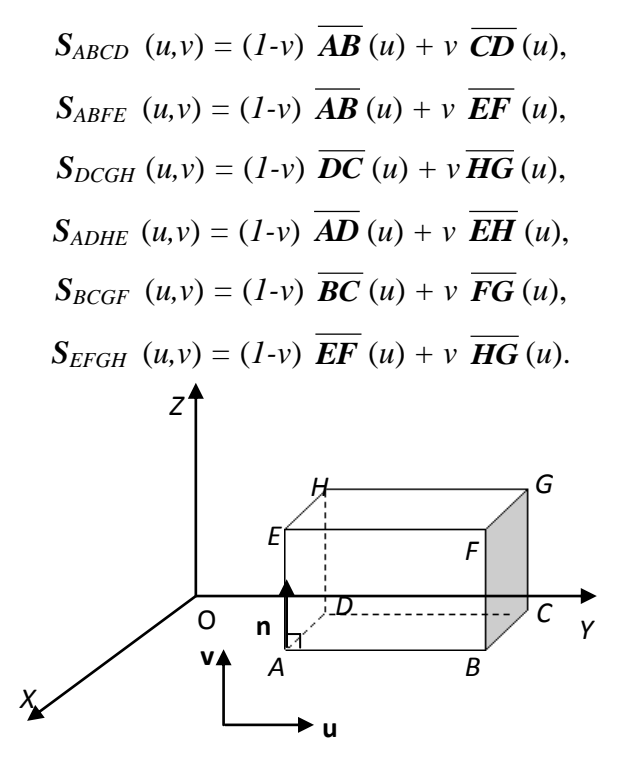

Gambar 2.8 Penyajian Balok

#### **2.5 Penyajian Prisma**

Prisma adalah polihedron yang dibatasi oleh dua bidang sejajar dan beberapa bidang perpotongan dengan garis-garis potong sejajar. Dua bidang yang sejajar tersebut dinamakan bidang alas dan bidang atas, bidang-bidang perpotongan disebut dengan bidang tegak, sedangkan jarak antara kedua bidang disebut tinggi prisma (Gambar 2.9).

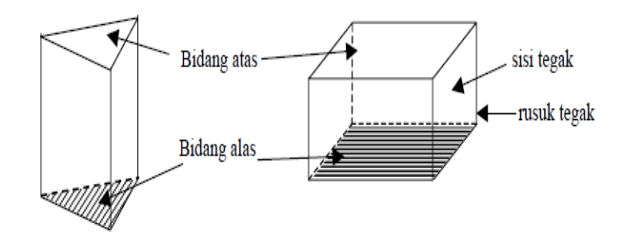

Gambar 2.9 Bagian-bagian prisma

Jika diketahui segitiga dengan koordinat titik  $P(x_1, y_1, z_1)$ ,  $Q(x_2, y_2, z_2)$ , dan , maka dapat dibentuk prisma segitiga dengan tinggi *t* (Bastian, 2011). Tetapkan tiga titik P, Q, R dan vektor  $\overrightarrow{PQ}$ ,  $\overrightarrow{RQ}$  dengan

$$
\overrightarrow{PQ} = \langle x_2 - x_1, y_2 - y_1, z_2 - z_1 \rangle,
$$
  

$$
\overrightarrow{RQ} = \langle x_2 - x_3, y_2 - y_3, z_2 - z_3 \rangle.
$$

Hitung vektor normal bagian alas menggunakan

$$
\mathbf{n}_{\alpha_u} = \langle \frac{a}{\sqrt{a^2 + b^2 + c^2}}, \frac{b}{\sqrt{a^2 + b^2 + c^2}}, \frac{c}{\sqrt{a^2 + b^2 + c^2}} \rangle = \langle a_1, a_2, a_3 \rangle,
$$

dengan

$$
a = y_1(z_3 - z_2) + y_2(z_1 - z_3) + y_3(z_2 - z_1),
$$
  
\n
$$
b = x_1(z_2 - z_3) + x_2(z_3 - z_1) + x_3(z_1 - z_2),
$$
  
\n
$$
c = x_1(y_3 - y_2) + x_2(y_1 - y_3) + x_3(y_2 - y_1).
$$

Translasikan poligon dengan tinggi *t* sejajar  $n_{\alpha} = \langle a_1, a_2, a_3 \rangle$  sehingga didapatkan alas atas prisma dengan titik sudut  $P', Q', R'$  dengan persamaan (2.1.b) sehingga didapat:

$$
\overline{OP'} = \overline{OP}n_{\alpha_u} \Rightarrow \overline{OP'} = \begin{pmatrix} x_1 \\ y_1 \\ z_1 \end{pmatrix} + t \begin{pmatrix} a_1 \\ a_2 \\ a_3 \end{pmatrix},
$$
  

$$
\overline{OQ'} = \overline{OQ}n_{\alpha_u} \Rightarrow \overline{OQ'} = \begin{pmatrix} x_2 \\ y_2 \\ z_2 \end{pmatrix} + t \begin{pmatrix} a_1 \\ a_2 \\ a_3 \end{pmatrix},
$$
  

$$
\overline{OR'} = \overline{OR}n_{\alpha_u} \Rightarrow \overline{OR'} = \begin{pmatrix} x_3 \\ y_3 \\ z_3 \end{pmatrix} + t \begin{pmatrix} a_1 \\ a_2 \\ a_3 \end{pmatrix}.
$$

Untuk menginterpolasi segmen garis menggunakan persamaan (2.5.a) sehingga mendapatkan tiga bidang segitiga dengan persamaan

$$
S_{PQP'Q'}(u, v) = (1 - v)\overline{PQ}(u) + v\overline{P'Q'}(u),
$$
  
\n
$$
S_{QRQ'R'}(u, v) = (1 - v)\overline{QR}(u) + v\overline{Q'R'}(u),
$$
  
\n
$$
S_{PRP'R'}(u, v) = (1 - v)\overline{PR}(u) + v\overline{P'R'}(u),
$$

dengan  $0 \le u \le 1$  dan  $0 \le v \le 1$ . Interpolasikan bidang segitiga untuk menghasilkan alas atas dan bawah prisma sehingga menghasilkan prisma seperti pada Gambar 2.10.

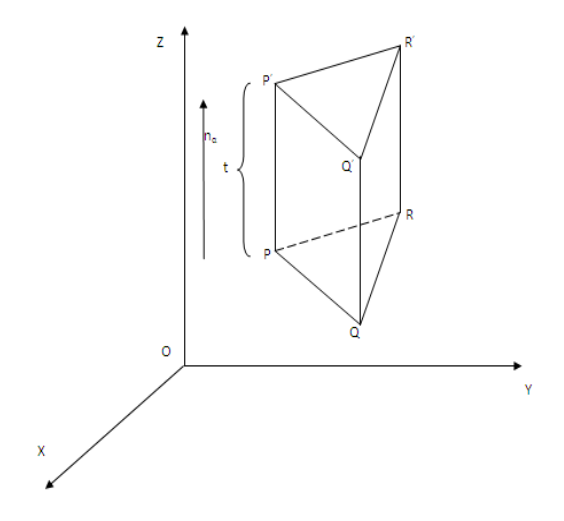

Gambar 2.10 Penyajian prisma segitiga

#### **2.6 Penyajian Tabung dan Permukaan Geseran**

a. Penyajian Tabung

Tabung adalah bangun ruang yang dibatasi bidang alas dan bidang atas yang masing-masing berbentuk lingkaran dengan jari-jari yang sama dan oleh sebuah bidang lengkung. Menurut Suryadi (1986), tabung terjadi bila sebuah garis lurus yang sejajar garis lurus tertentu bergerak tetap sejajar dengan jarak konstan.

Menurut (Bastian, 2011), misalkan diketahui tabung berpusat di  $P_1(x_1, y_1, z_1)$ dengan alas terletak pada bidang  $z = z_1$ dan sumbu pusat sejajar dengan sumbu Z (Gambar 2.11a). Melalui persamaan parametrik lingkaran seperti pada persamaan (2.3) diperoleh lingkaran dalam bentuk

$$
L(\theta) = \langle x_1 + R\cos\theta, y_1 + R\sin\theta, z_1 \rangle,
$$

dengan  $0 \le \theta \le 2\pi$  dan  $R \epsilon$  real. Jika lingkaran tersebut ditranslasikan dari  $z_1$ sampai  $z_1 + t$  sehingga terbentuk persamaan parametrik tabung

$$
T(\theta, z) = \langle x_1 + R\cos\theta, y_1 + R\sin\theta, z \rangle, \tag{2.6}
$$

dengan  $0 \leq \pi \leq 2\pi$  dan  $z_1 \leq z \leq z_1 + t$ .

### b. Permukaan Geseran

Permukaan geseran  $S(u, v)$  dapat dibangkitkan melalui kurva  $C_1(u)$  dengan  $a \le u \le b$  digeser sepanjang kurva  $C_2(v)$  berarah variabel parameter *v* dengan  $c \le v \le d$ , dimana *a, b, c* dan *d* bernilai real dalam bentuk persamaan geserannya sebagai berikut (Gambar 2.11b):

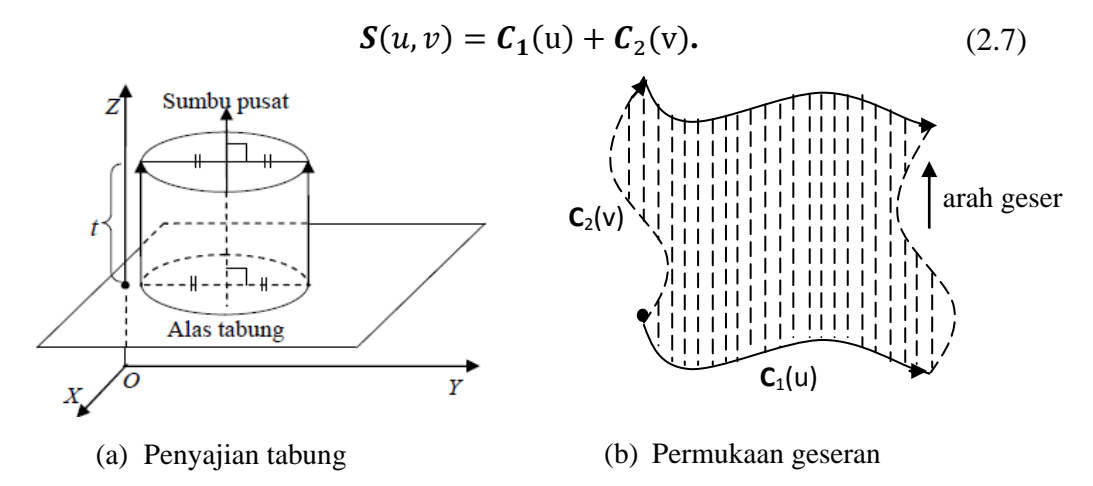

Gambar 2.11 Penyajian tabung dan permukaan geseran

### **2.7 Refleksi terhadap Bidang XOY, XOZ dan YOZ**

Menurut (Kusno, 2009) pada refleksi terhadap bidang XOY, titik  $P(x, y, z)$ dipetakan pada titik  $P(x', y', z')$  dengan hubungan (Gambar 2.12)

$$
x' = x,
$$
  

$$
y' = y,
$$
  

$$
z' = -z.
$$

Dengan demikian hasil refleksi titik  $P(x, y, z)$  terhadap bidang XOY dapat dinyatakan dalam bentuk perkalian matriks

$$
(x' \ y' \ z') = (x \ y \ z) \begin{pmatrix} 1 & 0 & 0 \\ 0 & 1 & 0 \\ 0 & 0 & -1 \end{pmatrix} = (x \ y \ -z) \qquad (2.8)
$$

atau

$$
\begin{pmatrix} x' \\ y' \\ z' \end{pmatrix} = \begin{pmatrix} 1 & 0 & 0 \\ 0 & 1 & 0 \\ 0 & 0 & -1 \end{pmatrix} \begin{pmatrix} x \\ y \\ z \end{pmatrix} = \begin{pmatrix} x \\ y \\ -z \end{pmatrix}.
$$
 (2.9)

Matriks A dari bentuk

$$
A = \begin{pmatrix} 1 & 0 & 0 \\ 0 & 1 & 0 \\ 0 & 0 & -1 \end{pmatrix},
$$

Disebut sebagai matriks koefisien yang bersesuaian dengan transformasi refleksi terhadap bidang XOY.

Dengan cara yang sama seperti pada refleksi terhadap bidang XOY matriks koefisien yang bersesuaian dengan transformasi refleksi terhadap bidang XOZ dan YOZ adalah

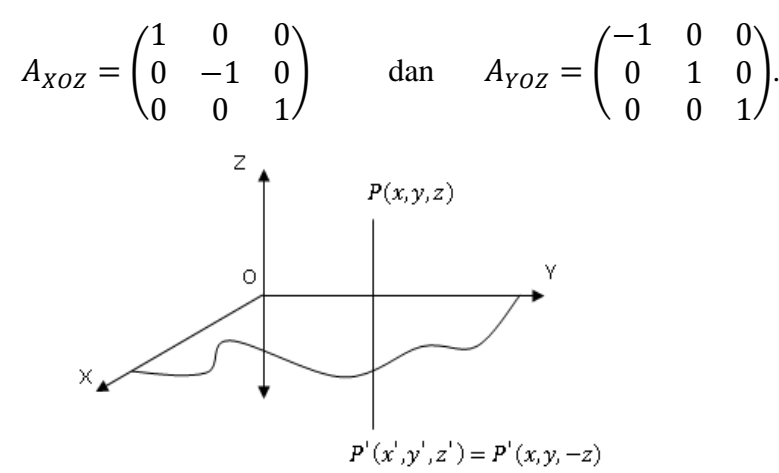

Gambar 2.12 Refleksi terhadap bidang XOY

#### **2.8 Penyajian Kurva Hermit Kuadratik**

Menurut (Kusno, 2009) kurva Hermit kuadratik dapat dinyatakan sebagai berikut:

$$
\boldsymbol{p}(u) = \boldsymbol{p}(0)K_1(u) + \boldsymbol{p}(1)K_2(u) + \boldsymbol{p}^u(1)K_3(u), \qquad (2.10)
$$

dengan

 $K_1(u) = (1 - 2u + u^2),$  $K_2(u) = (2u - u^2),$  $K_3(u) = (-u + u^2)$ 

 $p(0)$  menyatakan sebagai titik awal kurva dan  $p(1)$  merupakan titik akhir kurva. Vektor singgung di  $p(1)$  ditentukan oleh  $p^{u}(1)$  dengan  $0 \le u \le 1$  (Gambar 2.13).

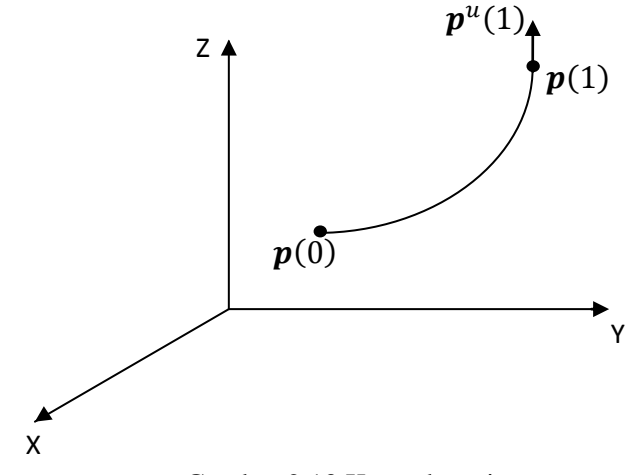

Gambar 2.13 Kurva hermit

#### **2.9 Penyajian Benda Ruang Menggunakan Maple**

Pada sub bab ini dijelaskan penggunaan software maple 13 untuk membangun benda-benda ruang seperti segmen garis, bidang segitiga, bidang segi empat, ellips, lingkaran, dan tabung. Berikut ini contoh-contoh penggunaan pada maple 13 dengan menggunakan persamaan parametrik.

1. Penyajian segmen garis

Untuk membuat segmen garis menggunakan maple, dapat menggunakan persamaan (2.1.b) dengan memberikan nilai  $(x_1, y_1, z_1)$  dan  $(x_2, y_2, z_2)$  sebagai posisi titik di ruang. Misalkan akan dibuat suatu garis *a* dengan titik-titik ujung  $A(0,0,0)$  dan B(0,10,0). Berikut ini merupakan contoh *script*-nya.

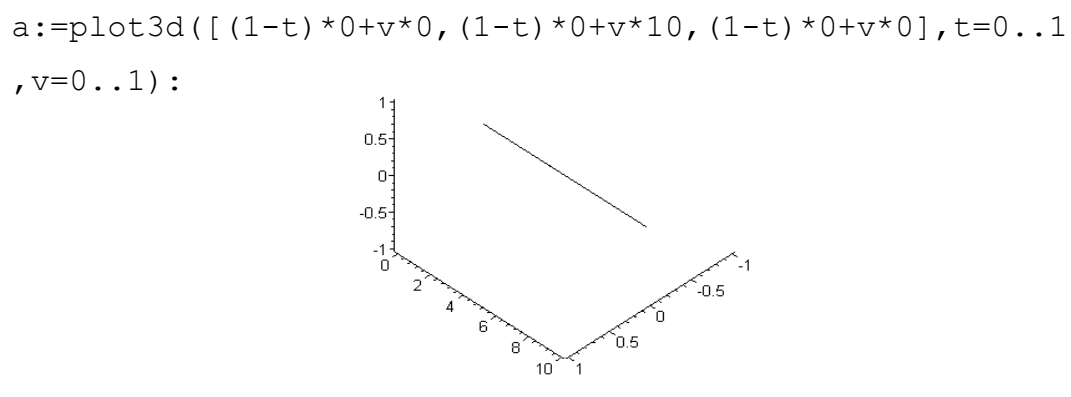

Gambar 2.14 Segmen garis

### 2. Penyajian dua garis yang membentuk sudut

Untuk membangun dua garis yang membentuk sudut dapat dibangun melalui perintah rotate(q, α, β, γ). Dimana q merupakan objek yang akan dirotasikan, α merupakan besar sudut rotasi pada sumbu *X*, β merupakan besar sudut rotasi pada sumbu *Y*, dan γ merupakan besar sudut rotasi pada sumbu *Z*. Jika kita ingin membangun garis *b* dengan perintah tersebut secara eksplisit sebagai berikut.

 $b:=$ rotate(a,  $Pi/6,0,0)$ :

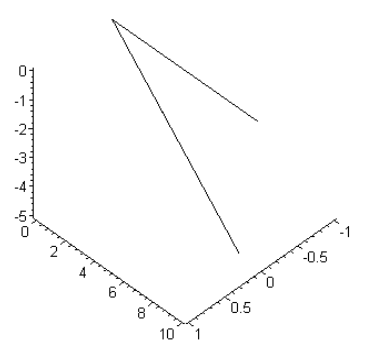

Gambar 2.15 Dua buah garis yang membentuk sudut

## 3. Penyajian bidang segitiga

Untuk menyajikan bidang segitiga dengan maple dapat menggunakan persamaan (2.5.a). Misalkan akan dibangun bidang *h,* dimana merupakan bidang segitiga dengan titik-titik  $A(0,0,0)$ ,  $B(0,5,0)$ ,  $C(0,3,6)$ . Berikut ini merupakan contoh *script*nya.

h:=plot3d([(1-v)\*0+v\*0,(1-v)\*3\*u+v\*(5-2\*u),(1-v)\*6\*u+v\* 6\*u],u=0..1,v=0..1):

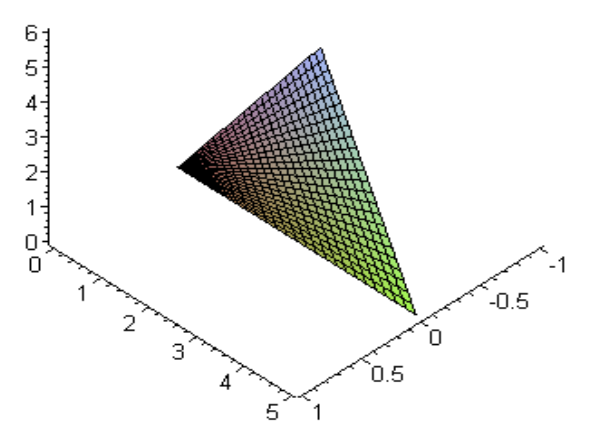

Gambar 2.16 Bidang segitiga

## 4. Penyajian bidang segiempat

Bidang segi empat dapat disajikan dengan persamaan (2.5.a). Misalkan dibangun bidang segi empat *g* dengan titik-titik  $A(5,1,0), B(0,1,0), C(5,0,3), D(0,0,3)$  maka bentuk perintahnya sebagai berikut.

q:=plot3d([(1-v)\*(5-5\*u)+v\*(5-5\*u),(1v)\*1+v\*0,(1-v)\*0+v  $*3$ ],  $u=0...1$ ,  $v=0...1$ ):

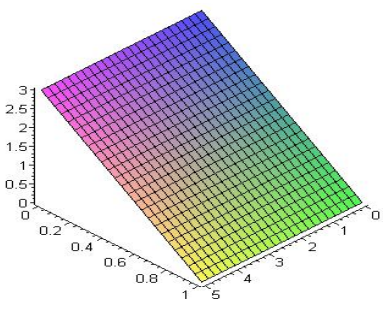

Gambar 2.17 Bidang segiempat

#### 5. Penyajian permukaan tidak datar

Sama halnya dengan penyajian bidang segitiga dan segi empat, untuk membuat permukaan tidak datar juga dapat menggunakan persamaan (2.5.a), hanya kurva batasnya dipilih yang menyilang satu sama lain. Dibuat bidang atau permukaan tidak datar *i* dari titik-titik  $A(2,0,0), B(2,3,0), C(3,1,3), D(-1,5,3)$ . Hasilnya dapat disajikan pada (Gambar 2.16) dengan *script* sebagai berikut.

 $i:=p$ lot3d([(1-v)\*2+v\*(3-2\*u),(1-v)\*3\*u+v\*(1+4\*u),(1-v)  $*0+<sup>1</sup>3$ , u=0..1, v=0..1):

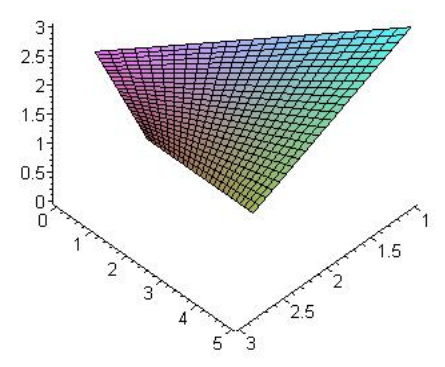

Gambar 2.18 Bidang permukaan tidak datar

## 6. Penyajian lingkaran

Untuk membuat bidang lingkaran maka dapat menggunakan persamaan (2.3) dengan memberikan nilai jari-jari dan titik pusatnya. Misalkan akan dibentuk lingkaran *l*  dengan pusat di  $A(0,0,0)$  dan jari-jari sepanjang 1 satuan. Berikut ini contoh *scrip*nya.

l:=plot3d([s\*1\*cos(t)+0,s\*1\*sin(t)+0,0],s=0..1,t=0..2\*Pi) :

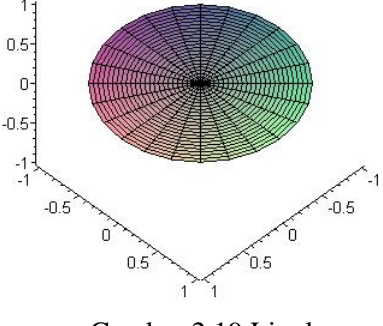

Gambar 2.19 Lingkaran

## 7. Penyajian elips

Benda ruang elips dapat dibangun dengan persamaan (2.4) dengan memberikan nilai jari-jari *a* dan *b* dimana *a,b є R*. Berikut ini disajikan *script* penyajian elips *e* berpusat di  $O(0,0,0)$ , dengan panjang sumbu mayor 2 satuan dan panjang sumbu minor 1 satuan.

```
e:=plot3d([s*2*cos(t)+0,s*1*sin(t)+0,0],s=0..1,t=0..2*Pi)
:
```
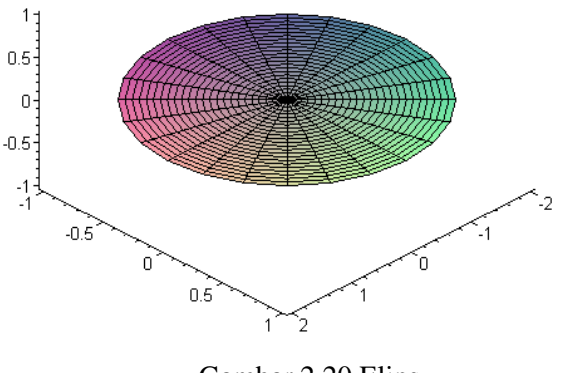

Gambar 2.20 Elips

## 8. Penyajian keratan lingkaran

Keratan lingkaran *l* dapat dibangun dengan cara memberikan nilai *t* pada persamaan (2.3). Berikut ini merupakan script penyajian keratan lingkaran untuk sudut  $\pi/6 \leq$  $t \leq 11\pi/6$ . l:=plot3d([s\*1\*cos(t)+0,s\*1\*sin(t)+0,0],s=0..1,t=Pi/6..11  $*P_i/6$ ):

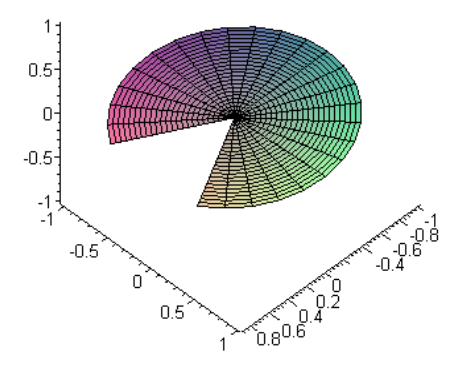

Gambar 2.21 Keratan Bola

## 9. Penyajian keratan elips

Untuk penyajian keratan elips dapat dilakukan dengan cara memberikan nilai *t* pada persamaan (2.4). Berikut ini merupakan *script* penyajian keratan elips *e* dengan sudut  $0 \leq t \leq \pi/6$ .

e:=plot3d([s\*2\*cos(t)+0,s\*1\*sin(t)+0,0],s=0..1,t=0..Pi/6)  
:\n
$$
=0
$$
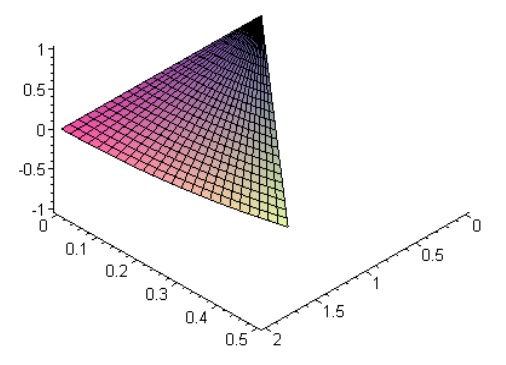

Gambar 2.22 Keratan elips

10. Penyajian interpolasi di antara lingkaran dan elips

Untuk membuat permukaan interpolasi linier maka dapat menggunakan persamaan (2.5.b) dimana *C1(u)* adalah kurva lingkaran, sedangkan *C2(u)* merupakan kurva elips. Berikut ini merupakan *script* interpolasi antara elips dan lingkaran dimana lingkaran tersebut berpusat di  $A(0,0,0)$  dengan jari-jari sepanjang 2 satuan. Sedangkan elips mempunyai pusat di  $A(0,0,0)$  dengan panjang minor 2 satuan dan panjang mayor 1 satuan. Masing-masing bangun diberi batas  $0 \le \theta \le \pi$ .

k1:=plot3d([(1-v)\*2\*cos(t)+v\*2\*cos(t),(1-v)\*2\*sin (t)+v  $*1*sin(t),0]$ ,  $v=0...1$ ,  $t=0...Pi)$ :

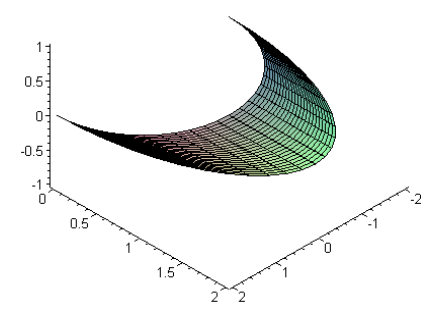

Gambar 2.23 Interpolasi di antara lingkaran dan elips

11. Penyajian interpolasi di antara lingkaran dan lingkaran

Sama halnya dengan penjelasan pada (2.7.10), interpolasi ini juga menggunakan persamaan (2.5.b) dengan *C1(u)* dan *C2(u)*. Misalkan akan menginterpolasi antara dua lingkaran yang diberi nama *ll* dimana lingkaran 1 berpusat di *(0,0,0)* sedangkan lingkaran 2 berpusat di *(0,6,0)* dengan jari-jari masing-masing 2 satuan.*Berikut* ini merupakan contoh *script-*nya:

```
ll:=plot3d([ (1-v)*2*cos(t)+v*(2*cos(-t))), (1-v)*2*sin(t)+v*(2*sin(-t)+6), 0], v=0..1, t=0..Pi):
```
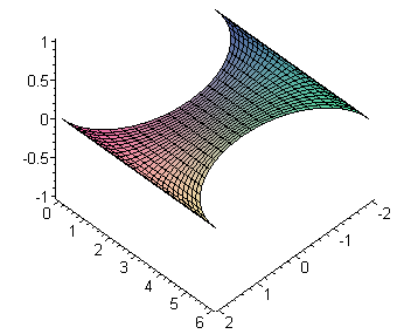

Gambar 2.24 Interpolasi di antara lingkaran dan lingkaran

12. Penyajian tabung

Untuk membangun tabung menggunakan maple 13 dapat menggunakan persamaan (2.6) dengan memberikan nilai pada jari-jari dan menetapkan pusat tabung. Misalkan akan dibangun tabung *t* dengan pusat di (3,3,0) dan jari-jari sepanjang 3 satuan, dengan tinggi tabung 3 satuan. Maka contoh *script-*nya sebagai berikut:

 $j:=plot3d([3*sin(t)+3,3*cos(t)+3,s], s=0..3, t=0..2*Pi):$ 

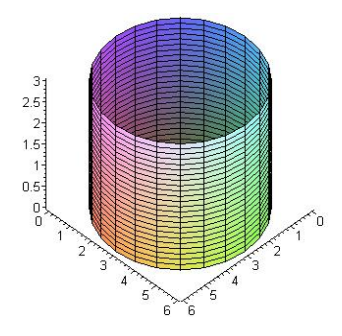

Gambar 2.25 Penyajian tabung menggunakan maple 13

13. Penyajian permukaan geseran

Permukaan geseran dapat dibangun menggunakan persamaan (2.7). Misalkan akan membuat permukaan geseran *m* dengan **C**1(u) merupakan lingkaran *l* dengan geseran sepanjan 1 satuan pada arah vektor *X,* 2 satuan pada arah vektor *Y,* dan 3 satuan pada arah vektor *Z*. Hasil *script* untuk hasil permukaan geseran sebagai berikut.

 $m:=p$ lot3d( $[1*cos(t)+1*n,1*sin(t)+2*n,0+3*n],n=0...1,t=0...2$  $*P_i$ ):

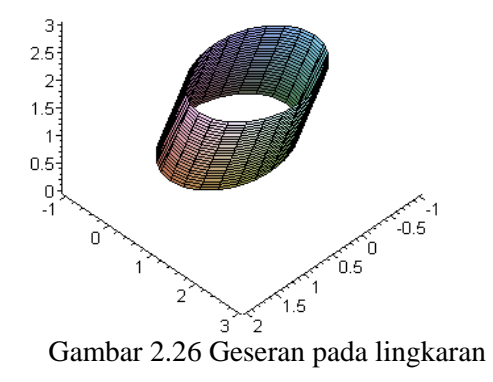

# **BAB 3. METODOLOGI PENELITIAN**

Berdasarkan rumusan masalah pada subbab 1.2 dan tinjauan pustaka pada bab 2, berikut diuraikan tahapan penelitian untuk penyelesaian permasalahan tersebut. Pertama, dibahas bagaimana tahapan membuat pola penataan geometris dengan menggunakan benda-benda standar bangun ruang yaitu segmen garis, lingkaran dan elips. Kedua dibahas tahapan pembuatan pola relief untuk hasil perlakuan permasalahan pertama. Khususnya dikembangkan bentuk-bentuk relief pola tangkai pohon dilengkapi dengan bentuk daun dan bunga. Untuk lebih jelasnya mengenai prosedur kerja kedua tahapan penelitian tersebut diuraikan sebagai berikut.

- 1. Mendesain pola trap standart menggunakan kurva garis, elips dan lingkaran dengan cara menetapkan variasi ketinggian pada tiap sub segmen homogen kemudian mengisi tiap grid dengan potongan kurva tersebut. Interpolasikan sejauh *d* satuan sehingga memiliki ketebalan.
- 2. Mendesain pola trap lengkung dengan cara menetapkan pola segitiga dan pola zig-zag pada atap almari lalu memindahkan hasil nomor 1 sesuai dengan pola yang telah dibentuk.
- 3. Mendesain pola relief dengan cara membagi pilar menjadi 8 sub persegi panjang. Kemudian bentuk pola tangkai, daun dan bunga pada sub persegi panjang tersebut. Geser sejajar sejauh *l* satuan sehingga memiliki ketebalan *l*.
- 4. Menyusun program komputer hasil analisis (1), (2) dan (3) menggunakan *software* Maple 13. Program ini digunakan untuk memvisualisasikan pola trap standar, pola tra cekung, dan pola relief.

# Skema Metode Penelitian

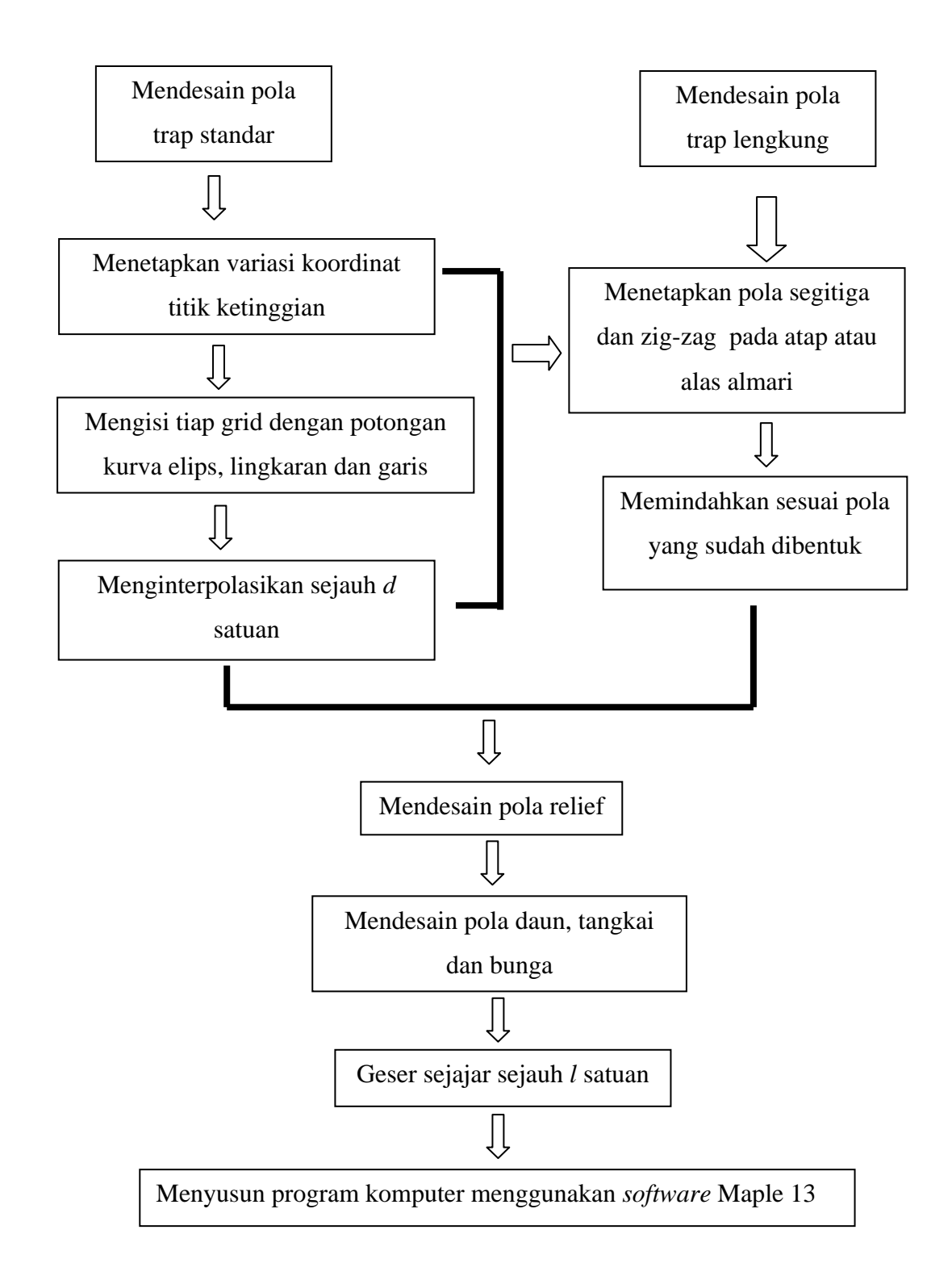

## **BAB 4. HASIL DAN PEMBAHASAN**

Pada bab ini dibahas tentang solusi dari masalah aksesori komponen almari. Pertama adalah pembahasan masalah desain pola trap yang terdiri dari desain pola trap standar dan desain pola trap cekung. Kedua adalah pembahasan masalah desain pola relief almari.

Untuk permasalahan desain pola trap standar diuraikan menjadi 2 bagian yaitu untuk kasus jumlah sub segmen genap dan kasus jumlah sub segmen ganjil. Untuk permasalahan desain pola trap cekung diuraikan menjadi 2 bagian yaitu konstruksi pola segitiga dan konstruksi pola zig zag. Untuk permasalahan desain pola relief almari dibangun dari interpolasi segmen garis, lingkaran dan elips. Uraian dari permasalahan tersebut di atas dijelaskan sebagai berikut.

### **4.1 Desain Pola Trap**

Sehubungan dengan permasalahan di bagian 1.2, misalkan panjang atap almari di pandang sebagai segmen garis  $\overline{AB}$  yang jumlahnya terdiri dari *n* sub segmen homogen  $\overline{P_1P_2}, \overline{P_2P_3}, \ldots, \overline{P_{n-1}P_n}$  (Gambar 1.2 (b)). Untuk mendapatkan ukuran yang ideal untuk masing-masing grade pada  $\overline{AB}$ , maka pada tiap sub segmen n di ambil dalam interval  $9 \le n \le 20$ . Berdasarkan data tersebut dibangun bagian atap (alas) almari model pola trap sebagai berikut.

### 4.1.1 Prosedur Desain Pola Trap Standar

Dalam mengembangkan pola trap standar, pola aksesori almari yang didesain ditentukan oleh perbedaan ketinggian pada tiap pilar secara monoton naik atau turun. Berhubungan dengan jumlah sub segmen dapat ganjil/genap maka dalam prosedur desain pola trap ini dibagi menjadi 2 kasus berikut. Kasus pertama, jumlah

sub segmen genap yang mengakibatkan sumbu simetri tepat membagi jumlah sub segmen menjadi 2 bagian sama banyak (Gambar 4.1a). Kasus kedua, jumlah sub segmen ganjil yang mengakibatkan sumbu simetri tidak tepat membagi jumlah sub segmen menjadi 2 bagian (Gambar 4.1b).

a. Kasus Jumlah Sub Segmen Genap

Tetapkan segmen garis AB dicacah menjadi *n* bagian dan dipilih nilai *n* di antara barisan berikut  $n = 9, 11, 13, 15, 17, 19$ . Tahapan pengerjaannya sebagai berikut.

- 1. Membangun sumbu simetri  $\overline{AB}$  melalui persamaan (2.1) melalui titik tengah *M* sehingga  $\overline{MT} \perp \overline{AB}$  dengan koordinat  $\overline{\mathbf{c}}$ ,  $\overline{\mathbf{c}}$ ) dan  $t\overline{MT}$  ditetapkan  $6 \le t \le 40$  (Gambar 4.1a).
- 2. Menetapkan variasi koordinat titik ketinggian pada masing-masing  $P_1, P_2, ..., P_n$ dalam matriks persegi panjang misalnya  $\overline{\mathbf{c}}$ ,  $\overline{\mathbf{c}}$  dengan ketinggian masing-masing  $t_i = t_{i+1} = i + 1$  untuk tiap nomor grid ganjil dan  $t_i = i + 2$ untuk tiap nomor grid genap dengan  $i = 0, 1, ..., \frac{n}{n}$  $\frac{1}{2}$  dan nomor grid terurut dari  $j = 1, 2, ..., \frac{n}{n}$  $\frac{1}{2}$  (Gambar 4.2).
- 3. Mengisi tiap grid dengan bentuk potongan kurva (elips, lingkaran, dan segmen garis) pembangun bentuk-bentuk potongan tabung, prisma, dan balok dengan ketentuan sebagai berikut (Gambar 4.3a):
	- i. pada setiap grid ganjil membangun  $\frac{1}{2}$  elips cekung ke atas dengan posisi awal berketinggian pada  $t_{i-1}$  dan posisi akhir berketinggian pada  $t_i$  berpusat di  $\left(x_{\frac{1}{2}(P_j+P_{j+1})}, y_{t_{j-1}}\right)$  dengan  $j = 1,3, ..., \frac{n}{2}$  $\frac{1}{2}$  melalui persamaan (2.4) dengan  $0 \le \theta \le \lambda$  dimana  $\frac{3}{2}\pi \le \lambda \le 2\pi$ ;

ii. membangun  $\frac{1}{4}$  lingkaran pada setiap grid genap melalui persamaan (2.3) dengan posisi awal berketinggian pada  $t_j$  dan posisi akhir berketinggian pada

$$
t_{j+1}
$$
 berpusat di  $(x_{P_j}, y_{t_{j+1}})$  dengan  $j = 2, 4, ..., \frac{n+1}{2}$ .

- 4. Interpolasikan masing-masing ]  $\overline{\mathbf{c}}$  $\boldsymbol{t}$  $\overline{\mathbf{c}}$  $\overline{ }$  $\overline{\mathbf{c}}$  $\boldsymbol{P}$  $\overline{\mathbf{c}}$  $\overline{\phantom{a}}$ menggunakan persamaan (2.5a) kemudian geser tegak lurus terhadap AM sejauh  $d$  satuan sehingga terbentuk pilar pada tiap grade (Gambar 4.3b).
- 5. Refleksikan hasil perlakuan 1-4 terhadap  $\overline{MT}$  melalui persamaan (2.9).

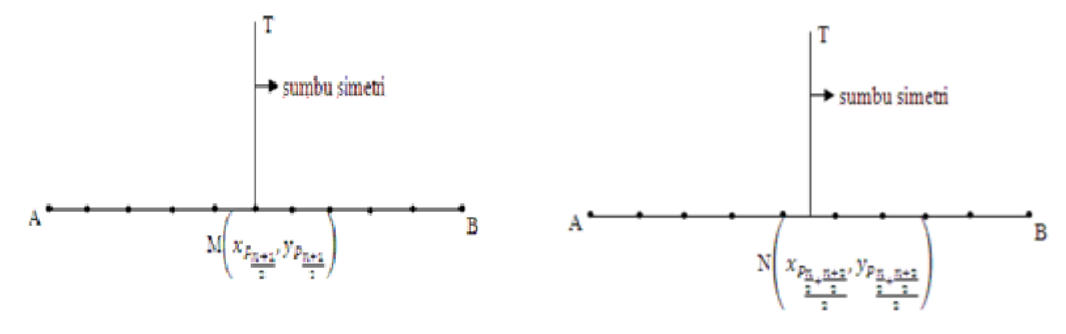

a. Untuk jumlah sub segmen genap b. Untuk jumlah sub segmen ganjil

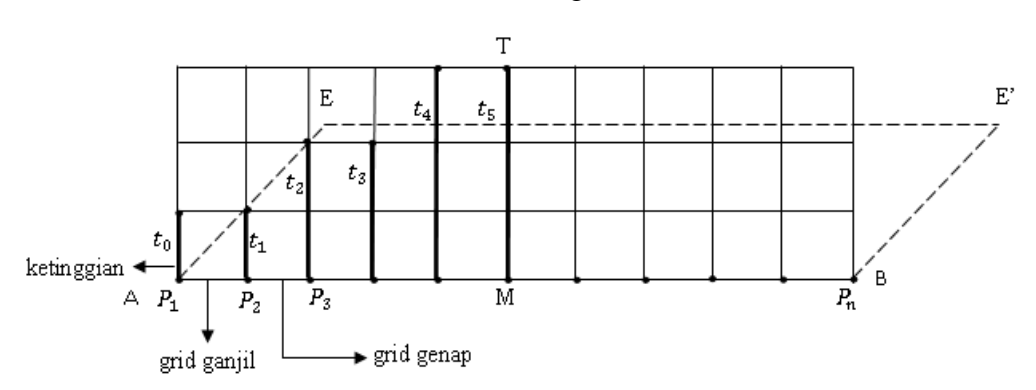

Gambar 4.1 Membangun sumbu simetri

Gambar 4.2 Variasi koordinat titik ketinggian pada matriks persegi panjang

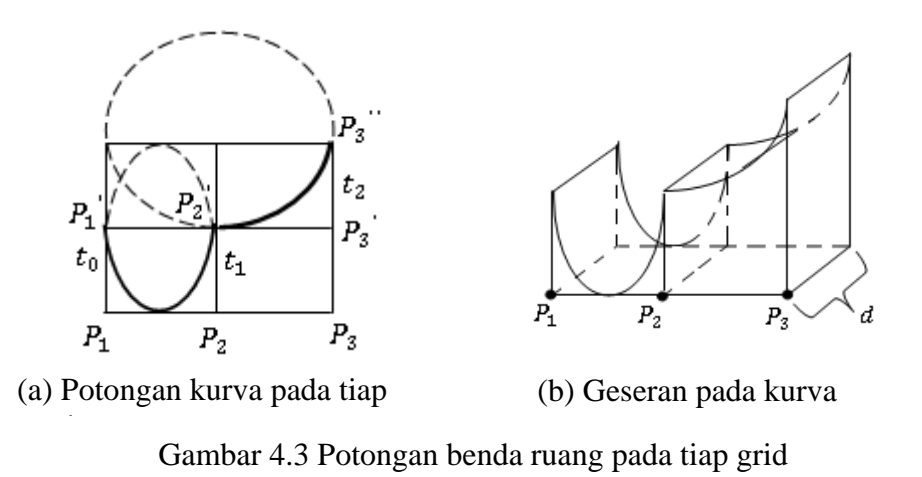

Berikut disajikan hasil prosedur visualisasi kasus sub segmen genap menggunakan *software* Maple 13 dengan contoh pengambilan *n=*9 seperti pada Gambar 4.4 di bawah ini:

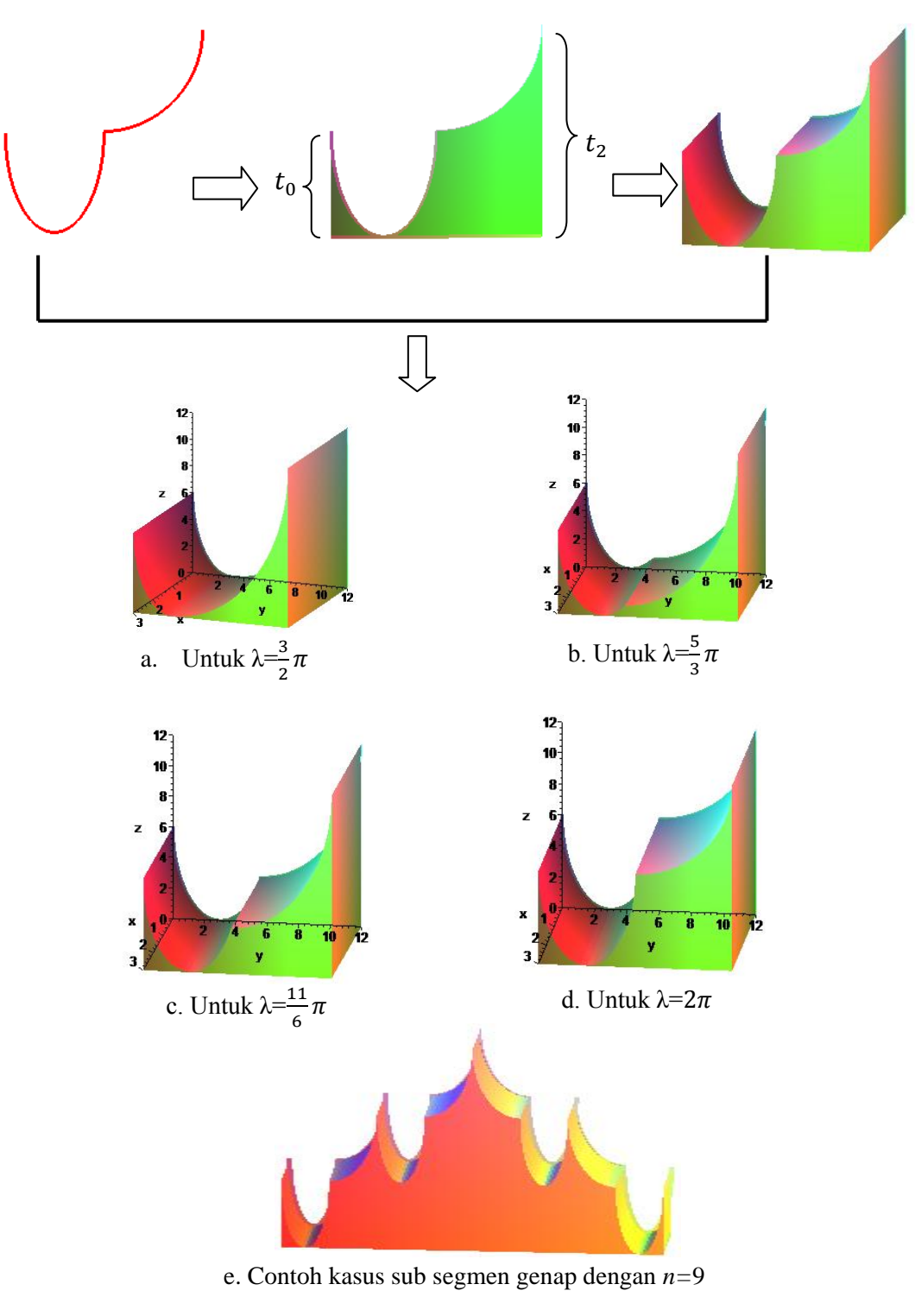

Gambar 4.4 Contoh hasil kasus sub segmen genap

b. Kasus Jumlah Sub Segmen Ganjil

Seperti kasus 4.1.1 (a) dipilih nilai n di antara barisan berikut  $n =$ 10,12,14,16,18,20. Cara pengerjaannya sebagai berikut.

1. Membangun sumbu simetri *NT* (Gambar 4.1b) terletak di antara  $P_{\frac{n}{2}}$  dan  $P_{\frac{n}{2}+}$ 

dengan koordinat 
$$
N\left(x_{\frac{p_{n_1n_2}}{2}}, y_{\frac{p_{n_1n_2}}{2}}\right)
$$
dan  $t\overline{NT}$  ditetapkan  $6 \le t \le 40$ .

- 2. Untuk  $P_1$  sampai  $P_{\frac{n}{2}}$  lakukan prosedur 4.1.1 (a) nomor (2) dan (3).
- 3. Untuk  $P_{\frac{n}{2}}$  sampai  $P_{\frac{n}{2}+\frac{n+2}{2}}$ bangun  $\frac{1}{4}$  elips cekung ke bawah dengan persamaan (2.4)

dengan posisi awal berketinggian pada  $\overline{\mathbf{c}}$ dan posisi akhir berketinggian pada

$$
\underbrace{t_{j-2+\frac{j}{2}}}_{2}
$$
berpusat di  $N\left(P_{x_{P_{\frac{j}{2}+\frac{j+1}{2}},y_{t_{\frac{j-2}{2}}}}}\right)$ seperti pada Gambar 4.5.

4. Lakukan hal yang sama seperti prosedur 3.1.1 nomor (4) untuk pasangan titik

$$
[t_0t_1, P_1P_2], \dots, \left[t_{\frac{j-1}{2}}t_{\frac{j+1}{2}+\frac{j-1}{2}}, P_{\frac{j}{2}}P_{\frac{j}{2}+\frac{j+2}{2}}\right].
$$

5. Refleksikan hasil perlakuan 1-4 terhadap  $\overline{NT}$  melalui persamaan (2.9).

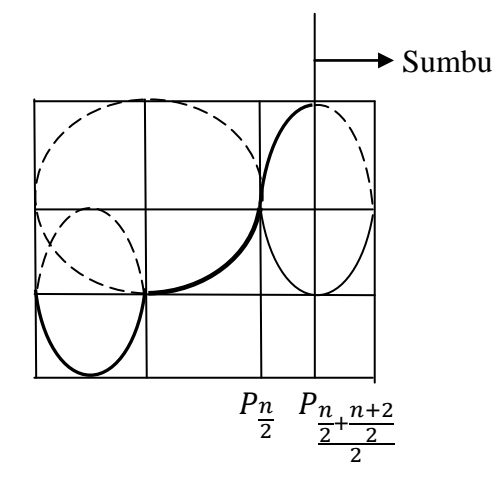

Gambar 4.5 Potongan kurva untuk kasus sub segmen ganjil

Berikut disajikan hasil prosedur visualisasi kasus sub segmen ganjil menggunakan *software* Maple 13 dengan contoh pengambilan *n=*10 seperti pada Gambar 4.6:

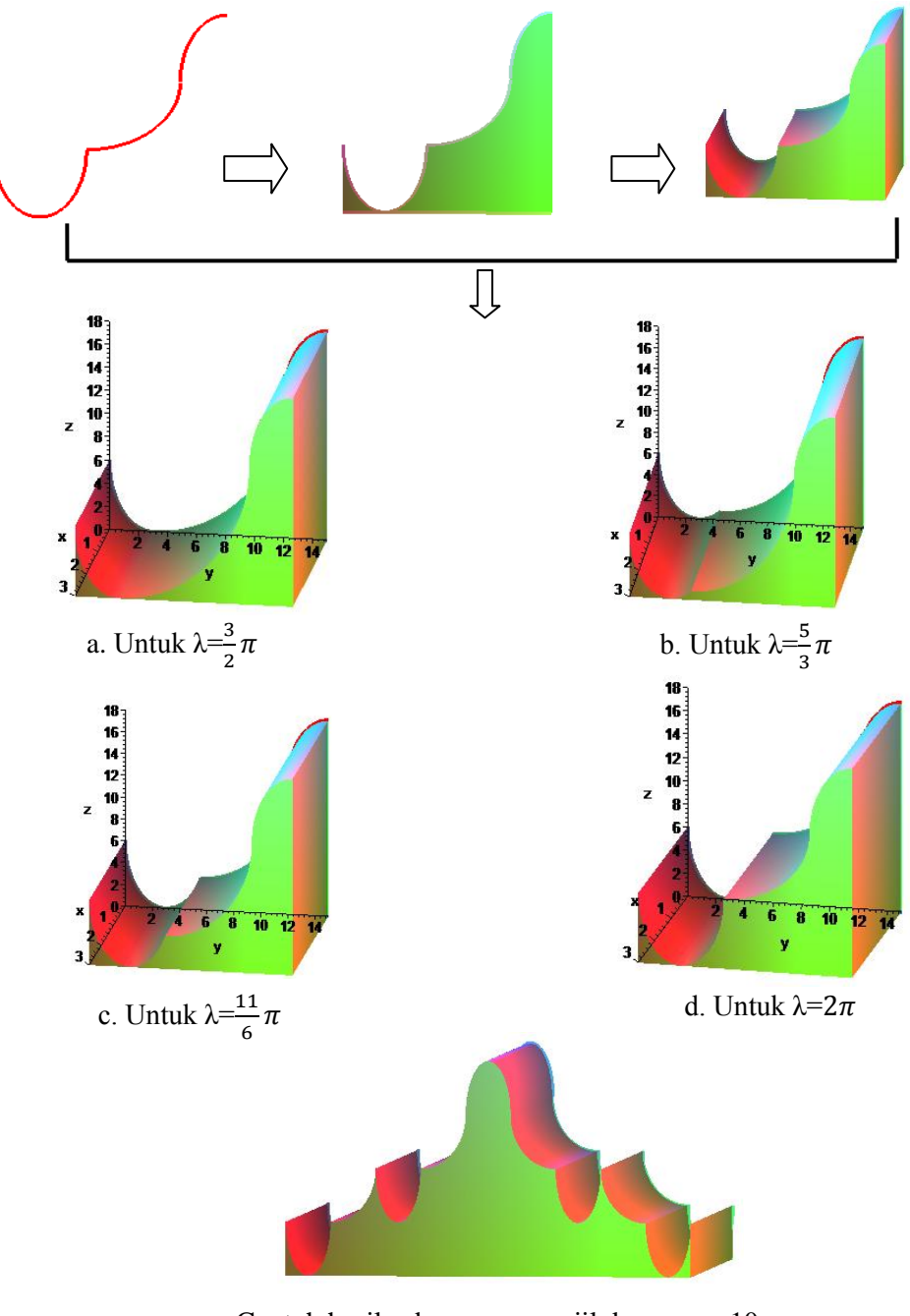

e. Contoh hasil sub segmen ganjil dengan *n=*10 Gambar 4.6 Contoh hasil kasus sub segmen ganjil

### 4.1.2 Prosedur Desain Pola Trap Cekung

Pola trap cekung dibangun dari pola trap standar dengan tiap pilarnya dibuat jarak yang berbeda dan membentuk kelengkungan terhadap segmen garis  $\overline{AB}$ . Bagi daerah atap almari menjadi bentuk matriks terdiri atas *m* baris (sebagai lebar alas) dan *n* kolom dari *n* grade (sebagai panjang alas) seperti Gambar 4.7a. Hasil perlakuan 4.1.1 terletak pada baris 1 kolom 1 sampai dengan *n* (Gambar 4.7b). Selanjutnya dilakukan pengubahan letak struktur trap dalam daerah matriks  $C_{m,n}$  mengikuti pola segitiga dan zig zag sebagai berikut.

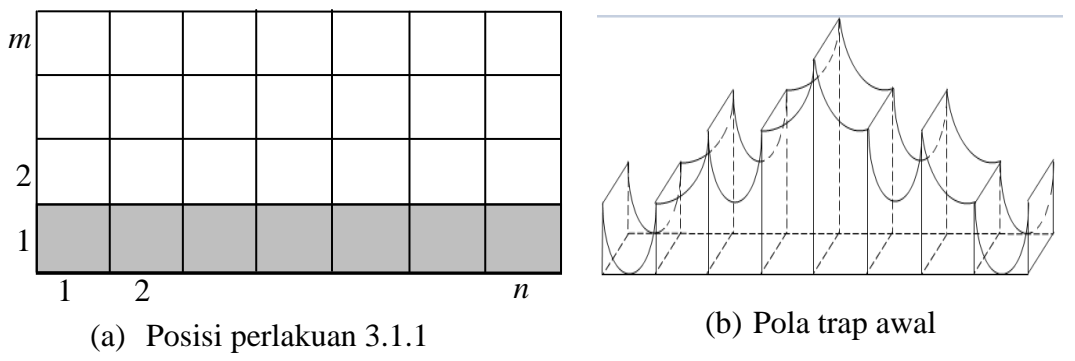

Gambar 4.7 Bentuk matriks dan posisi awal pilar

#### **Prosedur Konstruksi Pola Segitiga**

Berdasarkan data tersebut untuk membangun pola segitiga maka dilakukan langkah-langkah sebagai berikut.

- 1. Tetapkan segitiga AKB dengan K merupakan titik tengah  $\overline{EE'}$  (Gambar 4.8).
- 2. Pindahkan posisi pilar pada masing-masing matriks  $(1, j)$  ke posisi  $(\lambda i, j)$  dengan  $i = 1, ..., m$  dan  $j = 1, ..., \frac{n}{2}$  $\frac{\pi}{2}$  untuk matriks pada kolom 1 sampai dengan  $\frac{\pi}{2}$ . Adapun untuk matriks pada baris pertama dan kolom  $\frac{n}{2}+1$  sampai dengan pindahkan pilar ke posisi  $(\lambda(m - i), j)$  dengan  $i = 0, ..., m - 1, j = \frac{n}{2}$  $\frac{n}{2}$  + dan  $0 \le \lambda \le d$ , dimana *d* merupakan lebar pilar (Gambar 4.9).

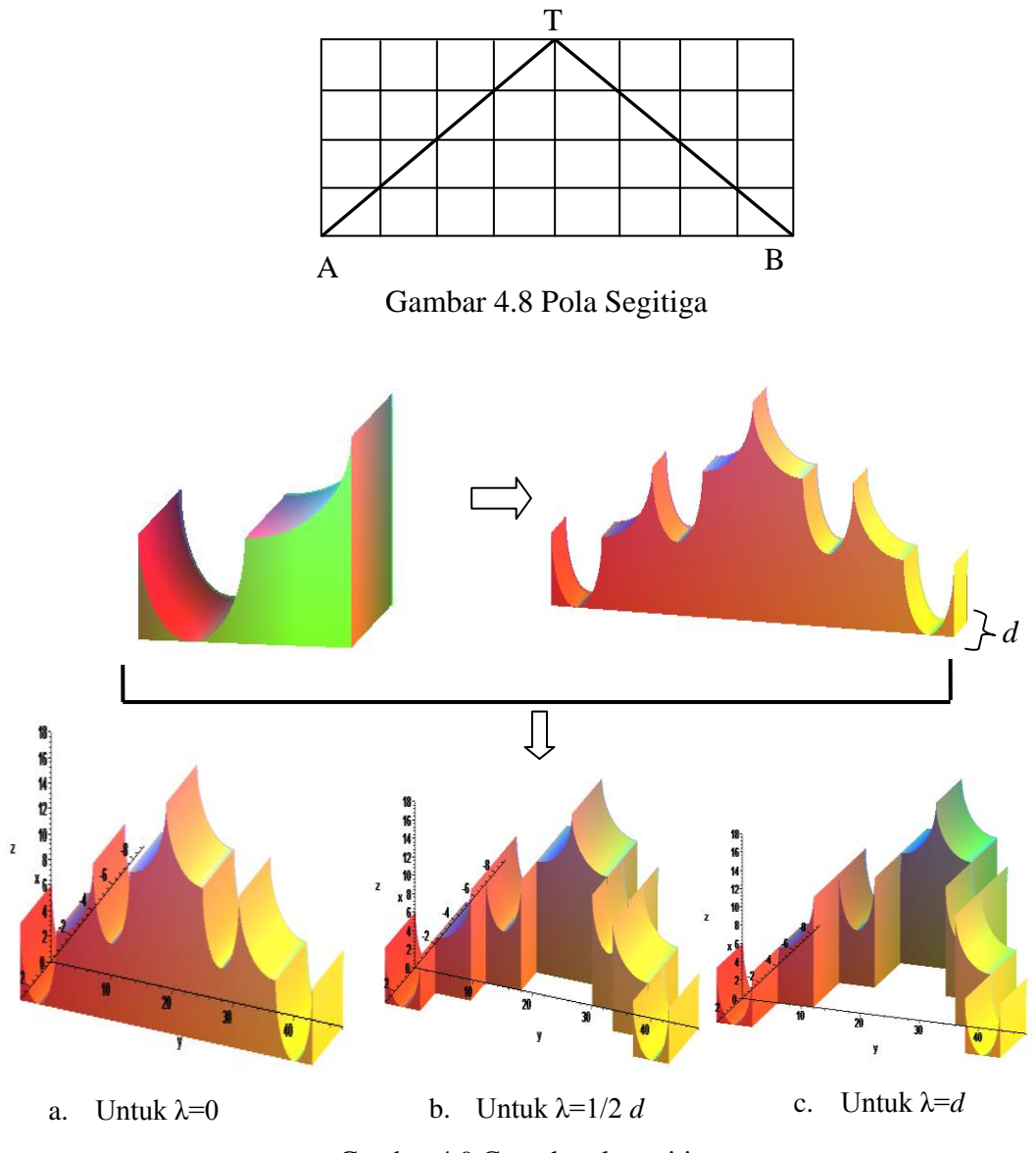

Gambar 4.9 Contoh pola segitiga

# **Prosedur Konstruksi Pola Zig-zag**

Sedangkan untuk membangun pola zig-zag dilakukan pembahasan sebagai berikut.

1. Tetapkan pola zig-zag standar (pola zig-zag di mana setiap pilar berselang-seling maju mundur) seperti pada Gambar 4.10.

2. Pindahkan untuk masing-masing pilar yang kurva alas muka pilar berada pada posisi garis batas pola zig-zag pada masing-masing kolom. Berikan variasi λ untuk ketinggian pilar dimana $0 \leq \lambda \leq t_0$ dengan  $t_0$ merupakan ketinggian pilar pada (Gambar 3.2). Contoh hasil dari pola zig-zag dapat di lihat pada (Gambar 4.11).

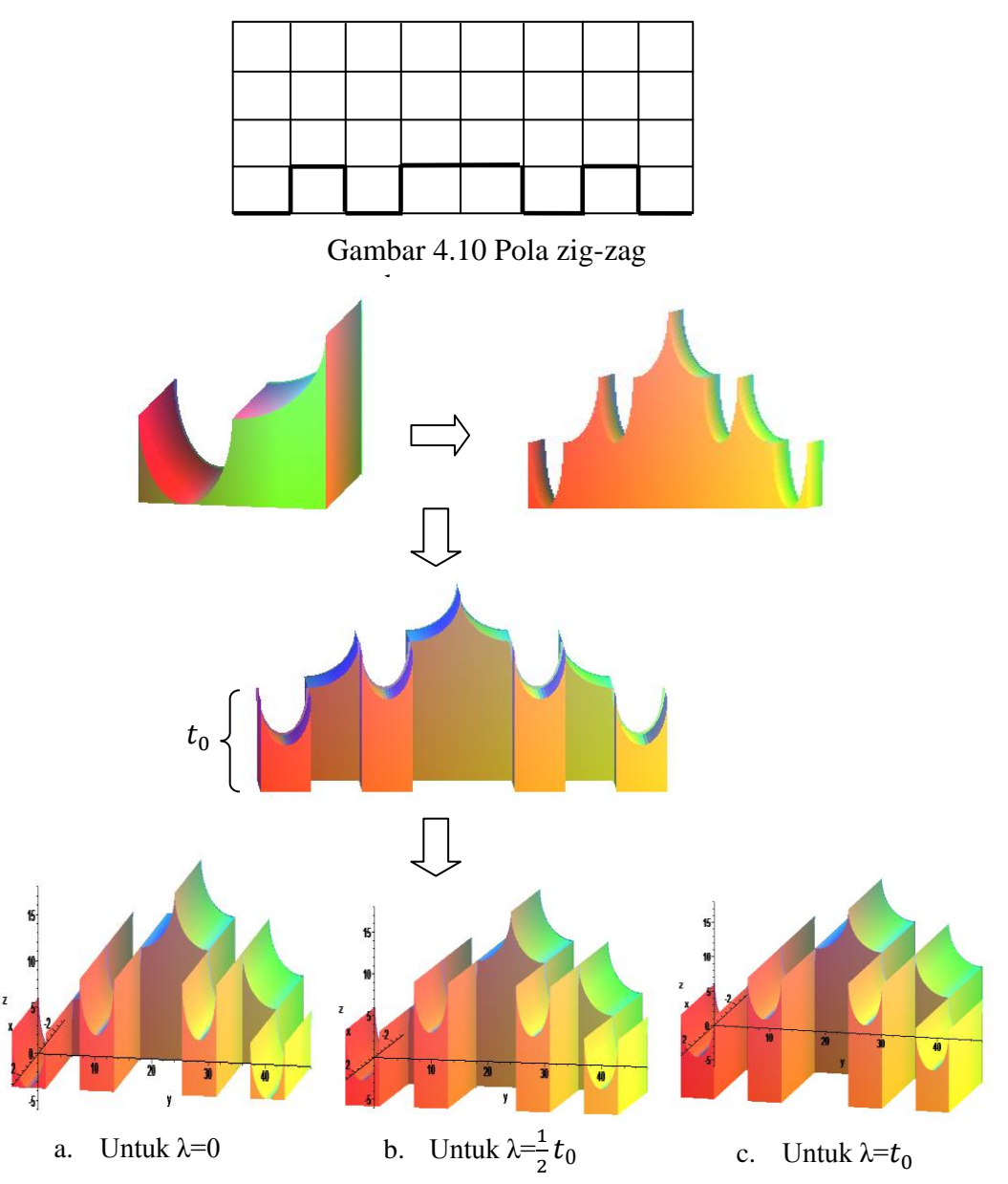

Gambar 4.11 Contoh pola zig-zag menggunakan maple 13

### **4.2 Desain Pola Relief Almari**

Dari hasil perlakuan 4.1.1 selanjutnya dibuat bentuk relief pada masingmasing permukaan pilar. Misalkan ditetapkan data persegi panjang  $P_2P_3P_2'P_3'$ (Gambar 4.3a), kita bangun bentuk relief model bunga dan daun pada bidang permukaan persegi panjang tersebut dengan menggunakan kurva garis, elips dan lingkaran. Langkah-langkahnya sebagai berikut.

1. Bagi  $P_2P_3P_2'P_3'$  menjadi 8 bagian sub persegi panjang dalam bentuk matriks 4 baris 2 kolom (Gambar 4.12).

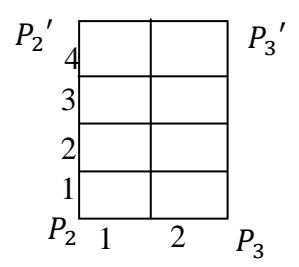

Gambar 4.12 Sub persegi panjang

- 2. Buat pola tangkai dengan menggunakan interpolasi 2 garis melalui persamaan (2.5.a) pada permukaan pilar (Gambar 4.13) dengan prosedur sebagai berikut:
	- a. buat tangkai yang dimulai dari baris 1 sampai 3, di antara kolom 1 dan 2. Lalu buat percabangan tangkai pada batas tiap bawah baris 2 dan 3 dengan arah diagonal dengan rasio 1: $\frac{1}{3}$  $\frac{1}{2}$ ;
	- b. pada tangkai yang dimulai dari baris 1 sampai 3 pada batas kiri kolom 1. Lalu buat percabangan tangkai pada tiap batas bawah baris 2 dan 3 dengan arah diagonal dengan rasio 1: $\frac{1}{3}$  $\frac{1}{2}$ ;
	- c. sedangkan untuk tangkai yang dimulai dari baris 1 sampai 3 pada batas kiri kolom 1. Lalu buat percabangan tangkai yang dibentuk melengkung melalui persamaan (2.10) pada tiap batas bawah baris 2 dan 3 dengan arah diagonal dengan rasio 1: $\frac{1}{3}$  $\frac{1}{2}$ .

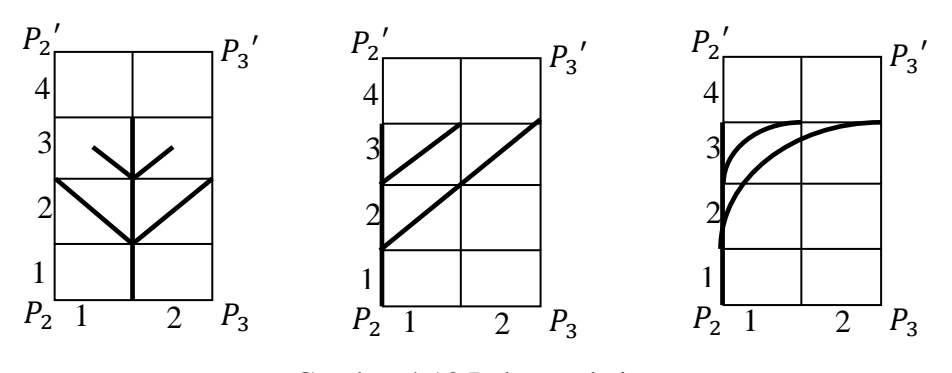

Gambar 4.13 Pola tangkai

- 3. Pada tiap ujung tangkai, bentuk daun dengan kurva elips melalui persamaan (2.4) atau bunga dengan kurva lingkaran melalui persamaan (2.3) dengan ketentuan sebagai berikut (Gambar 4.14):
	- a. untuk ujung tangkai yang terletak pada pojok kiri atau kanan atas dari sub persegi panjang bentuk elips atau lingkaran pada sisi bagian atas dan setengah ellips pada sisi bagian kanan atau kiri dari sub persegi panjang tersebut;
	- b. pada ujung tangkai yang berada pada titik potong garis tengah sub persegi panjang bentuk elips atau lingkaran pada garis tengah secara horisontal dan vertikal;
	- c. pada kasus ujung tangkai yang terletak pada pertengahan dua kolom lakukan prosedur sebagai berikut:
		- i. untuk pola daun, bangun ellips ke arah kanan dan kiri pada kedua kolom;
		- ii. untuk pola bunga bentuk lingkaran pada sisi-sisi sub persegi panjang yang melalui ujung tangkai tersebut.

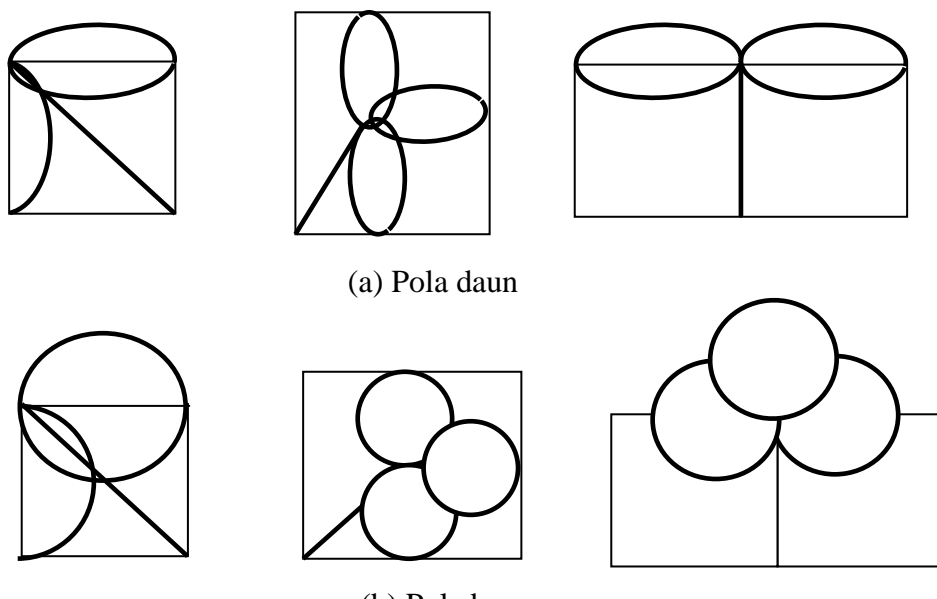

(b) Pola bunga Gambar 4.14 Pola bunga dan daun

4. Geser kurva hasil perlakuan 2 dan 3 secara sejajar sejauh *l* satuan sehingga diperoleh relief dengan ketebalan *l* satuan (Gambar 4.15).

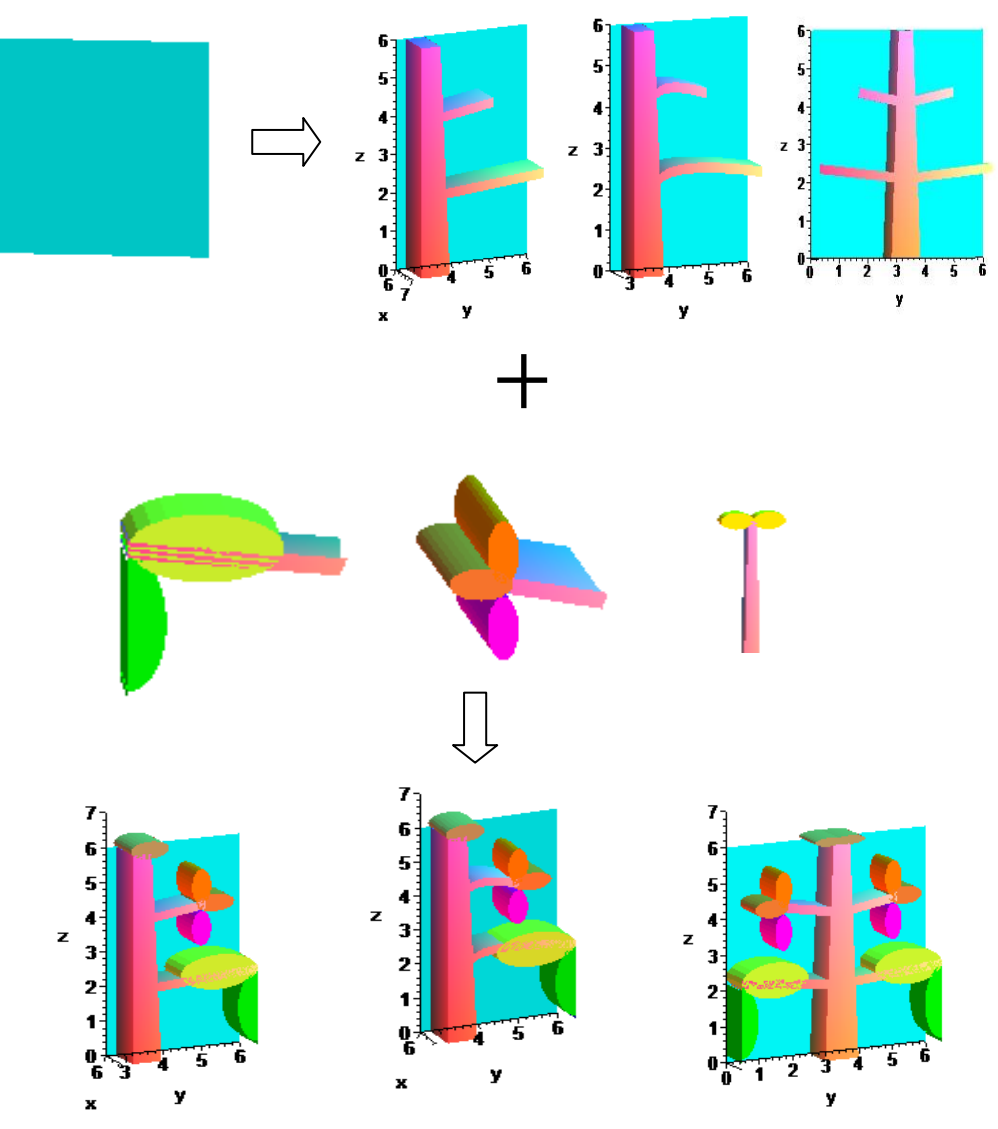

Gambar 4.15 Contoh relief pada permukaan pilar

# **4.3 Pembahasan**

Pada bagian ini dibahas mengenai evaluasi prosedur desain pola trap dan desain pola relief almari seperti prosedur pada subbab 4.1 dan 4.2. Uraian detailnya dapat dijelaskan sebagai berikut.

Sehubungan dengan penerapan prosedur pola trap, dapat dihasilkan aksesori komponen almari yang bervariasi dikarenakan penggunaan parameter λ yang berbeda-beda pada kasus sub segmen genap (Gambar 4.1, 4.2 dan 4.5) seperti yang

sudah dijelaskan pada sub bab 4.1. Oleh karena itu prosedur yang dikenalkan menjadi lebih efisien dan cepat yang dikarenakan variabel λ tersebut. Keuntungan yang diberikan oleh prosedur tersebut antara lain dapat dibangun bentuk-bentuk pilar yang bervariatif melalui penetapan pemilihan nilai  $\lambda$ . Contohnya sebagai berikut untuk  $\lambda = \frac{3}{2}\pi$ , maka didapatkan ketinggian antara pilar ganjil dengan pilar genap menjadi rendah sehingga mengakibatkan jari-jari kurva lingkaran pada pilar genap bertambah besar atau dengan kata lain  $t_1 < t_o$ . Untuk  $\frac{3}{2}\pi < \lambda \leq 2\pi$ , maka didapatkan ketinggian antar 2 pilar tambah tinggi dan jari-jari lingkaran lebih kecil sehingga menghasilkan bentuk pilar yang berbeda-beda atau dengan kata lain  $t_1 < t_0 \le t_2$ . Untuk kasus sub segmen ganjil diberikan tambahan kurva ¼ elips untuk  $P_{\frac{n}{2}}$  sampai  $P_{\frac{n}{2}+\frac{n+}{2}}$ . Sedangakan untuk  $P_1$  sampai  $P_{\frac{n}{2}}$  mengalami perlakuan seperti kasus sub segmen genap .

Untuk konstruksi pola segitiga diberikan pemilihan λ untuk memberikan variasi posisi pilar terhadap segmen garis  $\overline{AB}$  dimana  $0 \leq \lambda \leq d$ . Untuk pemilihan  $λ=0$  maka mengakibatkan permukaan depan pilar berada pada segmen garis  $\overline{AB}$ . Untuk pemilihan  $0 < \lambda \le d$  maka pilar akan menjauhi segmen garis  $\overline{AB}$ . Dengan adanya  $\lambda$  ini dapat memberikan pilihan dalam menentukan variasi tempat tiap pilar sehingga dapat membentuk pola lengkung.

Pada kasus pola zig-zag variasi yang akan ditampilkan adalah untuk ketinggian masing-masing pilar.  $\lambda$  yang ditetapkan adalah  $0 \leq \lambda \leq t_0$ . Jika  $\lambda = 0$  maka ketinggian masing-masing pilar lebih pendek, sedangkan untuk  $0 > \lambda \le t_0$  maka untuk masing-masing pilar akan mempunyai ketinggian yang lebih besar (Gambar 4.5).

Sedangkan untuk pola relief menggunakan perbandingan 1: $\frac{1}{3}$  $rac{1}{2}$  sehingga di dapat kesebangunan antara tiap tangkai, daun dan bunga. Pada tiap tangkai diberikan kebebasan untuk memilih mengisi daun atau bunga dengan syarat jumlah daun dan

bunga pada tangkai sebelah kanan sama dengan tangkai sebelah kiri. Hal ini mengakibatkan keproporsionalan pada tangkai sehingga dengan jumlah yang berimbang dapat menawarkan kesetimbangan. Pola tangkai yang terbentuk juga terlihat lebih alami sehingga tampilannya lebih indah. Berikut ini contoh hasil dari aksesori komponen almari (Gambar 4.16):

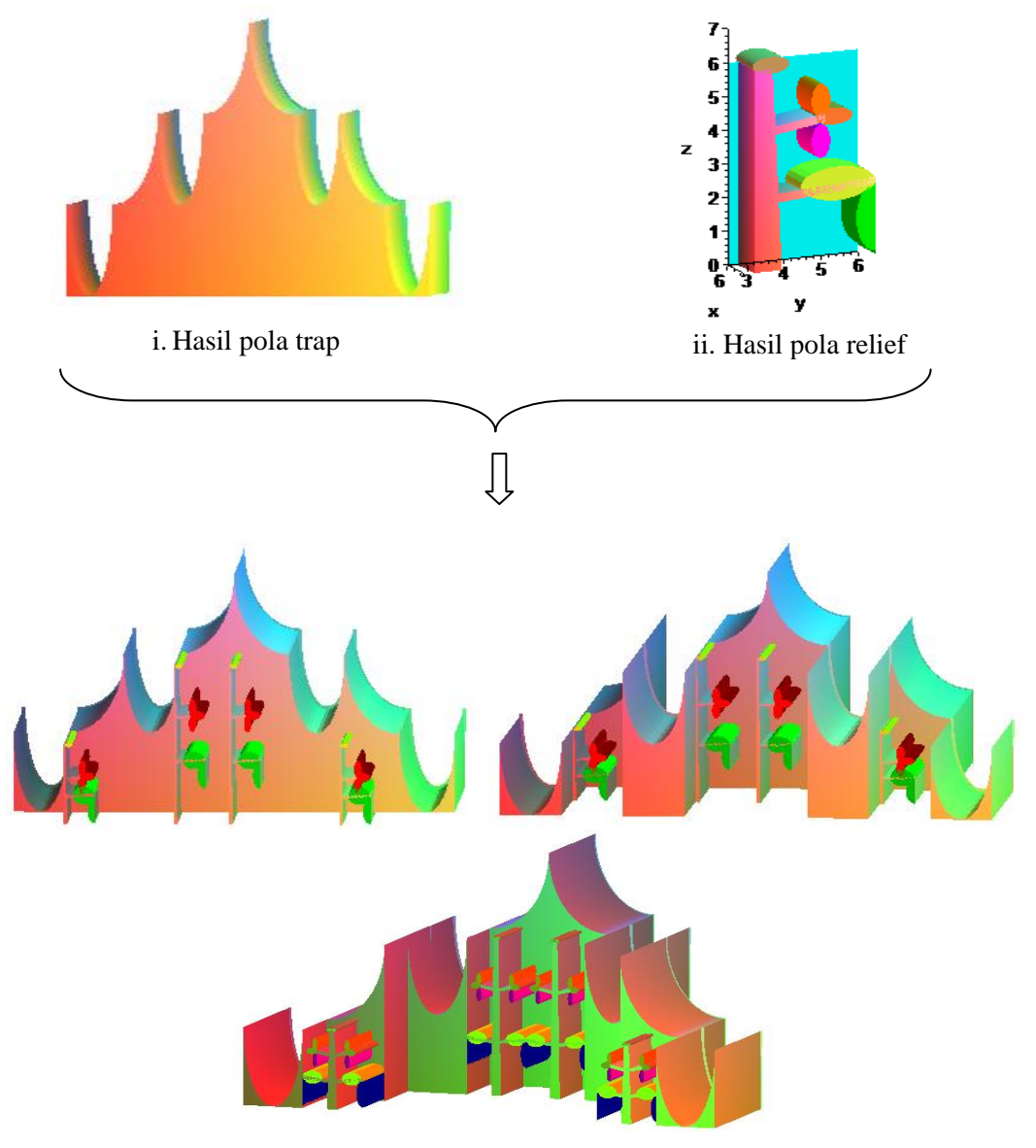

iii. Penggabungan kedua pola

a. Hasil gabungan pola trap dan relief

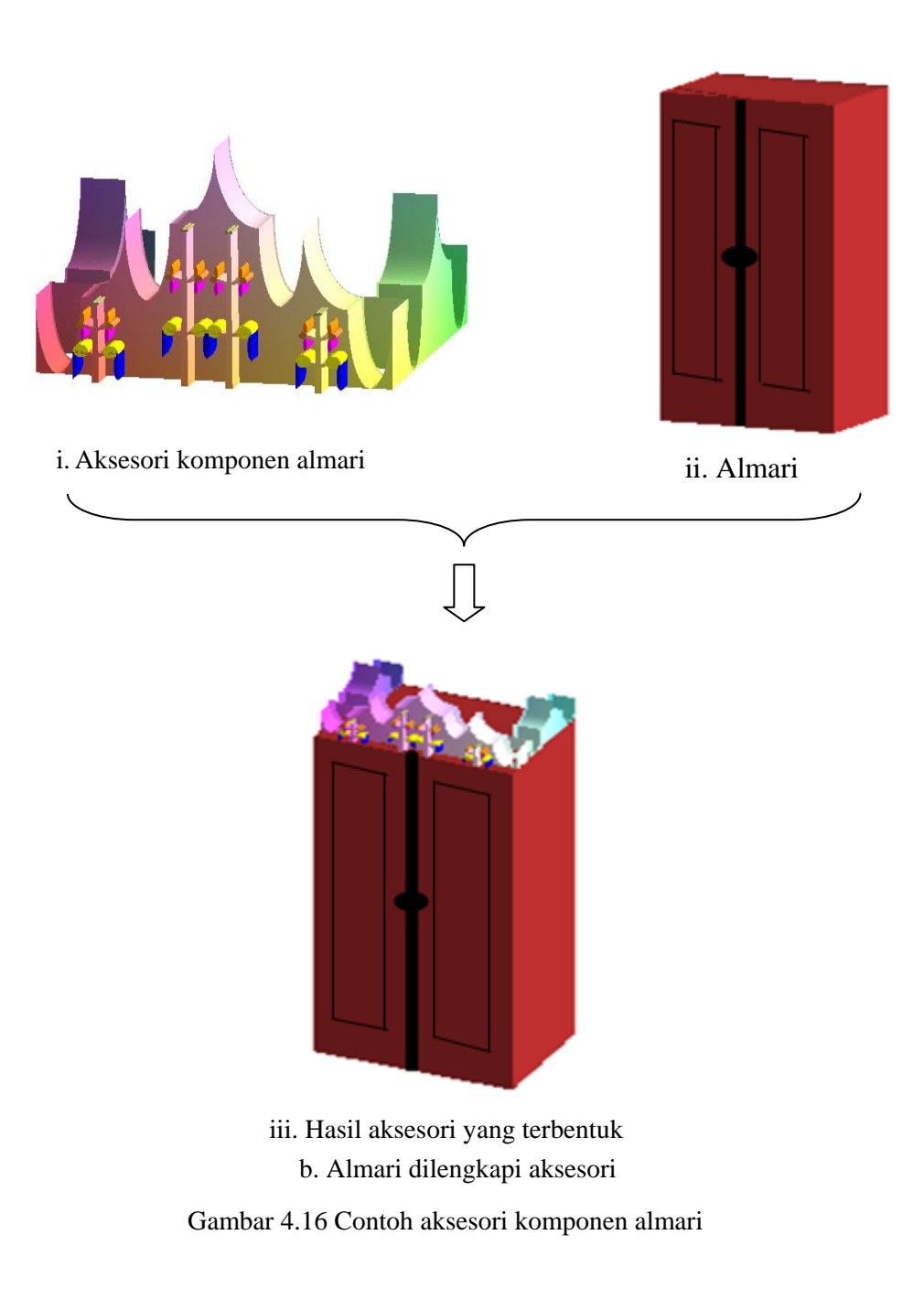

# **BAB 5. KESIMPULAN DAN SARAN**

## **5.1 Kesimpulan**

Berdasarkan hasil penelitian di bab 4, maka dapat diambil kesimpulan sebagai berikut.

- a. Untuk mendesain pola trap standar dengan ketinggian yang bervariasi dilakukan prosedur sebagai berikut:
	- 1. mengisi matriks persegi panjang tiap grid genap dan ganjil dengan potongan kurva elips, lingkaran, dan segmen garis pembangun bentuk-bentuk potongan tabung, prisma, atau balok;
	- 2. memberikan variasi ketinggian kurva elips melalui perubahan sudut putarnya pada grid ganjil.
- b. Untuk mendesain variasi pola trap cekung dapat dilakukan dengan tahapan sebagai berikut:
	- 1. tetapkan pola zig-zag dan pola segitiga pada matriks persegi panjang;
	- 2. untuk pola segitiga diberikan variasi parameter ketebalan dan pola zig-zag diberikan variasi ketinggian.
- c. Untuk mendesain pola relief almari yang bervariasi dan sebangun dapat dilakukan tahapan sebagai berikut:
	- 1. menyusun matriks persegi panjang 4x2;
	- 2. mengisi matriks persegi panjang dengan kurva segmen garis, elips, dan lingkaran membentuk pola tangkai, daun, dan bunga;
	- 3. isi tiap ujung tangkai dengan daun atau bunga dimana jumlah daun atau bunga pada tangkai sebelah kanan sama dengan tangkai sebelah kiri sehingga dihasilkan bentuk yang proporsional.

# **5.2 Saran**

Pada skripsi ini telah diperkenalkan prosedur desain aksesori komponen almari menggunakan metode interpolasi 2 kurva dengan memanfaatkan bangunbangun geometri ruang seperti segmen garis, lingkaran, elips, balok, tabung, dan prisma. Untuk penelitian ke depan diharapkan memanfaatkan lebih banyak bangunbangun geometri seperti hiperbola atau bola. Selain itu juga tidak hanya memodelkan atap dan alas almari tetapi juga bagian utama almari.

### **DAFTAR PUSTAKA**

- Bastian, A. 2011*. Desain Kap Lampu Duduk Melalui Penggabungan Benda-benda Geometri Ruang*. Skripsi. Jember: Jurusan Matematika FMIPA UNEJ.
- Budiono, M. 2011. *Pemodelan Sistematis Handle Pintu Melalui Hitung Penggabungan Beberapa Benda Geometri Ruang*. Skripsi. Jember: Jurusan Matematika FMIPA Unej.
- Kriswantoro, A. 2010. *Desain Daun Pintu Melalui Hitung Kesimetrisan Geometris.*  Skripsi. Jember: Jurusan Matematika FMIPA Unej.
- Kusno. 2002. *Geometri Rancang Bangun Studi Aljabar Vektor Garis, Lingkaran dan Ellips*. Jember : Jurusan Matematika Fakultas MIPA Universitas Jember.
- Kusno. 2010*. Geometri Rancang Bangun Studi Tentang Desain dan Pemodelan Benda dengan Kurva dan Permukaan Berbantu Komputer*. Jember: Jember University Press.
- Suprihatiningsih, W. 2005. *Model Rancang Bangun Asesories/Relief Dinding.*  Skripsi. Jember: Jurusan Matematika FMIPA Unej
- Suryadi, D. 1986. *Teori dan Soal Ilmu Ukur Analitik Ruang*. Jakarta : Ghalia Indonesia.

# **LAMPIRAN**

### **Lampiran A. Desain Pola Trap**

### **A.1 Pola Trap Standart**

- $>$  l:=2\*Pi:
- $> m:=6$ :
- $> n:=6$ :

**Keterangan: l=besar sudut pada elips, m=panjang segmen garis dan n=panjang jari-jari lingkaran.**

- $> a1:=spacecurve([0, 3*cos(u)+3, 6*sin(u)+6], u=Pi...],$ thickness=3,labels=[x,y,z]):
- $> a2:=spacecurve((1-u)*0+u*0, (1-u)*0+u*m, (1-u)*0+u*0, u=0..1, thickness=3):$
- $>$  a3:=plot3d([(1-v)\*(0)+v\*((1-u)\*0+u\*0),(1-v)\*(3\*cos(u\*(1-Pi)+Pi)+3)+v\*((1-u)\*0+u\*m),(1-v)\*(  $6*sin(u*(1-Pi)+Pi)+6)+v*((1-u)*(0+u*0)], u=0..1, v=0..1)$ :
- $> a4:=plot3d([v, 3*cos(u)+3,6*sin(u)+6], u=Pi.1, v=0..3, labels=[x,y,z])$ :
- $> a5:=plot3d([((1-v)*(0)+v*((1-u)*(0)+u*(0)+3),(1-v)*(3*cos(u*(1-Pi)+Pi)+3)+v*((1-u)*(0+u*(0)+v*(1-u)*(0+u*(0)+v*(1-u)*(0+u*(0)+u*(0)+u*(0+u*(0)+u*(0+u*(0+u+0)))))]$ v)\*(6\*sin(u\*(l-Pi)+Pi)+6)+v\*((1-u)\*0+u\*0)],u=0..1,v=0..1):
- $> b1:=spacecurve([0,((6+(6-m))*cos(u)+(6-(6-m))),n*sin(u)+12],u=3/2*Pi.2*Pi,labels=[x,y,z])$ :
- $> b2:=spacecurve([1-u)*0+u*0,(1-u)*m+u*12,(1-u)*0+u*0],u=0..1,thickness=3):$
- $> b3:=plot3d([(1-v)*(0)+v*((1-u)*(0)+(u*(0),1-v)*((6+(6-m))^*cos((u*1/2*Pi)+3/2*Pi)+(6-(6-m))) +v$  $*(1-u)*m+u*12)$ , $(1-v)*(n*sin((u*1/2*Pi)+3/2*Pi)+12)+v*((1-u)*0+u*0)]$ , $u=0..1,v=0..1)$ :
- $> b4$ :=plot3d([v, ((6+(6-m))\*cos(u)+(6-(6-m))),n\*sin(u)+12],u=3/2\*Pi..2\*Pi,v=0..3,labels=  $[x,y,z]$ :
- $> b5:=plot3d([((1-v)*(0)+v*((1-u)*0+u*0))+3,(1-v)*((6+(6-m))*cos((u*1/2*Pi)+3/2*Pi)+(6-(6-m)))$ ))+v\*((1-u)\*m+u\*12),(1-v)\*(n\*sin((u\*1/2\*Pi)+3/2\*Pi)+12)+v\*((1-u)\*0+u\*0)],u=0..1,v=0..1):
- $> c1$ :=spacecurve([0,3\*cos(u)+15,6\*sin(u)+12],u=1/2\*Pi..Pi,thickness=3,color=red,labels=  $[x,y,z]$ :
- $> c$ 2:=spacecurve([(1-u)\*0+u\*0,(1-u)\*12+u\*15,(1-u)\*0+u\*0],u=0..1,thickness=3,color=blue,  $labels=[x,y,z]:$
- $> c3:=plot3d([({1-v})*(0)+v*((1-u)*0+u*(0),({1-v})*(3*cos(u*((-1/2)*Pi)+Pi)+15)+v*((1-u)*12+u*(1-u))$ 15), $(1-v)^*(6*sin(u*((-1/2)*Pi)+Pi)+12)+v*((1-u)*0+u*0)]$ , $u=0..1$ , $v=0..1$ ):
- $> c4:=plot3d([v,3*cos(u)+15,6*sin(u)+12],u=1/2*Pi.Pi,v=0..3,labels=[x,y,z])$ :
- $> c5:=$ plot3d([(1-v)\*(0)+v\*((1-u)\*0+u\*0)+3,(1-v)\*(3\*cos(u\*((-1/2)\*Pi)+Pi)+15)+v\*((1-u)\*12+u\*
	- 15), $(1-v)^*(6*sin(u*((-1/2)*Pi)+Pi)+12)+v*((1-u)*0+u*0)]$ , $u=0..1,v=0..1)$ :
- $> d1:=plot3d([u,0,v],u=0..3,v=0..6)$ :
- $> d2:=plot3d([u, 15, v], u=0..3, v=0..18):$
- $> d3:=plot3d([u,v,0],u=0..3,v=0..15)$ :

# **A.2 Desain Pola Segitiga**

 $> m:=3$ :

#### Keterangan: m=jarak terhadap segmen garis  $\overline{AB}$ .

- $> a1:=spacecurve([0, 3*cos(u)+3, 6*sin(u)+6], u=Pi.2*Pi, thickness=3, labels=[x,y,z])$ :
- $> a2:=spacecurve([ (1-u)*0+u*0, (1-u)*0+u*6, (1-u)*0+u*0], u=0..1, thickness=3):$
- > a3:=plot3d([(1-v)\*(0)+v\*((1-u)\*0+u\*0),(1-v)\*(3\*cos(u\*(2\*Pi-Pi)+Pi)+3)+v\*((1-u)\*0+u\*6),(1-v  $(*)$ <sup>\*</sup>(6<sup>\*</sup>sin(u<sup>\*</sup>(2<sup>\*</sup>Pi-Pi)+Pi)+6)+v<sup>\*</sup>((1-u)<sup>\*</sup>0+u<sup>\*</sup>0)],u=0..1,v=0..1):
- $> a4:=plot3d([v, 3*cos(u)+3, 6*sin(u)+6], u=Pi.2*Pi,v=0.3, labels=[x,y,z])$ :
- $> a5:=plot3d([((1-v)*(0)+v*((1-u)*(0)+u*(0)+3),(1-v)*(3*cos(u*(2*Pi-Pi)+Pi)+3)+v*((1-u)*(0+u*(0)+v*(1-u)*(0+u*(0)+3))$  $(1-v)*(6*sin(u*(2*Pi-Pi)+Pi)+6)+v*((1-u)*0+u*0)], u=0..1, v=0..1).$
- $> b1$ :=spacecurve([-m,((6+(6-6))\*cos(u)+(6-(6-6))),6\*sin(u)+12],u=3/2\*Pi..2\*Pi,labels=[x,y,z]):
- $> b2:=spacecurve([((1-u)*0+u*0)-m,(1-u)*6+u*12,(1-u)*0+u*0],u=0..1,thickness=3):$
- $> b3:=plot3d([((1-v)*0+v*(1-u)*0+u*0)-m,(1-v)*((6+(6-6))*cos((u*1/2*Pi)+3/2*Pi)+(6-(6-6))) +v$ \* $((1-u)*6+u*12)(1-v)*(6*sin((u*1/2*Pi)+3/2*Pi)+12)+v*((1-u)*0+u*0)]$ ,u=0..1,v=0..1):
- $> b4$ :=plot3d([v-m, ((6+(6-6))\*cos(u)+(6-(6-6))),6\*sin(u)+12],u=3/2\*Pi..2\*Pi,v=0..3,labels=  $[x,y,z]$ :
- $> b5:=plot3d([(((1-v)*0+v*((1-u)*0+u*0))+3)-m,(1-v)*((6+(6-6))*cos((u*1/2*Pi)+3/2*Pi)+(6-(6-6)))$ 6)))+v\*((1-u)\*6+u\*12),(1-v)\*(6\*sin((u\*1/2\*Pi)+3/2\*Pi)+12)+v\*((1-u)\*0+u\*0)],u=0..1,v=0..1):
- $> c1$ :=spacecurve([-2\*m, 3\*cos(u)+15,6\*sin(u)+12],u=Pi..2\*Pi,thickness=3,labels=[x,y,z]):
- $> c$ 2:=spacecurve( $((1-u)^*0+u^*0)-2^*m,(1-u)^*0+u^*6+12,(1-u)^*0+u^*0]$ ,u=0..1,thickness=3):
- $> c3:=plot3d([((1-v)*(0)+v*((1-u)*(0)+u*(0))-2*m,(1-v)*(3*cos(u*(2*Pi-Pi)+Pi)+15)+v*((1-u)*0+u$ \*6+12),(1-v)\*(6\*sin(u\*(2\*Pi-Pi)+Pi)+12)+v\*((1-u)\*0+u\*0)],u=0..1,v=0..1):
- $> c4:=plot3d([v-2*m, 3*cos(u)+15,6*sin(u)+12], u=Pi.2*Pi,v=0..3, label[s=[x,y,z])$ :
- $> c5:=$ plot3d([((1-v)\*0+v\*((1-u)\*0+u\*0)+3)-2\*m,(1-v)\*(3\*cos(u\*(2\*Pi-Pi)+Pi)+15)+v\*((1-u)\*0+  $u*6+12$ ,(1-v)\*(6\*sin( $u*(2*Pi-Pi)+Pi)+12$ )+v\*((1-u)\*0+u\*0)],u=0..1,v=0..1):
- $> d1:=$ spacecurve([-3\*m,((6+(6-6))\*cos(u)+(6-(6-6)))+12,6\*sin(u)+18],u=3/2\*Pi..2\*Pi,labels=  $[x,y,z]$ :
- $> d2:=spacecurve([((1-u)*0+u*0)-3*m,((1-u)*6+u*12)+12,(1-u)*0+u*0],u=0..1,thickness=3):$
- $> d3:=plot3d([((1-v)*(0)+v*((1-u)*(0)+u*(0))-3*m,(1-v)*(6+(6-6))^*cos((u*1/2*Pi)+3/2*Pi)+(6-(6-6))^*cos((u*1/2*Pi)+3/2*Pi)+(6-6^*-2^*-1)(1-6^*-1)(1-6^*-1)(1-6^*-1)(1-1)(1-1)(1-1)(1-1)$ 6))+12)+v\*(((1-u)\*6+u\*12)+12),(1-v)\*(6\*sin((u\*1/2\*Pi)+3/2\*Pi)+18)+v\*((1-u)\*0+u\*0)],u=0..1  $,v=0.1$ :
- $> d4:=plot3d([v-3*m,((6+(6-6))*cos(u)+(6-(6-6))+12),6*sin(u)+18],u=3/2*Pi.2*Pi,v=0..3,label=$  $[x,y,z]$ :
- $> d5:=plot3d([(((1-v)*0+v*((1-u)*0+u*0))+3)-3*m,(1-v)*(6+(6-6))*cos((u*1/2*Pi)+3/2*Pi)+(6-6))$
- $(6-6)+12$ +v\* $(((1-u)*6+u*12)+12)$ , $(1-v)*(6*sin((u*1/2*Pi)+3/2*Pi)+18)+v*((1-u)*0+u*0)]$ ,u=  $0..1, v=0..1$ :
- $>$ e1:=spacecurve([-3\*m,(((6+(6-6))\*cos(u)+(6-(6-6)))+18)+6,6\*sin(u)+18],u=Pi..3/2\*Pi,labels=  $[x,y,z]$ :
- $>$  e2:=spacecurve( $[((1-u)*0+u*0)-3*m((-u)*6+u*12)+18,(1-u)*0+u*0],u=0..1,$ thickness=3):
- $>$  e3:=plot3d([((1-v)\*(0)+v\*((1-u)\*0+u\*0))-3\*m,((1-v)\*((6+(6-6))\*cos((u\*1/2\*Pi)+Pi)+(6-(6-6))  $+18$ )+v\*(((1-u)\*6+u\*12)+12))+6,(1-v)\*(6\*sin((u\*1/2\*Pi)+Pi)+18)+v\*((1-u)\*0+u\*0)],u=0..1,  $v=0..1$ :
- $>$ e4:=plot3d([v-3\*m,((6+(6-6))\*cos(u)+(6-(6-6))+24),6\*sin(u)+18],u=Pi..3/2\*Pi,y=0..3,labels=  $[x,y,z]$ :
- $>$  e5:=plot3d([(((1-v)\*(0)+v\*((1-u)\*0+u\*0))-3\*m)+3,((1-v)\*((6+(6-6))\*cos((u\*1/2\*Pi)+Pi)+(6-(6-6))+18)+v\*(((1-u)\*6+u\*12)+12))+6,(1-v)\*(6\*sin((u\*1/2\*Pi)+Pi)+18)+v\*((1-u)\*0+u\*0)],u=0..1,  $v=0.1$ :
- $> 1$ :=spacecurve([-2\*m,  $(3*cos(u)+15)+18,6*sin(u)+12]$ ,u=Pi..2\*Pi,thickness=3,labels=[x,y,z]):
- $> f2:=spacecurve([((1-u)*0+u*0)-2*m,(1-u)*0+u*6+30,(1-u)*0+u*0],u=0..1,thickness=3):$
- > f3:=plot3d([((1-v)\*(0)+v\*((1-u)\*0+u\*0))-2\*m,((1-v)\*(3\*cos(u\*(2\*Pi-Pi)+Pi)+15)+v\*((1-u)\*0+  $u*6+12)$ )+18,(1-v)\*(6\*sin(u\*(2\*Pi-Pi)+Pi)+12)+v\*((1-u)\*0+u\*0)],u=0..1,v=0..1):
- $> f4:=plot3d([v-2*m, 3*cos(u)+33,6*sin(u)+12], u=Pi.2*Pi,v=0..3, labels=[x,y,z])$ :
- $>$  f5:=plot3d([((1-v)\*0+v\*((1-u)\*0+u\*0)+3)-2\*m,((1-v)\*(3\*cos(u\*(2\*Pi-Pi)+Pi)+15)+v\*((1-u)\*0+  $u*6+12)$ )+18,(1-v)\*(6\*sin(u\*(2\*Pi-Pi)+Pi)+12)+v\*((1-u)\*0+u\*0)],u=0..1,v=0..1):
- $> g1:=spacecurve([-m, ((6+(6-6))*cos(u)+(6-(6-6))) + 36,6*sin(u)+12], u=Pi. .3/2*Pi, labels=[x,y,z])$ :
- $>$  g2:=spacecurve([((1-u)\*0+u\*0)-m,((1-u)\*6+u\*12)+30,(1-u)\*0+u\*0],u=0..1,thickness=3):
- $>$  g3:=plot3d([((1-v)\*0+v\*(1-u)\*0+u\*0)-m,(1-v)\*((6+(6-6))\*cos((u\*1/2\*Pi)+Pi)+(6-(6-6))+6)+v\*(  $((1-u)*6+u*12)+30,(1-v)*(6*sin((u*1/2*Pi)+Pi)+12)+v*((1-u)*0+u*0)]$ ,u=0..1,v=0..1):
- $> g4:=plot3d([v-m,((6+(6-6))^*cos(u)+(6-(6-6))+36),6*sin(u)+12],u=Pi.3/2*Pi,v=0.3,labels=$  $[x,y,z]$ :
- $>$  g5:=plot3d([((1-v)\*0+v\*((1-u)\*0+u\*0)+3)-m,(1-v)\*((6+(6-6))\*cos((u\*1/2\*Pi)+Pi)+(6-(6-6))+6)  $+v*((1-u)*6+u*12))+30(1-v)*(6*sin((u*1/2*Pi)+Pi)+12)+v*((1-u)*0+u*0)]$ ,u=0..1,v=0..1):
- $> h1:=spacecurve([0, 3*cos(u)+3+42, 6*sin(u)+6], u=Pi.2*Pi, thickness=3, labels=[x,y,z])$ :
- $> h2:=spacecurve([1-u)*0+u*0, ((1-u)*0+u*6)+42, (1-u)*0+u*0], u=0..1, thickness=3):$
- $> h3:=plot3d([1-v)*(0)+v*((1-u)*0+(u)*0((-v)*(3*cos(u*(2*Pi-Pi)+Pi))+3)+v*((1-u)*0+u*(6))+v$  $42,(1-v)*(6*sin(u*(2*Pi-Pi)+Pi)+6)+v*((1-u)*0+u*0)],u=0..1,v=0..1).$
- $> h4:=plot3d([v, 3*cos(u)+3+42,6*sin(u)+6], u=Pi.2*Pi,v=0.3, labels=[x,y,z])$ :
- $> h5:=plot3d([((1-v)*(0)+v*((1-u)*0+v*0)+3),((1-v)*(3*cos(u*(2*Pi-Pi)+Pi)+3)+v*((1-u)*0+u*6$

))+42,(1-v)\*(6\*sin(u\*(2\*Pi-Pi)+Pi)+6)+v\*((1-u)\*0+u\*0)],u=0..1,v=0..1):

 $> i1:=plot3d([u,0,v],u=0..3,v=0..6):$ 

 $> i2:=plot3d([u,6,v],u=0..3,v=0..6)$ :

 $> i3:=plot3d([u,v,0],u=0..3,v=0..6)$ :

 $>$ i4:=plot3d([u-m,6,v],u=0..3,v=0..6):

 $> i5:=plot3d([u-m,12,v],u=0..3,v=0..12):$ 

- $>$ i6:=plot3d([u-m,v+6,0],u=0..3,v=0..6):
- $> i7:=plot3d([u-2*m, 12, v], u=0..3, v=0..12):$
- $> i8:=plot3d([u-2*m,18,v],u=0..3,v=0..12):$
- $> i9$ :=plot3d([u-2\*m,v+12,0],u=0..3,v=0..6):
- $>$ i10:=plot3d([u-3\*m,18,v],u=0..3,v=0..12):
- $> i11:=plot3d([u-3*m,v+18,0],u=0..3,v=0..12):$
- $> i12$ :=plot3d([u-3\*m,30,v],u=0..3,v=0..12):
- $> i13:=plot3d([u-2*m,30,v],u=0..3,v=0..12):$
- $> i14$ :=plot3d([u-2\*m,36,v],u=0..3,v=0..12):
- $>$  i15:=plot3d([u-2\*m,v+30,0],u=0..3,v=0..6):
- $> i16:=plot3d([u-m,36,v],u=0..3,v=0..12)$ :
- $>$ i17:=plot3d([u-m,42,v],u=0..3,v=0..6):
- $>$ i18:=plot3d([u-m,v+36,0],u=0..3,v=0..6):
- $>$ i19:=plot3d([u,42,v],u=0..3,v=0..6):
- $> i20$ :=plot3d([u,48,v],u=0..3,v=0..6):
- $> i21$ :=plot3d([u,v+42,0],u=0..3,v=0..6):

# **A.3 Desain Pola Zig-zag**

 $> j:=6$ :

#### **Keterangan: j=tinggi pilar.**

- $>$ a1:=spacecurve([0, 3\*cos(u)+3,6\*sin(u)+6],u=Pi..2\*Pi,thickness=3,labels=[x,y,z]):
- $> a2:=spacecurve([1-u)*0+u*0,(1-u)*0+u*6,((1-u)*0+u*0)-j],u=0..1,thickness=3):$
- $>$  a3:=plot3d([(1-v)\*(0)+v\*((1-u)\*0+u\*0),(1-v)\*(3\*cos(u\*(2\*Pi-Pi)+Pi)+3)+v\*((1-u)\*0+u\*6),(1-
- $v)*(6*sin(u*(2*Pi-Pi)+Pi)+6)+v*((1-u)*0+u*0)-j)]$ ,u=0..1,v=0..1):
- $> a4:=plot3d([v, 3*cos(u)+3, 6*sin(u)+6], u=Pi.2*Pi,v=0.3, labels=[x,y,z])$ :
- $>$  a5:=plot3d([((1-v)\*(0)+v\*((1-u)\*0+u\*0)+3),(1-v)\*(3\*cos(u\*(2\*Pi-Pi)+Pi)+3)+v\*((1-u)\*0+u\*6 ),(1-v)\*(6\*sin(u\*(2\*Pi-Pi)+Pi)+6)+v\*(((1-u)\*0+u\*0)-j)],u=0..1,v=0..1):
- $> b1$ :=spacecurve([-3,((6+(6-6))\*cos(u)+(6-(6-6))),6\*sin(u)+12],u=3/2\*Pi..2\*Pi,labels=[x,y,z]):
- $> b2:=spacecurve([((1-u)*0+u*0)-3,(1-u)*6+u*12,((1-u)*0+u*0)-j],u=0..1,thickness=3):$
- $> b3:=plot3d([((1-v)*0+v*((1-u)*0+u*0)-3),(1-v)*((6+(6-6))*cos((u*1/2*Pi)+3/2*Pi)+(6-(6-6)))$ )+v\*((1-u)\*6+u\*12),(1-v)\*(6\*sin((u\*1/2\*Pi)+3/2\*Pi)+12)+v\*(((1-u)\*0+u\*0)-j)],u=0..1,v=0..1):
- $> b4$ :=plot3d([v-3, ((6+(6-6))\*cos(u)+(6-(6-6))),6\*sin(u)+12],u=3/2\*Pi..2\*Pi,v=0..3,labels=  $[x,y,z]$ :
- $> b5:=plot3d([(((1-v)*0+v*((1-u)*0+u*0))+3)-3,(1-v)*((6+(6-6))*cos((u*1/2*Pi)+3/2*Pi)+(6-(6-6)))$ 6)))+v\*((1-u)\*6+u\*12),(1-v)\*(6\*sin((u\*1/2\*Pi)+3/2\*Pi)+12)+v\*(((1-u)\*0+u\*0)-j)],u=0..1,v=0..1):
- $> c1$ :=spacecurve([0, 3\*cos(u)+15,6\*sin(u)+12],u=Pi..2\*Pi,thickness=3,labels=[x,y,z]):
- $> c$ 2:=spacecurve([(1-u)\*0+u\*0,(1-u)\*0+u\*6+12,((1-u)\*0+u\*0)-j],u=0..1,thickness=3):
- > c3:=plot3d([(1-v)\*(0)+v\*((1-u)\*0+u\*0),(1-v)\*(3\*cos(u\*(2\*Pi-Pi)+Pi)+15)+v\*((1-u)\*0+u\*6+
	- 12), $(1-v)^*(6*sin(u*(2*Pi-Pi)+Pi)+12)+v*((1-u)*0+u*0)-i)]$ , $u=0..1$ , $v=0..1)$ :
- $> c4:=plot3d([v, 3*cos(u)+15, 6*sin(u)+12], u=Pi..2*Pi,v=0..3, labels=[x,y,z])$ :
- $>$  c5:=plot3d([(1-v)\*0+v\*((1-u)\*0+u\*0)+3,(1-v)\*(3\*cos(u\*(2\*Pi-Pi)+Pi)+15)+v\*((1-u)\*0+u\*6+ 12), $(1-v)*(6*sin(u*(2*Pi-Pi)+Pi)+12)+v*((((1-u)*0+u*0)-j)]$ , $u=0..1,v=0..1)$ :
- $> d1$ :=spacecurve([-3,((6+(6-6))\*cos(u)+(6-(6-6)))+12,6\*sin(u)+18],u=3/2\*Pi..2\*Pi,labels=  $[x,y,z]$ :
- $> d2:=spacecurve(([((1-u)*0+u*0)-3((1-u)*6+u*12)+12((1-u)*0+u*0)-j],u=0..1,thickness=3):$
- $> d3:=plot3d([((1-v)*(0)+v*((1-u)*0+u*0))-3,(1-v)*((6+(6-6))^*cos((u*1/2*Pi)+3/2*Pi)+(6-(6-6))$  $+12)+v^*((1-u)*6+u*12)+12)$ , $(1-v)*(6*sin((u*1/2*Pi)+3/2*Pi)+18)+v*((1-u)*0+u*0)$ j)], $u=0..1, v=0..1$ ):
- $> d4:=plot3d([v-3, ((6+(6-6))^*cos(u)+(6-(6-6))+12),6*sin(u)+18], u=3/2*Pi.2*Pi,v=0..3, label s=$  $[x,y,z]$ :
- $> d5:=plot3d([(((1-v)*0+v*((1-u)*0+u*0))+3)-3,(1-v)*((6+(6-6))*cos((u*1/2*Pi)+3/2*Pi)+(6-(6-6)))$
- 6))+12)+v\*(((1-u)\*6+u\*12)+12),(1-v)\*(6\*sin((u\*1/2\*Pi)+3/2\*Pi)+18)+v\*(((1-u)\*0+u\*0)-j)],u  $=0.1$ ,  $v=0.1$ ):
- $>$ e1:=spacecurve([-3,(((6+(6-6))\*cos(u)+(6-(6-6)))+18)+6,6\*sin(u)+18],u=Pi..3/2\*Pi,labels=  $[x,y,z]$ :
- $>$  e2:=spacecurve( $[((1-u)*0+u*0)-3,((1-u)*6+u*12)+18,((1-u)*0+u*0)-i],u=0..1,$ thickness=3):
- $>$  e3:=plot3d([((1-v)\*(0)+v\*((1-u)\*0+u\*0))-3,((1-v)\*((6+(6-6))\*cos((u\*1/2\*Pi)+Pi)+(6-(6-6))+18)  $+v*((1-u)*6+u*12)+12)+6,(1-v)*(6*sin((u*1/2*Pi)+Pi)+18)+v*((1-u)*0+u*0)-j)]$ ,u=0..1,y=  $0.1$ :
- $>$ e4:=plot3d([v-3,((6+(6-6))\*cos(u)+(6-(6-6))+24),6\*sin(u)+18],u=Pi..3/2\*Pi,v=0..3,labels=  $[x,y,z]$ :
- $>$  e5:=plot3d([(((1-v)\*(0)+v\*((1-u)\*0+u\*0))-3)+3,((1-v)\*((6+(6-6))\*cos((u\*1/2\*Pi)+Pi)+(6-(6-6))  $+18$ )+v\*(((1-u)\*6+u\*12)+12))+6,(1-v)\*(6\*sin((u\*1/2\*Pi)+Pi)+18)+v\*(((1-u)\*0+u\*0)-j)],u=0..1  $y=0.1$ :
- $> f1:=$ spacecurve([0,  $(3 * cos(u)+15)+18,6 * sin(u)+12]$ ,u=Pi..2\*Pi,thickness=3,labels=[x,y,z]):
- $> f2:=spacecurve([1-u)*0+u*0,(1-u)*0+u*6+30,((1-u)*0+u*0)-i],u=0..1,thickness=3):$
- > f3:=plot3d([(1-v)\*(0)+v\*((1-u)\*0+u\*0),((1-v)\*(3\*cos(u\*(2\*Pi-Pi)+Pi)+15)+v\*((1-u)\*0+u\*6+12 ))+18,(1-v)\*(6\*sin(u\*(2\*Pi-Pi)+Pi)+12)+v\*(((1-u)\*0+u\*0)-j)],u=0..1,v=0..1):
- $> f4:=plot3d([v, 3*cos(u)+33,6*sin(u)+12], u=Pi..2*Pi,v=0..3, labels=[x,y,z])$ :
- $>$  f5:=plot3d([(1-v)\*0+v\*((1-u)\*0+u\*0)+3,((1-v)\*(3\*cos(u\*(2\*Pi-Pi)+Pi)+15)+v\*((1-u)\*0+u\*6+ 12))+18,(1-v)\*(6\*sin(u\*(2\*Pi-Pi)+Pi)+12)+v\*(((1-u)\*0+u\*0)-j)],u=0..1,v=0..1):
- $> g1:=spacecurve([-3, ((6+(6-6))*cos(u)+(6-(6-6))) + 36,6*sin(u)+12], u=Pi.3/2*Pi, labels=[x,y,z])$ :
- $> g2:=spacecurve([((1-u)*0+u*0)-3((1-u)*6+u*12)+30((1-u)*0+u*0)-j], u=0..1, thickness=3):$
- $>$ g3:=plot3d([((1-v)\*0+v\*(1-u)\*0+u\*0)-3,(1-v)\*((6+(6-6))\*cos((u\*1/2\*Pi)+Pi)+(6-(6-6))+6)+v\*((  $(1-u)*6+u*12)+30,(1-v)*(6*sin((u*1/2*Pi)+Pi)+12)+v*((((1-u)*0+u*0)-j)],u=0..1,v=0..1):$
- $> g4$ :=plot3d([v-3,((6+(6-6))\*cos(u)+(6-(6-6))+36),6\*sin(u)+12],u=Pi..3/2\*Pi,v=0..3,labels=  $[x,y,z]$ :
- $>$  g5:=plot3d([((1-v)\*0+v\*((1-u)\*0+u\*0)+3)-3,(1-v)\*((6+(6-6))\*cos((u\*1/2\*Pi)+Pi)+(6-(6-6))+6)  $+v*((1-u)*6+u*12))+30(1-v)*(6*sin((u*1/2*Pi)+Pi2)+v*((1-u)*0+u*0)-i)]$ ,u=0..1,v=0..1):
- $> h1:=spacecurve([0, 3*cos(u)+3+42, 6*sin(u)+6], u=Pi.2*Pi, thickness=3, labels=[x,y,z])$ :
- $> h2:=spacecurve([1-u)*0+u*0, ((1-u)*0+u*6)+42, ((1-u)*0+u*0)-i)], u=0..1,$ thickness=3):
- $> h3:=plot3d([1-v)*(0)+v*((1-u)*0+(u)*0((-v)*(3*cos(u*(2*Pi-Pi)+Pi))+3)+v*((1-u)*0+u*(6))+$  $42,(1-v)*(6*sin(u*(2*Pi-Pi)+Pi)+6)+v*((1-u)*0+u*0)-i)]$ ,u=0..1,v=0..1):
- $> h4:=plot3d([v, 3*cos(u)+3+42,6*sin(u)+6], u=Pi.2*Pi,v=0.3, labels=[x,y,z])$ :
- $> h5:=plot3d([((1-v)*(0)+v*((1-u)*0+v*0)+3),((1-v)*(3*cos(u*(2*Pi-Pi)+Pi)+3)+v*((1-u)*0+u*6$
- ))+42,(1-v)\*(6\*sin(u\*(2\*Pi-Pi)+Pi)+6)+v\*(((1-u)\*0+u\*0)-j)],u=0..1,v=0..1):
- $> i1$ :=plot3d([u,0,v],u=0..3,v=0-j..6):
- $> i2:=plot3d([u,6,v],u=-3..3,v=0-j..6):$
- $> i3:=plot3d([u,v,-i],u=0..3,v=0..6)$ :
- $> i4$ :=plot3d([u,12,v],u=-3..3,v=0-j..12):
- $> i5:=plot3d([u,v+6,-j],u=0...3,v=0..6)$ :
- $> i6:=plot3d([u,18,v],u=-3..3,v=0-j..12):$
- $> i7$ :=plot3d([u,v+12,-j],u=0..3,v=0..6):
- $> i8:=plot3d([u,30,v],u=-3..3,v=0-j..12):$
- $> i9$ :=plot3d([u,v,-j],u=-3..0,v=18..30):
- $> i10:=plot3d([u,36,v],u=-3..3,v=0-j..12):$
- $> i11$ :=plot3d([u,v,-j],u=0..3,v=30..36):
- $> i12$ :=plot3d([u,42,v],u=-3..3,v=0-j..6):
- $> i13:=plot3d([u,v,-j],u=-3..0,v=36..42):$
- $>$ i14:=plot3d([u,48,v],u=0..3,v=0-j..6):
- $>$  i15:=plot3d([u,v,-j],u=0..3,v=42..48):

# **B Pola Relief Almari**

### **B.1 Pola Relief Almari Model 1**

 $> d:=1$ :

 $> e:=0.5$ :

- $>$  a1a2:=plot3d([(1-v)\*((1-t)\*7+t\*7)+v\*((1-t)\*7+t\*7),(1-v)\*((1-t)\*2.5+t\*2.75)+v\*((1-t)\*3.5+t\* 3.25),(1-v)\*((1-t)\*0+t\*6)+v\*((1-t)\*0+t\*6)],v=0..1,t=0..1,axes=frame,labels=[x,y,z]):  $>$  a1a3:=plot3d([(1-v)\*((1-t)\*6+t\*6)+v\*((1-t)\*7+t\*7),(1-v)\*((1-t)\*2.5+t\*2.75)+v\*((1-t)\*2.5+t\* 2.75), $(1-v)*(1-t)*0+t*6)+v*((1-t)*0+t*6)]$ , $v=0..1$ , $t=0..1$ , $axes=frame, labels=[x,y,z])$ :  $>$  a2a4:=plot3d([(1-v)\*((1-t)\*6+t\*6)+v\*((1-t)\*7+t\*7),(1-v)\*((1-t)\*3.5+t\*3.25)+v\*((1-t)\*3.5+t\*  $3.25$ ), $(1-v)*($  $(1-t)*0+t*6)+v*((1-t)*0+t*6)$ ], $v=0.1$ , $t=0.1$ , $axes=frame, labels=[x,y,z]$ :  $>$  a5a6:=plot3d([(1-v)\*((1-t)\*7+t\*7)+v\*((1-t)\*6+t\*6),(1-v)\*((1-t)\*2.75+t\*3.25)+v\*((1-t)\*2.75+t\*  $3.25$ ), $(1-v)*(1-t)*6+t*6$ + $v*((1-t)*6+t*6)$ ], $v=0.1$ , $t=0.1$ , $axes=frame, labels=[x,y,z]$ :  $> a7a8:=plot3d([(1-v)*( (1-t)*7+t*7)+v*((1-t)*6+t*6),(1-v)*( (1-t)*2.5+t*3.5)+v*((1-t)*2.5+t*3.5)$ ),(1-v)\*((1-t)\*0+t\*0)+v\*((1-t)\*0+t\*0)],v=0..1,t=0..1,axes=frame,labels=[x,y,z]):  $>$  a9a10:=plot3d([(1-v)\*((1-t)\*7+t\*7)+v\*((1-t)\*7+t\*7),(1-v)\*((1-t)\*2.7\*d+t\*0)+v\*((1-t)\*2.8\*d+ t\*0), $(1-v)*( (1-t)*2+t*2.25)+v*((1-t)*2.25+t*2.5)]$ , $v=0.1$ , $t=0.1$ ,axes=frame,labels=[x,y,z]):  $> a11a12:=plot3d([(1-v)*(1-t)*7+t*7)+v*((1-t)*6+t*6),(1-v)*(1-t)*(2.7*d)+t*0)+v*((1-t)*(2.8*d)$  $)+t^{*}0$ , $(1-v)^{*}((1-t)^{*}2+t^{*}2.25)+v^{*}((1-t)^{*}2+t^{*}2.25)]$ , $v=0..1$ , $t=0..1$ , $axes=f$ rame,labels= $[x,y,z]$ ):  $>$  a9a17:=plot3d([(1-v)\*((1-t)\*7+t\*7)+v\*((1-t)\*6+t\*6),(1-v)\*((1-t)\*2.7\*d+t\*0)+v\*((1-t)\*2.8\*d+ t\*0), $(1-v)*( (1-t)*2.25+t*2.5)+v*((1-t)*2.25+t*2.5)]$ , $v=0.1$ , $t=0.1$ , $axes=frame$ , $labels=[x,y,z]$ :  $> a10a18:=plot3d([1-v)*(1-t)*7+t*7)+v*((1-t)*7+t*7),(1-v)*(1-t)*2.8+t*(2.7+0)*e)+v*((1-t)*7+t*(1-t)*7+t*(1-t)*7+t*(1-t)*7+t*(1-t)*7+t*(1-t)*7+t*(1-t)*7+t*(1-t)*7+t*(1-t)*7+t*(1-t)*7+t*(1-t)*7+t*(1-t)*7+t*(1-t)*7+t*(1-t)*7+t*(1-t)*7+t*(1-t)*7+t*(1-t)*7+t*(1-t)*7+t*(1-t)*7+t*(1-t)*7+t*(1-t)*7+t*(1-t)*7+t*(1-t)*7+t*(1-t)*7+t*(1-t)*7+t*(1-t)*7+t*(1-t)*7+t*(1-t)*$ 2.9+t\*(2.8+0)\*e),(1-v)\*((1-t)\*4+t\*4.25)+v\*((1-t)\*4.25+t\*4.5)],v=0..1,t=0..1,axes=frame,labels=  $[x,y,z]$ :
- $>$  a11a19:=plot3d([(1-v)\*((1-t)\*7+t\*7)+v\*((1-t)\*6+t\*6),(1-v)\*((1-t)\*2.8+t\*(2.7+0)\*e)+v\*((1-t)\*  $2.8+t^{*}(2.7+0)*e$ , $(1-v)^{*}((1-t)^{*}4+t^{*}4.25)+v^{*}((1-t)^{*}4+t^{*}4.25)$ , $v=0.1$ , $t=0.1$ , $a$ xes=frame,labels=  $[x,y,z]$ :
- $> a12a20:= \text{plot3d}([(1-v)*( (1-t)*7+t*7)+v*((1-t)*6+t*6),(1-v)*((1-t)*2.8+t*(2.8+0)*e)+v*((1-t)*$ 2.8+t\*(2.8+0)\*e),((1-v)\*((1-t)\*4+t\*4.25)+v\*((1-t)\*4+t\*4.25))+0.25],v=0..1,t=0..1,axes=frame,  $labels=[x,y,z]:$
- $>$  a13a14:=plot3d([(1-v)\*((1-t)\*7+t\*7)+v\*((1-t)\*7+t\*7),(1-v)\*((1-t)\*3.3\*d+t\*6)+v\*((1-t)\*3.2\*d+  $t^{*}6$ , $(1-v)^{*}((1-t)^{*}2+t^{*}2.25)+v^{*}((1-t)^{*}2.25+t^{*}2.5)]$ , $v=0.1$ , $t=0.1$ ,axes=frame,labels=[x,y,z]):
- $> a13a21:=plot3d([1-v)*(1-t)*7+t*7)+v*((1-t)*6+t*6),(1-v)*(1-t)*3.3*d+t*6)+v*((1-t)*3.3*d+t*6)+v*(1-t)*3.3*dt+(1-t)*3.3*dt+1*(1-t)*3.3*dt+1*(1-t)*3.3*dt+1*(1-t)*3.3*dt+1*(1-t)*3.3*dt+1*(1-t)*3.3*dt+1*(1-t)*3.3*dt+1*(1-t)*3.3*dt+1*(1-t)*3.3*dt+1*(1-t)*3.3*dt+1*(1-t)*3.3*dt+1*(1-t)*3.3*dt+1*(1-t)*3.3*dt+1*(1-t)*3.$ t\*6), $(1-v)^*((1-t)^*2+t^*2.25)+v^*((1-t)^*2+t^*2.25)]$ , $v=0.1$ , $t=0.1$ ,axes=frame,labels=[x,y,z]):
- $>$  a14a22:=plot3d([(1-v)\*((1-t)\*7+t\*7)+v\*((1-t)\*6+t\*6),(1-v)\*((1-t)\*3.3\*d+t\*6)+v\*((1-t)\*3.3\*d+

t\*6), $((1-v)*(1-t)*2+t*2.25)+v*((1-t)*2+t*2.25))+0.25]$ , $v=0..1$ , $t=0..1$ , $axes=frame, labels=$  $[x,y,z]$ :

- $> a15a16:=plot3d([1-v)*(1-t)*7+t*7)+v*((1-t)*7+t*7),(1-v)*(1-t)*3.2+t*((3.3+6)*e))+v*((1-t)*7+t*(1-t)*7+t*(1-t)*7+t*(1-t)*7+t*(1-t)*7+t*(1-t)*7+t*(1-t)*7+t*(1-t)*7+t*(1-t)*7+t*(1-t)*7+t*(1-t)*7+t*(1-t)*7+t*(1-t)*7+t*(1-t)*7+t*(1-t)*7+t*(1-t)*7+t*(1-t)*7+t*(1-t)*7+t*(1-t)*7+t*(1-t)*7+t*(1-t)*7+t*(1-t)*7+t*(1-t)*7+t*(1-t)*7+t*(1-t)*7+t*(1-t)*7+t*(1-t)*7+t*(1-t)*$  $3.2+t*(3.3+6)*e), (1-v)*(1-t)*4+t*4.25)+v*((1-t)*4.25+t*4.5)], v=0.1,t=0.1,axes=frame,labels$  $=[x,y,z]$ :
- $>$  a15a23:=plot3d([(1-v)\*((1-t)\*7+t\*7)+v\*((1-t)\*6+t\*6),(1-v)\*((1-t)\*3.2+t\*((3.3+6)\*e))+v\*((1-t)\*  $3.2+t*(3.3+6)*e)$ , $(1-v)*(1-t)*4+t*4.25)+v*((1-t)*4+t*4.25)]$ , $v=0..1$ , $t=0..1$ , $axes=frame, labels=$  $[x,y,z]$ :
- $>$  a24a16:=plot3d([(1-v)\*((1-t)\*7+t\*7)+v\*((1-t)\*6+t\*6),(1-v)\*((1-t)\*3.2+t\*((3.3+6)\*e))+v\*((1-t)\*  $3.2+t*(3.3+6)*e),((1-v)*(1-t)*4+t*4.25)+v*((1-t)*4+t*4.25))+0.25]$ , v=0..1, t=0..1, axes=frame,  $labels=[x,y,z]:$
- $> B1:=plot3d([v,d*0.5*(-cos(u))+0,d*1*(-sin(u))+1.3],u=1/2*Pi...3/2*Pi,v=6.7,thickness=3,color=$ "green", $label=[x,y,z]$ :
- $> B2:=$ plot3d([v,d\*1\*sin(u)+1,d\*0.5\*cos(u)+2.4],u=0..2\*Pi,v=6..7,thickness=3,color= "GreenYellow",labels=[x,y,z]):
- $> B3:=plot3d([v,1*e*sin(u)+0.9,0.5*e*cos(u)+4.4], u=0.2*Pi,v=6.7,$ thickness=3,color="gold",  $labels=[x,y,z]:$
- $> B4$ :=plot3d([v,0.5\*e\*cos(u)+1.25,1\*e\*sin(u)+3.7],u=0..2\*Pi,y=6..7,thickness=3,color= "magenta",labels=[x,y,z]):
- $> B5:=plot3d([v,0.5*e*cos(u)+1.25,(1*e*sin(u)+3.7)+1.2],u=0..2*Pi,v=6..7,thickness=3,color=$ "coral",labels=[x,y,z]):
- $> B6:=plot3d([v,1*e*sin(u)+2.7,0.5*e*e*cos(u)+6.1], u=0..2*Pi,v=6..7,$ thickness=3,color="khaki"  $, labels=[x,y,z])$ :
- $> B7:=$ plot3d([v,(1\*e\*sin(u)+2.7)+0.5,0.5\*e\*e\*cos(u)+6.1],u=0..2\*Pi,v=6..7,thickness=3,color= "khaki",labels=[x,y,z]):
- $> B8:=plot3d([v,(1*e*sin(u)+0.9)+4,0.5*e*cos(u)+4.4],u=0..2*Pi,v=6..7,thickness=3,color=$ "gold",labels=[x,y,z]):
- $> B9$ :=plot3d([v,(0.5\*e\*cos(u)+1.25)+3.3,1\*e\*sin(u)+3.7],u=0..2\*Pi,v=6..7,thickness=3,color= "magenta",labels=[x,y,z]):
- $> B10:=plot3d([v,(0.5*e*cos(u)+1.25)+3.3,(1*e*sin(u)+3.7)+1.2], u=0..2*Pi,v=6..7, thickness=3,$ color="coral",labels=[x,y,z]):
- $> B11:=plot3d([v,(d*0.5*cos(u)+0)+6,d*1*sin(u)+1.3], u=1/2*Pi.3/2*Pi, v=6.7,$ thickness=3,color  $=$ "green",labels=[x,y,z]):
- $> B12:=plot3d([v,(d*1*sin(u)+1)+4,d*0.5*cos(u)+2.4], u=0..2*Pi,v=6..7,$ thickness=3,labels=

[x,y,z],color="GreenYellow"):

- $> c1:=$ plot3d([7,s\*0.5\*d\*(-cos(u))+0,s\*1\*d\*(-sin(u))+1.3],s=0..1,u=1/2\*Pi..3/2\*Pi,color="green",  $labels=[x,y,z]:$
- $> c2:=plot3d([7,s*d*1*sin(u)+1,s*d*0.5*cos(u)+2.4], s=0..1,u=0..2*Pi, color="GreenYellow",$  $labels=[x,y,z]:$
- $> c3:=plot3d([7,s^*1*e^*sin(u)+0.9,s^*0.5*e^*cos(u)+4.4], s=0.1,u=0.2*Pi, color="gold", labels=$  $[x,y,z]$ :
- $> c4$ :=plot3d([7,s\*0.5\*e\*cos(u)+1.25,s\*1\*e\*sin(u)+3.7],s=0..1,u=0..2\*Pi,color="magenta",labels  $=[x,y,z]$ :
- $> c5:=plot3d([7,s*0.5*e*cos(u)+1.25,(s*1*e*sin(u)+3.7)+1.2], s=0.1,u=0.2*Pi; color="coral",$  $labels=[x,y,z]:$
- $>$  c6:=plot3d([7,s\*1\*e\*sin(u)+2.7,s\*0.5\*e\*e\*cos(u)+6.1],s=0..1,u=0..2\*Pi,color="khaki",labels  $=[x,y,z]$ :
- $>$  c7:=plot3d([7,(s\*1\*e\*sin(u)+2.7)+0.5,s\*0.5\*e\*e\*cos(u)+6.1],s=0..1,u=0..2\*Pi,color="khaki",  $labels=[x,y,z]:$
- $> c8:=plot3d([7,(s*1*e*sin(u)+0.9)+4,s*0.5*e*cos(u)+4.4], s=0..1,u=0..2*Pi, color='gold", labels$  $=[x,y,z]$ :
- $> c9$ :=plot3d([7,(s\*0.5\*e\*cos(u)+1.25)+3.3,s\*1\*e\*sin(u)+3.7],s=0..1,u=0..2\*Pi,color="magenta",  $labels=[x,y,z]:$
- $> c10:=plot3d([7,(s*0.5*e*cos(u)+1.25)+3.3,(s*1*e*sin(u)+3.7)+1.2], s=0..1,u=0..2*Pi; color=$ "coral",labels=[x,y,z]):
- $> c11$ :=plot3d([7,(s\*d\*0.5\*cos(u)+0)+6,s\*d\*1\*sin(u)+1.3],s=0..1,u=1/2\*Pi..3/2\*Pi,color="green"  $,$ labels= $[x,y,z]$ :
- $> c12:=plot3d([7,(s*1*d*sin(u)+1)+4,s*0.5*d*cos(u)+2.4], s=0..1,u=0..2*Pi, label s=[x,y,z], color$ ="GreenYellow"):
- $> d1:=plot3d([u,0,v],u=6..7,v=0.2..2.2,color='green")$ :
- $> d2:=plot3d([u,6,v],u=6..7,v=0.2..2.2,color="green"green")$ :
- $> e:=plot3d([6, u, v], u=0..6, v=0..6, color='cyan").$

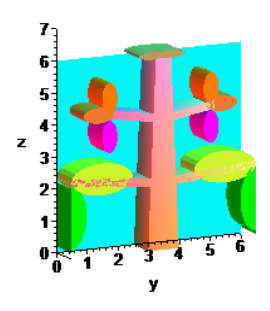
## **B.2 Pola Relief Almari Model 2**

 $> d:=1$ :

 $>$ e:=0.5:

- > a1a2:=plot3d([(1-v)\*((1-t)\*7+t\*7)+v\*((1-t)\*7+t\*7),(1-v)\*((1-t)\*2.75+t\*2.75)+v\*((1-t)\*3.5+t\*  $3.25$ ), $(1-v)*(1-t)*0+t*6$ )+v\* $((1-t)*0+t*6)$ ], $v=0.1$ , $t=0.1$ , $axes=frame, labels=[x,y,z]$ :  $>$ a1a3:=plot3d([(1-v)\*((1-t)\*6+t\*6)+v\*((1-t)\*7+t\*7),(1-v)\*((1-t)\*2.75+t\*2.75)+v\*((1-t)\*2.75+t\* 2.75), $(1-v)*(1-t)*0+t*6$ + $v*((1-t)*0+t*6)]$ , $v=0..1$ , $t=0..1$ , $axes=frame, labels=[x,y,z]$ :  $>$  a2a4:=plot3d([(1-v)\*((1-t)\*6+t\*6)+v\*((1-t)\*7+t\*7),(1-v)\*((1-t)\*3.5+t\*3.25)+v\*((1-t)\*3.5+t\*  $3.25$ ), $(1-v)*(1-t)*0+t*6)+v*((1-t)*0+t*6)$ , $v=0.1$ , $t=0.1$ , $axes=f$ rame, $labels=[x,y,z])$ : > a5a6:=plot3d([(1-v)\*((1-t)\*7+t\*7)+v\*((1-t)\*6+t\*6),(1-v)\*((1-t)\*2.75+t\*3.25)+v\*((1-t)\*2.75+t\*  $3.25$ , $(1-v)*(1-t)*6+t*6)+v*((1-t)*6+t*6)$ , $v=0.1$ , $t=0.1$ , $axes=frame, labels=[x,y,z])$ :  $> a7a8:=plot3d([1-v)*(1-t)*7+t*7)+v*((1-t)*6+t*6),(1-v)*(1-t)*2.75+t*3.5)+v*((1-t)*2.75+t*$ 3.5), $(1-v)*( (1-t)*0+v*((1-t)*0+t*0)], v=0..1, t=0..1, axes=frame, labels=[x,y,z])$ :  $>$ a13a14:=plot3d([(1-v)\*((1-t)\*7+t\*7)+v\*((1-t)\*7+t\*7),(1-v)\*((1-t)\*3.3\*d+t\*6)+v\*((1-t)\*3.2\*d+  $t*6$ , $(1-v)*(1-t)*2+t*2.25)+v*((1-t)*2.25+t*2.5)]$ , $v=0.1$ , $t=0.1$ , $axes=f$ rame, $labels=[x,y,z])$ :  $>$ a13a21:=plot3d([(1-v)\*((1-t)\*7+t\*7)+v\*((1-t)\*6+t\*6),(1-v)\*((1-t)\*3.3\*d+t\*6)+v\*((1-t)\*3.3\*d+  $t^*6$ , $(1-v)^*(1-t)^*2+t^*2.25)+v^*((1-t)^*2+t^*2.25)]$ , $v=0.1$ , $t=0.1$ , $axes=f$ rame, $labels=[x,y,z])$ :
- > a14a22:=plot3d([(1-v)\*((1-t)\*7+t\*7)+v\*((1-t)\*6+t\*6),(1-v)\*((1-t)\*3.3\*d+t\*6)+v\*((1-t)\*3.3\*d+  $t*6$ ,((1-v)\*((1-t)\*2+t\*2.25)+v\*((1-t)\*2+t\*2.25))+0.25],v=0..1,t=0..1,axes=frame,labels=  $[x,y,z]$ :
- > a15a16:=plot3d([(1-v)\*((1-t)\*7+t\*7)+v\*((1-t)\*7+t\*7),(1-v)\*((1-t)\*3.2+t\*((3.3+6)\*e))+v\*((1-t)\*  $3.2+t*(3.3+6)*e), (1-v)*(1-t)*4+t*4.25)+v*((1-t)*4.25+t*4.5), v=0.1,t=0.1, axes=f \text{frame}, \text{labels}$  $=[x,y,z]$ :
- $>$ a15a23:=plot3d([(1-v)\*((1-t)\*7+t\*7)+v\*((1-t)\*6+t\*6),(1-v)\*((1-t)\*3.2+t\*((3.3+6)\*e))+v\*((1-t)\*  $3.2+t*(3.3+6)*e), (1-v)*(1-t)*4+t*4.25)+v*((1-t)*4+t*4.25)], v=0..1, t=0..1, axes-frame, labels=$  $[x,y,z]$ :
- $>$  a24a16:=plot3d([(1-v)\*((1-t)\*7+t\*7)+v\*((1-t)\*6+t\*6),(1-v)\*((1-t)\*3.2+t\*((3.3+6)\*e))+v\*((1-t)\*  $3.2+t*(3.3+6)*e),((1-v)*(1-t)*4+t*4.25)+v*((1-t)*4+t*4.25))+0.25],v=0.1,t=0.1,axes=frame,$  $labels=[x,y,z]:$
- $> B7$ :=plot3d([v,(1\*e\*sin(u)+2.7)+0.5,0.5\*e\*cos(u)+6.1],u=0..2\*Pi,v=6..7,thickness=3,color= "khaki", labels= $[x,y,z]$ :
- $> B8:=plot3d([v,(1*e*sin(u)+0.9)+4,0.5*e*cos(u)+4.4],u=0..2*Pi,v=6..7,thickness=3,color="gold"$  $, labels=[x,y,z]:$
- $> B9$ :=plot3d([v,(0.5\*e\*cos(u)+1.25)+3.3,1\*e\*sin(u)+3.7],u=0..2\*Pi,v=6..7,thickness=3,color=

"magenta",labels=[x,y,z]):

- $> B10:=plot3d([v,(0.5*e*cos(u)+1.25)+3.3,(1*e*sin(u)+3.7)+1.2],u=0..2*Pi,v=6..7,thickness=3,$ color="coral",labels=[x,y,z]):
- $> B11$ :=plot3d([v,(d\*0.5\*cos(u)+0)+6,d\*1\*sin(u)+1.3],u=1/2\*Pi..3/2\*Pi,v=6..7,thickness=3,color  $=$ "green",labels= $[x,y,z]$ :
- $> B12:=plot3d([v,(d*1*sin(u)+1)+4,d*0.5*cos(u)+2.4],u=0..2*Pi,v=6..7,thickness=3,label=$ [x,y,z],color="GreenYellow"):
- $>$  c7:=plot3d([7,(s\*1\*e\*sin(u)+2.7)+0.5,s\*0.5\*e\*cos(u)+6.1],s=0..1,u=0..2\*Pi,color="khaki",  $labels=[x,y,z]:$
- $> c8:=plot3d([7,(s*1*e*sin(u)+0.9)+4,s*0.5*e*cos(u)+4.4], s=0..1,u=0..2*Pi, color='gold", labels=$  $[x,y,z]$ :
- $> c9$ :=plot3d([7,(s\*0.5\*e\*cos(u)+1.25)+3.3,s\*1\*e\*sin(u)+3.7],s=0..1,u=0..2\*Pi,color="magenta",  $labels=[x,y,z]:$
- $> c10:=$ plot3d([7,(s\*0.5\*e\*cos(u)+1.25)+3.3,(s\*1\*e\*sin(u)+3.7)+1.2],s=0..1,u=0..2\*Pi,color= "coral",labels=[x,y,z]):
- > c11:=plot3d([7,(s\*d\*0.5\*cos(u)+0)+6,s\*d\*1\*sin(u)+1.3],s=0..1,u=1/2\*Pi..3/2\*Pi,color="green"  $,$ labels= $[x,y,z]$ :
- $> c12:=plot3d([7,(s*1*d*sin(u)+1)+4,s*0.5*d*cos(u)+2.4], s=0..1,u=0..2*Pi, label s=[x,y,z], color$ ="GreenYellow"):
- $> d2:=plot3d([u,6,v],u=6..7,v=0.2..2.2,color='green")$ :
- $> e:=plot3d([6,u,v],u=2..6,v=0..6,color="cyan")$ :

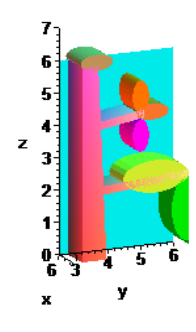

## **B.3 Pola Relief Almari Model 3**

 $> d:=1$ :

 $>$  e:=0.5:

- > a1a2:=plot3d([(1-v)\*((1-t)\*7+t\*7)+v\*((1-t)\*7+t\*7),(1-v)\*((1-t)\*2.75+t\*2.75)+v\*((1-t)\*3.5+t\* 3.25), $(1-v)*(1-t)*0+t*6$ + $v*((1-t)*0+t*6)]$ , $v=0..1$ , $t=0..1$ , $axes=frame, labels=[x,y,z]$ :  $>$ a1a3:=plot3d([(1-v)\*((1-t)\*6+t\*6)+v\*((1-t)\*7+t\*7),(1-v)\*((1-t)\*2.75+t\*2.75)+v\*((1-t)\*2.75+t\* 2.75), $(1-v)*(1-t)*0+t*6$ + $v*((1-t)*0+t*6)]$ , $v=0..1$ , $t=0..1$ , $axes=frame, labels=[x,y,z]$ :
- > a2a4:=plot3d([(1-v)\*((1-t)\*6+t\*6)+v\*((1-t)\*7+t\*7),(1-v)\*((1-t)\*3.5+t\*3.25)+v\*((1-t)\*3.5+t\*
- $3.25$ , $(1-v)*(1-t)*0+t*6)+v*((1-t)*0+t*6)$ , $v=0.1$ , $t=0.1$ , $axes=f$ rame, $labels=[x,y,z])$ :
- > a5a6:=plot3d([(1-v)\*((1-t)\*7+t\*7)+v\*((1-t)\*6+t\*6),(1-v)\*((1-t)\*2.75+t\*3.25)+v\*((1-t)\*2.75+t\* 3.25), $(1-v)*(1-t)*6+t*6$ + $v*((1-t)*6+t*6)]$ , $v=0..1$ , $t=0..1$ , $axes=frame, labels=[x,y,z]$ :
- $> a7 a 8 := plot 3 d ([(1-v)*( (1-t)*7 + t*7) + v*((1-t)*6 + t*6), (1-v)*( (1-t)*2.75 + t*3.5) + v*((1-t)*2.75 + t*7) + v((1-v)*(1-t)*2.75 + t*7) + v((1-v)*(1-t)*2.75 + t*3.5) + v*((1-v)*(1-t)*2.75 + t*3.5)$ 3.5), $(1-v)*( (1-t)*0+v*((1-t)*0+t*0)], v=0..1, t=0..1, axes=frame, labels=[x,y,z])$ :
- $> f1:=plot3d([1-u)*(7*(-v*v+1)+7*(v*v)+(-3)*(7-7)*(-v*v+v))+u*(7*(-v*v+1)+7*(v*v)+(-3)*$  $(7-7)*(-v* v+v)$ ,  $(1-u)*(3.3*(-v* v+1)+6*(v* v)+(-3)*(6-6)*(-v* v+v)+u*(3.3*(-v* v+1)+6*(v* v+1))$ v)+(-3)\*(6-6)\*(-v\*v+v)),(1-u)\*(2\*(-v\*v+1)+2.25\*(v\*v)+(-3)\*(2.25-2.75)\*(-v\*v+v))+u\*((2\*( $v* v+1$  + 2.25\*( $v* v$ )+ (-3)\*(2.25-2.75)\*(- $v* v+ v$ ))+0.25)], $u=0..1, v=0..1$ ):
- > f2:=plot3d([(1-u)\*(7\*(-v\*v+1)+ 7\*(v\*v)+ (-3)\*(7-7)\*(-v\*v+v))+u\*((7\*(-v\*v+1)+ 7\*(v\*v)+ (-3) \*(7-7)\*(-v\*v+v))-1),(1-u)\*(3.3\*(-v\*v+1)+6\*(v\*v)+(-3)\*(6-6)\*(-v\*v+v))+u\*(3.3\*(-v\*v+1)+6\*  $(v* v)$  + (-3)\*(6-6)\*(-v\*v+v)),(1-u)\*(2\*(-v\*v+1)+2.25\*(v\*v)+(-3)\*(2.25-2.75)\*(-v\*v+v))+u\*(2\*( $v* v+1$  + 2.25\*( $v* v$ ) + (-3)\*(2.25-2.75)\*( $-v* v+ v$ ))], u=0..1, v=0..1):
- $> f3:=plot3d([1-u)*(7*(-v+v+1)+7*(v+v)+(3)*(7-7)*(-v+v+v))+u*((7*(-v+v+1)+7*(v+v)+(3))$ \*(7-7)\*(-v\*v+v))-1),(1-u)\*(3.3\*(-v\*v+1)+6\*(v\*v)+(-3)\*(6-6)\*(-v\*v+v))+u\*(3.3\*(-v\*v+1)+6\*  $(v*y)+(3)*(6-6)*(v*y+v)),((1-u)*(2*(-v*y+1)+2.25*(v*y)+(3)*(2.25-2.75)*(-v*y+v))+u*(2*(-v*y+1)+2.25*(v*y+1)+3.(2+2.25-2.75)*(v*y+1)+2.25*(v*y+1)+5.25*(v*y+1)+5.25*(v*y+1)+6.25*(v*y+1)+7.25*(v*y+1)+7.25*(v*y+1)+8.25*(v*y+1)+12.25*(v*y+1)+12.25*(v*y+1)+12.25*(v*y+1)+12.25*(v*y+1)+12.25*(v*y+1)+12.25*(v*y$  $v* v+1$  + 2.25\*( $v* v$ )+ (-3)\*(2.25-2.75)\*(- $v* v+ v$ )))+0.25], $u=0..1, v=0..1$ ):
- > f4:=plot3d([(1-u)\*(7\*(-v\*v+1)+ 7\*(v\*v)+ (-3)\*(7-7)\*(-v\*v+v))+u\*(7\*(-v\*v+1)+ 7\*(v\*v)+ (-3)\*  $(7-7)*(-v* v+v)$ ,  $(1-u)*(3.2*(-v* v+1)+4.6*(v* v)+(-3)*(4.6-4.6)*(-v* v+v))+u*(3.2*(-v* v+1)+1.6*(v* v+1))$  $v* v+1)+4.6*(v* v)+(-3)*(4.6-4.6)*(-v* v+v)),$ <br>(1-u)\*(4\*(-v\*v+1)+4.25\*(v\*v)+(-3)\*(4.25-4.75)  $(*v*v+v)+u*((4*(-v*v+1)+4.25*(v*v)+(-3)*(4.25-4.75)*(-v*v+v))+0.25)]$ ,u=0..1,v=0..1):
- > f5:=plot3d([(1-u)\*(7\*(-v\*v+1)+ 7\*(v\*v)+ (-3)\*(7-7)\*(-v\*v+v))+u\*((7\*(-v\*v+1)+ 7\*(v\*v)+ (-3)  $*(7-7)*(-v* v+v))-1$ ,  $(1-u)*(3.2*(-v* v+1)+4.6*(v* v)+(3)*(4.6-4.6)*(-v* v+v))+u*(3.2*(-v* v+1)$  $+4.6*(v*v)+(3)*(4.6-4.6)*(-v*v+v)$ ,  $(1-u)*(4*(-v*v+1)+4.25*(v*v)+(3)*(4.25-4.75)*(-v*v)$ +v))+u\*(4\*(-v\*v+1)+4.25\*(v\*v)+(-3)\*(4.25-4.75)\*(-v\*v+v))],u=0..1,v=0..1):
- $>$ f6:=plot3d([(1-u)\*(7\*(-v\*v+1)+7\*(v\*v)+(-3)\*(7-7)\*(-v\*v+v))+u\*((7\*(-v\*v+1)+7\*(v\*v)+(-3)
- $*(7-7)*(-v* v+v))-1$ ), $(1-u)*(3.2*(-v* v+1)+4.6*(v* v)+(-3)*((4.6-4.6)*(-v* v+v))+u*(3.2*(-v* v+1))$  $+4.6*(v*v)+(3)*(4.6-4.6)*(v*v)+(0)(1-u)*(4*(-v*v+1)+4.25*(v*v)+(3)*(4.25-4.75)*(v*v)$ +v))+u\*( $4*(-v+v+1)+4.25*(v+v)+(3)*(4.25-4.75)*(-v+v+v))+0.25]$ ,u=0..1,v=0..1):
- $> B7:=plot3d([v,(1*e*sin(u)+2.7)+0.5,0.5*e*eos(u)+6.1],u=0.2*Pi,v=6.7,thickness=3,color=$ "khaki",labels=[x,y,z]):
- $> B8:=plot3d([v,(1*e*sin(u)+0.9)+4.0.5*e*cos(u)+4.4]$ ,u=0..2\*Pi,v=6..7,thickness=3,color="gold"  $,$ labels= $[x,y,z]$ :
- $> B9$ :=plot3d([v,(0.5\*e\*cos(u)+1.25)+3.3,1\*e\*sin(u)+3.7],u=0..2\*Pi,v=6..7,thickness=3,color= "magenta",labels=[x,y,z]):
- $> B10:=plot3d([v,(0.5*e*cos(u)+1.25)+3.3,(1*e*sin(u)+3.7)+1.2], u=0..2*Pi,v=6..7, thickness=3,$ color="coral",labels=[x,y,z]):
- $> B11$ :=plot3d([v,(d\*0.5\*cos(u)+0)+6,d\*1\*sin(u)+1.3],u=1/2\*Pi..3/2\*Pi,v=6..7,thickness=3,color  $=$ "green",labels=[x,y,z]):
- $> B12:=plot3d([v,(d*1*sin(u)+1)+4,d*0.5*cos(u)+2.4], u=0..2*Pi,v=6..7,$ thickness=3,labels= [x,y,z],color="GreenYellow"):
- $>$  c7:=plot3d([7,(s\*1\*e\*sin(u)+2.7)+0.5,s\*0.5\*e\*cos(u)+6.1],s=0..1,u=0..2\*Pi,color="khaki",  $labels=[x,y,z]:$
- $> c8:=plot3d([7,(s*1*e*sin(u)+0.9)+4,s*0.5*e*cos(u)+4.4], s=0..1,u=0..2*Pi; color="gold",label= [x,y,z]$ :
- $> c9:=plot3d([7,(s*0.5*e*cos(u)+1.25)+3.3,s*1*e*sin(u)+3.7], s=0..1,u=0..2*Pi, color="magenta",$  $labels=[x,y,z]$ :
- $> c10:=$ plot3d([7,(s\*0.5\*e\*cos(u)+1.25)+3.3,(s\*1\*e\*sin(u)+3.7)+1.2],s=0..1,u=0..2\*Pi,color= "coral",labels=[x,y,z]):
- $> c11$ :=plot3d([7,(s\*d\*0.5\*cos(u)+0)+6,s\*d\*1\*sin(u)+1.3],s=0..1,u=1/2\*Pi..3/2\*Pi,color="green"  $,$ labels= $[x,y,z]$ :
- $> c12:=plot3d([7,(s*1*d*sin(u)+1)+4,s*0.5*d*cos(u)+2.4], s=0..1,u=0..2*Pi, label[s,x,z], color$ ="GreenYellow"):
- $> d2:=plot3d([u,6,v],u=6..7,v=0.2..2.2.color="Blue")$ :
- $> e:=plot3d([6,u,v],u=2..6,v=0..6,color="cvan")$ :

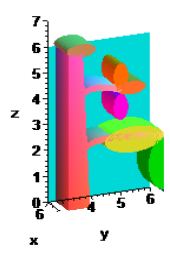